# Linea Lite GigE

# **Camera User's Manual**

Monochrome CMOS Line Scan

sensors | cameras | frame grabbers | processors | software | vision solutions

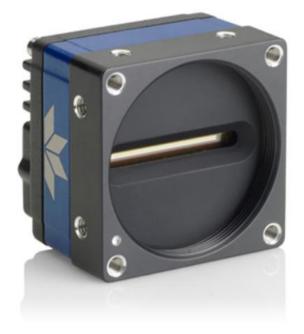

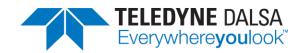

P/N: 03-032-20294-02 www.teledynedalsa.com

#### Notice

© 2021 Teledyne Digital Imaging, Inc.

All information provided in this manual is believed to be accurate and reliable. No responsibility is assumed by Teledyne DALSA for its use. Teledyne DALSA reserves the right to make changes to this information without notice. Reproduction of this manual in whole or in part, by any means, is prohibited without prior permission having been obtained from Teledyne DALSA.

Microsoft and Windows are registered trademarks of Microsoft Corporation in the United States and other countries. Windows, Windows 7, Windows 8 and Windows 10 are trademarks of Microsoft Corporation.

All other trademarks or intellectual property mentioned herein belong to their respective owners.

Document date: June 7, 2021 Document number: 03-032-20293-02

#### **About Teledyne DALSA**

Teledyne DALSA, a business unit of Teledyne Digital Imaging Inc., is an international highperformance semiconductor and electronics company that designs, develops, manufactures, and markets digital imaging products and solutions, in addition to providing wafer foundry services.

Teledyne DALSA Digital Imaging offers the widest range of machine vision components in the world. From industry-leading image sensors through powerful and sophisticated cameras, frame grabbers, vision processors and software to easy-to-use vision appliances and custom vision modules.

# Contents

#### LINEA LITE GIGE SERIES OVERVIEW

| DESCRIPTION                                         | 5  |
|-----------------------------------------------------|----|
| GigE with TurboDrive                                | 5  |
| Linea Lite GigE Application Advantages              | 6  |
| Linea Lite GigE Firmware                            | 6  |
| PART NUMBERS AND SOFTWARE REQUIREMENTS              | 7  |
| CAMERA SPECIFICATIONS OVERVIEW                      | 8  |
| Environmental Specifications                        | 9  |
| Sensor Performance                                  |    |
| Sensor Specifications                               |    |
| SPECTRAL RESPONSIVITY & QUANTUM EFFICIENCY          |    |
| Linea Lite GigE 2k Model                            |    |
| Linea Lite GigE 4k Model                            |    |
| COMPUTER REQUIREMENTS FOR LINEA LITE GIGE CAMERAS   |    |
| Host PC System                                      | 15 |
| Ethernet Switch Requirements                        | 16 |
| Ethernet to Fiber-Optic Interface Requirements      | 16 |
| GIGE NETWORK ADAPTER OVERVIEW                       | 17 |
| Optimizing the Network Adapter used with Linea Lite |    |
| Power over Ethernet (PoE) Support                   |    |
| GIGE VISION SAPERA APPLICATION DESCRIPTION          | 19 |

### LINEA LITE GIGE CAMERA QUICK START

| SAPERA SOFTWARE INSTALLATION                     | . 20 |
|--------------------------------------------------|------|
| Procedure                                        | . 20 |
| CONNECTING THE LINEA LITE GIGE CAMERA            | .21  |
| Steps for Camera Startup                         | . 21 |
| Connectors                                       | . 22 |
| Powering the Camera                              |      |
| GigE Server Verification                         | . 23 |
| GigE Server Status                               | . 24 |
| Camera Status LED Indicator                      |      |
| QUICK STARTUP WITH CAMEXPERT                     | . 26 |
| USING CAMEXPERT WITH LINEA LITE GIGE CAMERAS     | . 28 |
| CamExpert Panes                                  | . 29 |
| Creating a Camera Configuration File in the Host |      |
|                                                  |      |

#### CAMERA PERFORMANCE AND FEATURES

| OVERVIEW OF TIME DELAY INTEGRATION (TDI) | 31 |
|------------------------------------------|----|
| TDI Mode                                 |    |
| Single Row Mode                          | 32 |
| High Sensitivity Mode                    | 32 |
| Enhance SNR Mode                         |    |
| High Dynamic Range Mode                  | 33 |
| Multi-Row Sensor Output Mode             | 33 |
| Related GigE Vision Features             |    |

| 52 |
|----|
| 53 |
| 53 |
| 55 |
| 56 |
| 56 |
| 56 |
|    |

#### **OPERATIONAL REFERENCE**

| CAMERA INFORMATION CATEGORY       58         Camera Information Feature Descriptions       58         SENSOR CONTROL CATEGORY       62         Sensor Control Feature Descriptions       62         Exposure Controls Details       64         I/O CONTROLS CATEGORY       66 |
|----------------------------------------------------------------------------------------------------|
| SENSOR CONTROL CATEGORY                                                                                                    |
| Sensor Control Feature Descriptions                                                                                                    |
| Exposure Controls Details                                                                                                    |
|                                                                                                    |
| I/O CONTROLS CATEGORY                                                                                                    |
|                                                                                                    |
| I/O Control Feature Descriptions67                                                                                                    |
| Rotary Encoder Output Mode                                                                                                    |
| Output Line Pulse Signal Activation70                                                                                                    |
| I/O Module Block Diagram71                                                                                                    |
| COUNTER AND TIMER CONTROL CATEGORY                                                                                                    |
| Counter and Timer Control Feature Descriptions                                                                                                    |
| Counter and Timer Group Block Diagram75                                                                                                    |
| Advanced Processing Control Category                                                                                                    |
| Advanced Processing Control Feature Descriptions                                                                                                    |
| Image Format Control Category         82                                                                                                    |
| Image Format Control Feature Descriptions                                                                                                    |
| Metadata Controls Category84                                                                                                    |
| Metadata Controls Feature Descriptions                                                                                                    |
| Extracting Metadata Stored in a Sapera Buffer                                                                                                    |
| ACQUISITION AND TRANSFER CONTROL CATEGORY                                                                                                    |
| Acquisition and Transfer Control Feature Descriptions                                                                                                    |
| Overview of Transfer Control (TransferControlMode)                                                                                                    |
| Features that cannot be changed during a Sapera Transfer                                                                                                    |
| EVENT CONTROL CATEGORY                                                                                                    |
| Event Control Feature Descriptions                                                                                                    |
| Event Info Feature Descriptions                                                                                                    |
| Overview of Precision Time Protocol Mode (IEEE 1588)                                                                                                    |
| Examples using Timestamp Modulo Event for Acquisitions                                                                                                    |
| GIGE VISION TRANSPORT LAYER CONTROL CATEGORY                                                                                                    |
| GigE Vision Transport Layer Feature Descriptions                                                                                                    |
| GIGE VISION HOST CONTROL CATEGORY 110                                                                                                    |

| FILE ACCESS CONTROL CATEGORY             | 110 |
|------------------------------------------|-----|
| File Access Control Feature Descriptions | 111 |
| File Access via the CamExpert Tool       |     |
| DEVICE STREAMING REGISTERS               |     |
| Start – End Command Requirements         | 113 |

#### IMPLEMENTING TRIGGER-TO-IMAGE RELIABILITY

| OVERVIEW                                | .14 |
|-----------------------------------------|-----|
| T2IR with Linea Lite1                   | 14  |
| LINEA LITE FEATURES FOR T2IR MONITORING | .14 |

#### **NETWORK OVERVIEW & TOOLS**

| LINEA LITE GIGE IP CONFIGURATION SEQUENCE                | 116 |
|----------------------------------------------------------|-----|
| Supported Network Configurations                         |     |
| IP CONFIGURATION MODE DETAILS                            |     |
| Link-Local Address (LLA)                                 | 117 |
| DHCP (Dynamic Host Configuration Protocol)               | 118 |
| Persistent IP                                            |     |
| OPTIMIZING THE NETWORK ADAPTER USED WITH LINEA LITE GIGE | 120 |
| Running the Network Configuration Tool                   | 120 |
| PAUSE Frame Support                                      |     |

#### **TECHNICAL SPECIFICATIONS**

| MECHANICAL SPECIFICATIONS                                         | 122 |
|-------------------------------------------------------------------|-----|
| Linea Lite GigE 2k / 4k                                           | 122 |
| ADDITIONAL NOTES ON LINEA LITE GIGE IDENTIFICATION AND MECHANICAL | 123 |
| SENSOR ALIGNMENT SPECIFICATION                                    | 124 |
| CONNECTORS                                                        | 125 |
| HD15 type Connector Details                                       | 125 |
| Input Signals Electrical Specifications                           | 127 |
| Output Signals Electrical Specifications                          |     |

#### **DECLARATIONS OF CONFORMITY**

| FCC Statement of Conformance | . 131 |
|------------------------------|-------|
| CE Declaration of Conformity | . 131 |

#### ADDITIONAL REFERENCE INFORMATION

| LENS SELECTION OVERVIEW                           |     |
|---------------------------------------------------|-----|
| Lens Mount Types                                  | 132 |
| Lens Image Circle Illustration                    | 135 |
| Additional Lens Parameters (application specific) | 136 |
| OPTICAL CONSIDERATIONS                            | 137 |
| Illumination                                      | 137 |
| Light Sources                                     | 137 |
| Lens Modeling                                     | 138 |
| Magnification and Resolution                      | 138 |
| SENSOR HANDLING INSTRUCTIONS                      | 139 |
| Electrostatic Discharge and the Sensor            | 139 |
| Protecting Against Dust, Oil and Scratches        | 139 |
| Cleaning the Sensor Window                        | 140 |
| RUGGEDIZED RJ45 ETHERNET CABLES                   | 141 |
|                                                   |     |

#### TROUBLESHOOTING

| OVERVIEW                                          | 142 |
|---------------------------------------------------|-----|
| Problem Type Summary                              | 142 |
| Verifying Network Parameters                      | 144 |
| INSTALLATION ISSUES AND FUNCTIONAL PROBLEMS       | 144 |
| CAMERA FAILS TO ESTABLISH CONNECTION WITH HOST PC | 144 |
| DEVICE AVAILABLE WITH OPERATIONAL ISSUES          | 148 |
| Firmware Updates                                  | 148 |
| Power Failure During a Firmware Update-Now What?  | 148 |
| Cabling and Communication Issues                  | 149 |
| Acquisition Error without Timeout Messages        |     |
| Other Problems or Issues                          |     |
| REVISION HISTORY                                  | 152 |
|                                                   |     |

#### **CONTACT INFORMATION**

| SALES INFORMATION | 153 |
|-------------------|-----|
| TECHNICAL SUPPORT | 153 |

# **Linea Lite GigE Series Overview**

# Description

The Linea Lite<sup>™</sup> GigE is a new affordable line scan camera delivering both speed and responsivity at a competitive price. This camera is low-powered and designed for applications such as grading and inspection, transportation safety, automated optical inspection and general purpose machine vision.

The Linea Lite GigE camera is one of a new series of affordable and easy to use digital cameras specifically engineered for industrial imaging applications requiring embedded image processing and improved network integration.

Linea Lite GigE combines standard gigabit Ethernet technology (supporting GigE Vision 1.2) with Teledyne DALSA Trigger-to-Image-Reliability it dependably captures and transfers images between the camera to the host PC.

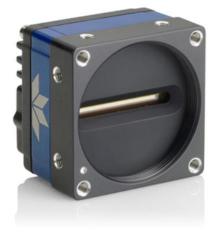

Figure 1: Linea Lite GigE Series

# **GigE with TurboDrive**

Linea Lite cameras include TurboDrive<sup>™</sup> technology, delivering high speed data transfers exceeding the GigE limit. TurboDrive uses advanced data modeling to boost data transfers up to 2 or 3 times faster than standard GigE Vision speeds – with no loss of image quality. These high transfer are achieved using a proprietary process that compresses sensor data to improve image transfer time. <u>Teledyne DALSA's TurboDrive</u> increases system dependability and robustness similar to Camera Link throughput on a GigE network.

**Important:** Transfers with TurboDrive is image content dependent. In the best-case scenario transfers over a GigE network can reach the camera's internal acquisition limit of up to 252MB/sec. If transfers are less than the camera maximum acquisition rate, camera memory will be used as a circular frame buffer. Refer to TurboDrive Primer on the Teledyne DALSA web site for more details.

# Linea Lite GigE Application Advantages

- Available in 4096 pixel line resolution
- 8 or 12-bit output
- Up to 64 kHz burst line rate
- 2 stage mono TDI
- Flat Field Correction
- Power over Ethernet (PoE) or Camera power via HD15 GPIO connector
- Configurable GPIO ports, timers and counters
- 2 general purpose inputs with programmable threshold
- 2 general purpose outputs
- 1 general purpose programmable input / output
- Counter, Timer and Events available to support imaging applications
- Supports IEEE1588-2008 (PTP: Precise Time Protocol) for multiple camera synchronization
- Optimized, rugged design
- GigE Vision 1.2 compliant
- Gigabit Ethernet (GigE) interconnection to a computer via standard CAT5e or CAT6 cables
- Supports connection to the host computer NIC through a GigE network switch
- Gigabit Ethernet (GigE) transfer speed up to 115 MB/second
- Native Trigger-to-Image Reliability design
- Visual status LED on camera back plate
- Supported by Sapera<sup>™</sup> LT software libraries
- Support for end-of-frame Metadata
- Digital horizontal and vertical binning for increased sensitivity
- 1 µs internal timer or external events can timestamp images
- Provides 4 User Settings sets to store and recall camera configurations
- Refer to Operation Reference and Technical Specifications section of the manual for full details.

# Linea Lite GigE Firmware

Teledyne DALSA Linea Lite GigE camera firmware contains open source software provided under different open source software licenses. Information about these open source licenses can be found in the documentation that accompanies the firmware available on the Teledyne DALSA website at <u>www.teledynedalsa.com</u>.

Firmware updates for Linea Lite GigE are available for download from the Teledyne DALSA web site [http://www.teledynedalsa.com/imaging/support/downloads/firmware/]. Choose Linea Lite GigE Firmware from the available download sections, then choose the zip file download specific to your camera model. Update the camera firmware using CamExpert (see File Access via the CamExpert Tool).

When using Sapera LT, update the camera firmware using CamExpert (see File Access via the CamExpert Tool). The Camera firmware can be easily upgraded / downgraded within your application.

# Part Numbers and Software Requirements

This manual covers the Linea Lite GigE models summarized below. New models are added to this manual as they are released by Teledyne DALSA. See Camera Specifications for details of each Linea Lite GigE model.

| Camera             | Resolution | Pixel size | Max. Line Rate                            | Lens Mount<br>(treaded) | Product Number    |
|--------------------|------------|------------|-------------------------------------------|-------------------------|-------------------|
| Linea Lite GigE 2k | 2048 x 2   | 14 x 14 µm | 50 kHz sustained*<br>64 kHz Turbo / burst | M42 x 1                 | L2-GM-02K05B-00-A |
| Linea Lite GigE 4k | 4096 x 2   | 7 x 7 µm   | 25 kHz sustained*<br>64 kHz Turbo / burst | M42 x 1                 | L2-GM-04K02B-00-A |

\*Network/configuration dependent. Higher sustained line rates with Turbo mode.

| Accessories                                                                                        | Order Number            |  |
|----------------------------------------------------------------------------------------------------|-------------------------|--|
| M42 x 1 to F-mount adapter for 12 mm BFD lens, heavy duty with clip                                | <u>AC-LA-00115-xx-R</u> |  |
| M42 x 1 to C-mount adapter for 12 mm BFD lens AC-LC-00001-xx-R                                     |                         |  |
| HD15 GPIO Breakout Cable Assembly AC-CA-00002-xx-R                                                 |                         |  |
| For a list of accessories go to http://www.teledynedalsa.com/imaging/products/cameras/accessories/ |                         |  |
| Optical filters are available from <a href="https://midopt.com/">https://midopt.com/</a>           |                         |  |

| Teledyne DALSA Software Platform                                                                                                    |                                                                                             |
|----------------------------------------------------------------------------------------------------|---------------------------------------------------------------------------------------------|
| <ul> <li>Sapera LT version 8.50 (or higher)</li> <li>Sapera LT is a free image acquisition and control software development toolkit (SDK) for Teledyne DALSA'S 2D / 3D cameras and frame grabbers. Hardware independent in nature, Sapera LT offers a rich development ecosystem for machine vision OEMs and system integrators.</li> <li>Sapera LT includes CamExpert provides an intuitive graphical interface that allows configuring and setup of cameras. It includes live image acquisition with interactive parameter configuration capabilities.</li> </ul> | Available for download:<br>http://www.teledynedalsa.com/imaging/support/<br>downloads/sdks/ |
| <b>GigE Vision Turbo Drive Technology Module</b> — improved proprietary package allows the Linea Lite GigE to sustain higher data transfers to the host system. Contact Teledyne DALSA Sales for additional information.                                                                                                    |                                                                                             |
| Sapera Processing Imaging Development Library (sold separately):                                                                                                    | Contact Teledyne DALSA Sales                                                                |

| Third Party GigE Vision Software Platform Requirements                  |                                                                                                    |
|-------------------------------------------------------------------------|----------------------------------------------------------------------------------------------------|
| Support of GenICam GenApi version 2.3                                   | General acquisition and control. File access: firmware, FFC, configuration data, upload & download. |
| Support of GenICam XML schema version 1.1                               |                                                                                                    |
| Support of GigE Vision 1.2                                              |                                                                                                    |
| GenICam <sup><math>M</math></sup> support — XML camera description file | Embedded within Linea Lite GigE                                                                     |

# **Camera Specifications Overview**

| Came                                                                                            | ra Controls                   |                                                                                                    |  |
|-------------------------------------------------------------------------------------------------|-------------------------------|----------------------------------------------------------------------------------------------------|--|
| Synchi                                                                                          | ronization Modes              | Free running, External triggered, Software trigger through Ethernet or IEEE 1588 Precision Time Protocol (PTP)              |  |
| Exposure Modes                                                                                  |                               | Programmable increments of 1 $\mu$ s                                                                                        |  |
|                                                                                                 |                               | <ul> <li>minimum (in µs) is model specific</li> </ul>                                                                       |  |
|                                                                                                 |                               | maximum is 2.5 ms                                                                                                    |  |
|                                                                                                 |                               | Pulse controlled via Trigger pulse width                                                                                    |  |
| Trigger Inputs<br>(used as Line or Frame triggers)                                              |                               | RS422<br>Debounce range from 0 to 255 μs<br>Frame Trigger programmable delay up to 2,000,000 μs for 128 objects<br>maximum. |  |
| Strobe                                                                                          | Outputs                       | Aligned to the start of exposure with a programmable delay, duration and polarity                                           |  |
|                                                                                                 |                               | (using "start of exposure on output line source" feature)                                                                   |  |
| Featur                                                                                          | res                           |                                                                                                    |  |
| Flat Fie                                                                                        | eld Correction                | 1 Factory FFC plus 4 User Defined FFC                                                                                       |  |
| Binnin                                                                                          | g                             | Digitally based: Horizontal & Vertical (2 and 4 pixel)                                                                      |  |
| Digital                                                                                         | Gain                          | 1x to 10x                                                                                                    |  |
| Sensor                                                                                          | r Analog Gain                 | 0.6x to 1x                                                                                                    |  |
| Counter and Timer                                                                               |                               | 1 Counter and 1 Timer<br>User programmable, acquisition independent with event generation                                   |  |
| Timest                                                                                          | amp                           | 1 µs internal timer                                                                                                    |  |
| Test Image                                                                                      |                               | Internal generator with choice of static patterns                                                                           |  |
| User S                                                                                          | ettings                       | Select factory default or one of 4 user camera configurations                                                               |  |
| Onboa                                                                                           | ard Memory                    |                                                                                                    |  |
| DDR                                                                                             | Reserved Packet Resend Buffer | 6 MB default (user defined feature)                                                                                         |  |
|                                                                                                 | Reserved Data Buffer          | 84 MB                                                                                                    |  |
|                                                                                                 | Total Memory                  | 128 MB                                                                                                    |  |
| FLASH                                                                                           |                               | 32 MB                                                                                                    |  |
| Back I                                                                                          | Focal Distance                |                                                                                                    |  |
| M42 x                                                                                           | 1 Mount                       | 12 mm                                                                                                    |  |
| M42 to                                                                                          | Nikon F-bayonet adapter       | 46.5 mm (34.5 mm for the F mount adapter plus 12 mm for the camera body)                                                    |  |
| M42 to                                                                                          | o C-Mount adapter             | 17.52 mm (5.52 mm for the C mount adapter plus 12 mm for the camera body)                                                   |  |
| Mecha                                                                                           | anical Interface              |                                                                                                    |  |
| Camera Size 46(H) x 46(W) x 37(L) in mm<br>For complete dimensions Refer to Mechanical Specific |                               | 46(H) x 46(W) x 37(L) in mm<br>For complete dimensions Refer to Mechanical Specifications section.                          |  |
| Mass                                                                                            |                               | < 150 g (no lens)                                                                                                    |  |
| Power                                                                                           | Connector                     | via HD15 GPIO connector or RJ45 in PoE mode                                                                                 |  |
| Ethernet Connector                                                                              |                               | RJ45                                                                                                    |  |

| Optical Interface                  |                                                                                                    |
|------------------------------------|----------------------------------------------------------------------------------------------------|
| Sensor Alignment (Relative to side | s of camera)                                                                                                |
| Flatness                           | 50 µm                                                                                                    |
| Θγ                                 | 100 μm (Parallelism vs. front plate)                                                                        |
| x                                  | ± 300 μm (Cross-Scan Direction)                                                                             |
| У                                  | ± 300 μm (In-Scan Direction)                                                                                |
| Z                                  | ± 300 μm (Along optical axis)                                                                               |
| ΘΖ                                 | ± 0.4° (Rotation around optical axis)                                                                       |
| Electrical Interface               |                                                                                                    |
| Input Voltage                      | +12 to +24 Volts DC (+20%/- 10%)<br>Supports Power Over Ethernet standard (PoE Class 2 as per IEEE 802.3af) |
| Power Dissipation                  | < 5 W                                                                                                    |
| Operating Temperature              | 0 to 60°C at front plate                                                                                    |
| Relative Humidity                  | 5% to 90% non-condensing (operating)                                                                        |
| Output Data Configuration          | Gigabit Ethernet with PAUSE Frame support (as per IEEE 802.3x)                                              |
| Data and Control                   | GigE Vision compliant                                                                                       |

# **Environmental Specifications**

| Environmental Specifications      | Performance                              |
|-----------------------------------|------------------------------------------|
| Storage temperature range         | -20°C to +80°C                           |
| Humidity (storage and operation)  | 15% to 85% relative, non-condensing      |
| MTBF (mean time between failures) | > 100,000 hours, typical field operation |

## **Sensor Performance**

The sensor description below provides a specification table and response graphics. The graph describes the sensor response to different wavelengths of light (excluding lens and light source characteristics). Visible light spans wavelengths between about 390 - 780 nm. Wavelengths below 390 nm are termed ultra-violet while those above 780 nm are termed infra-red.

## **Sensor Specifications**

| Item / Feature                                    | Specification                                                                    |                         |
|---------------------------------------------------|----------------------------------------------------------------------------------|-------------------------|
| Camera Model                                      | L2-GM-02K05B-00-A                                                                | L2-GM-04K02B-00-A       |
| Sensor Used                                       | High speed CMOS line scan                                                        |                         |
| Minimum Line Rate (internal acquisition)          | 300                                                                              | Hz                      |
| Maximum Line Rate (internal acquisition)          | 64 kHz                                                                           | Burst                   |
| Sustained Line Rate Output                        | 50 kHz (8-bit)                                                                   | 25 kHz (8-bit)          |
| (Typical, network dependent, Turbo mode disabled) | 32 kHz (12-bit)                                                                  | 16 kHz (12-bit)         |
| Maximum Line Rate Output                          | System dependent of                                                              | on the GigE network     |
| Exposure Control                                  | 5 µs to 2                                                                        | 2500 µs                 |
| Internal Trigger to Start of Exposure             | ~0.24 µs minimum (progr                                                          | ammable exposure mode)  |
| External Trigger to Start of Exposure             | ~0.30 µs minimum<br>(programmable and pulse width-controlled exposure modes      |                         |
| Horizontal Line Time                              | 15.6 µs                                                                          |                         |
| Readout Time                                      | 14.44 µs                                                                         |                         |
| Pixel Size                                        | 14 μm x 14 μm 7 μm x 7 μm                                                        |                         |
| Pixel Format                                      | User selectable 8 or 12-bit                                                      |                         |
| Sensor Full Well                                  | 30ke-                                                                            |                         |
| Output Dynamic Range                              | 64 dB (nominal gain, factory calibration)<br>72 dB (Minimum gain, high SNR mode) |                         |
| Random Noise                                      | < 2.5 DN rms (nominal gain, FFC enabled)                                         |                         |
| DC Offset                                         | 7 DN — 12-bit (FFC enabled)                                                      |                         |
| PRNU (corrected)                                  | < 1.5% @ 50% Saturation                                                          |                         |
| FPN (corrected)                                   | < 5 DN                                                                           |                         |
| SEE (@550nm factory calibrated)                   | 3.3 nJ / cm <sup>2</sup> 20 nJ / cm <sup>2</sup>                                 |                         |
| NEE (@550nm factory calibrated)                   | 2.6 pJ / cm <sup>2</sup>                                                         | 12 pJ / cm <sup>2</sup> |
| Anti-blooming                                     | > 100 x S                                                                        | aturation               |
| Integral non-Linearity                            | < 2%                                                                             | o DN                    |

#### **Test Conditions**

- Values measured using 12-bit, 1x gain
- 10 kHz line rate
- Light source: broadband, quartz halogen, 3250 K with 700 nm IR cut-off filter
- Front plate temperature: 45°C

# **Spectral Responsivity & Quantum Efficiency**

The spectral response curves describe the sensor, excluding lens and light source characteristics.

The quantum efficiency graph describes the fraction of photons at each wavelength that contribute charge to the pixel.

# Linea Lite GigE 2k Model

#### Spectral Responsivity

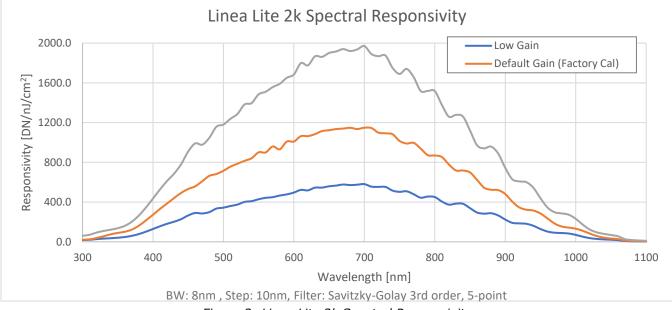

Figure 2: Linea Lite 2k Spectral Responsivity

## Effective Quantum Efficiency

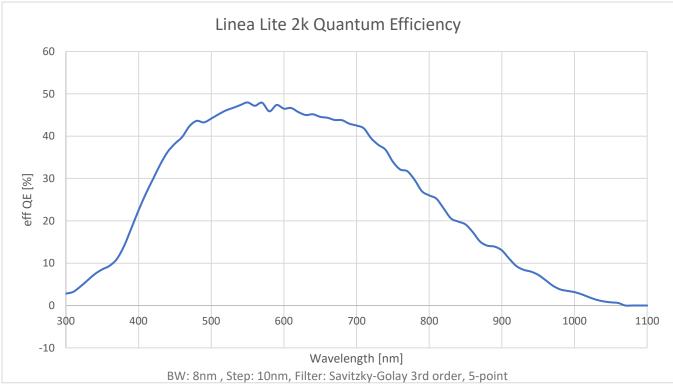

Figure 3: Linea Lite 2k Quantum Efficiency

# Linea Lite GigE 4k Model

### Spectral Responsivity

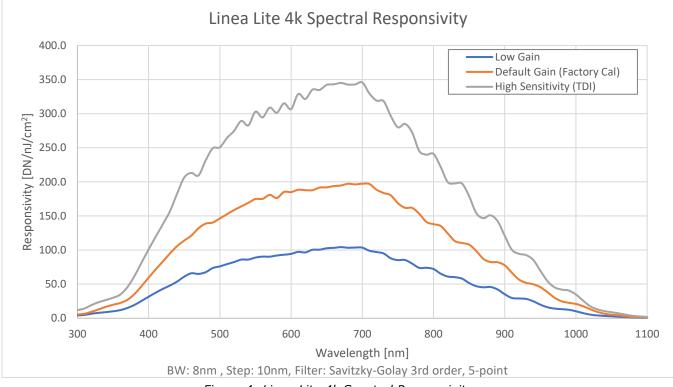

Figure 4: Linea Lite 4k Spectral Responsivity

## Effective Quantum Efficiency

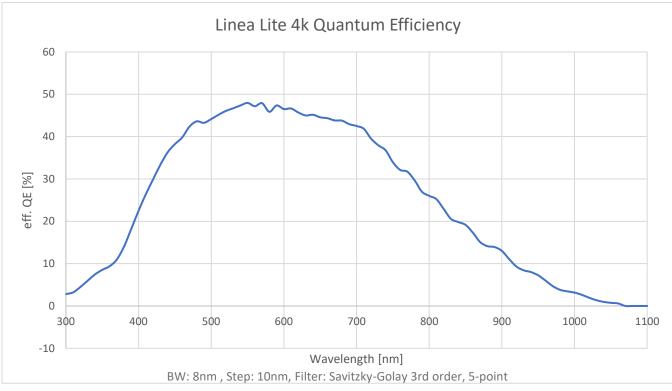

Figure 5: Linea Lite 2k Quantum Efficiency

# **Computer Requirements for Linea Lite GigE Cameras**

The following information is a guide to computer and networking equipment required to support the Linea Lite GigE camera at maximum performance. The Linea Lite GigE camera series complies with the current IPv4 Internet Protocol, therefore current Gigabit Ethernet (GigE) equipment should provide trouble free performance.

### **Host PC System**

• Operating System: Windows 7/10 (32 or 64-bit) are supported.

#### **GigE Network Adapters**

- GigE network adapter (either add on card or on motherboard). Typically, a system will need an Ethernet GigE adapter to supplement the single NIC on the motherboard.
- PCI Express adapters will outperform PCI adapters.
- Network adapters that support Jumbo Frames will outperform adapters with fixed packet size frames. Optimal settings will be system dependent.

If the computer to be used with the Linea Lite GigE camera does not have a Gigabit network adapter or second built in Gigabit NIC, a Gigabit Network Interface adapter card (NIC) needs to be installed.

With any high-performance Gigabit NIC adapter review the NIC documentation for any drivers required for the specific host operating system.

- Laptop computers with built in GigE network adapters may not be able to stream full line rates from Linea Lite GigE, especially when on battery power. Thorough testing is required with any laptop computer to determine the maximum frame rate possible (Refer to Teledyne DALSA Network Imaging Package for Sapera LT Optimization Guide, available through the Start menu under Teledyne DALSA).
- The **Windows Firewall** exceptions feature is automatically configured to allow the Sapera GigE Server data to pass through the firewall.
- Computers with **VPN software** (virtual private network) may need to have the VPN driver disabled in the NIC properties. This would be required only on the NIC used with the Linea Lite GigE. Testing by the user is required.

# **Ethernet Switch Requirements**

If there are more than one device on the same network or a camera-to-PC separation greater than 100 meters an Ethernet switch is required. The Linea Lite GigE camera complies with the Internet Protocol, it should work with all standard Ethernet switches. However, care must be taken to choose the right switch for a particular application.

When using VLAN groups, the Linea Lite GigE and controlling computer must be in the same group (Refer to Teledyne DALSA Network Imaging Package for Sapera LT Optimization Guide, available through the Start menu under Teledyne DALSA).

#### IEEE 802.3x Pause Frame Flow Control

Ethernet Switches supporting Full-duplex IEEE 802.3x Pause Frame Flow Control must be used in situations where multiple cameras may be triggered simultaneously. In such a case the NIC maximum bandwidth would be exceeded if there was no mechanism to temporarily hold back data from cameras. Linea Lite GigE cameras support the IEEE 802.3x pause frame flow control protocol automatically so images from many cameras can be reliably transmitted through the switch to the NIC efficiently.

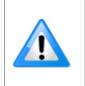

**Important**: The maximum virtual frame rate possible from multiple cameras which are simultaneously triggered will depend on the camera model, frame size and network configuration. Additionally, using Pause Frame may change the Jumbo Frame value which maximizes data throughput. Each imaging system should be tested for data rate maximums.

# **Ethernet to Fiber-Optic Interface Requirements**

In cases of camera-to-PC separations of more than 100 meters a fiber-optic media converter can be used instead of an Ethernet switch. The FlexPoint GX from Omnitron Systems (<u>www.omnitron-systems.com</u>) converts GigE to fiber transmission and vice versa. It supports multimode (MM) fiber over distances of up to 220 m (720 ft.) and single-mode (SM) fiber up to 65 km (40 mi.) with SC, MT-RJ, or LC connector types.

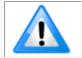

**Important**: The inclusion of GigE to fiber-optic converters does not guarantee they will meet specific application requirements or performance. The user must evaluate any supplemental Ethernet equipment.

# **GigE Network Adapter Overview**

Linea Lite connects to a computer's Gigabit Network Adapter (NIC). If the computer is already connected to a network, the computer requires a second network adapter.

Refer to Teledyne DALSA Network Imaging Package for Sapera LT Optimization Guide, available through the Start menu under Teledyne DALSA, for information general networking and Sapera LT specific configuration settings.

# Optimizing the Network Adapter used with Linea Lite

Most Gigabit network interface controllers (NIC) allow user modifications to parameters such as Adapter Buffers and Jumbo Frames. These should be optimized for use with the Linea Lite during the installation.

In addition, Refer to manual (Sapera Getting Started Manual For GigE Vision Cameras) installed with the Sapera LT package, for an overview of using GigE Vison cameras.

#### **Optimizing Camera/System Performance**

Camera feature settings have a direct effect on the maximum performance possible on the imaging system network. Review the following features to optimize the system.

#### **<u>GigE Vision Transport Layer Control</u>**

- <u>Packet Size</u>: The default size of 1500 is often more efficient than larger jumbo packets, especially when using Ethernet switches.
- <u>Inter-packet Delay</u>: Inserts a delay (in μs) between packets. Dependent on the Ethernet connection, inserting a short delay (even 1 μs) can make the difference between transmission errors or no errors at all.
- <u>Device Link Throughput Limit</u>: Limits the maximum bandwidth of the data streamed by the device. This limiter is useful to allow each camera, when multiple cameras are on the same NIC and subnet, adequate time to transfer data over the network.

#### **<u>GigE with TurboDrive</u>**

The Linea Lite cameras include TurboDrive<sup>™</sup> technology which enables high speed data transfers exceeding the GigE limit via a compression algorithm.

For information on TurboDrive see our technology primer: <u>http://www.teledynedalsa.com/imaging/knowledge-center/appnotes/turbodrive/</u>

Implementing Trigger-to-Image Reliability

Review this section to implement features to monitor the system's performance.

#### **NIC Optimization**

Refer to Teledyne DALSA Network Imaging Package for Sapera LT Optimization Guide, available through the Start menu under Teledyne DALSA, for information on optimizing network adapters for GigE Vision cameras.

# **Power over Ethernet (PoE) Support**

- The Linea Lite requires a PoE Class 0 or Class 2 (or greater) power source for the network if not using a separate external power source connected to pins 10 & 15 of the camera's I/O Connector.
- To use PoE, the camera network setup requires a powered computer NIC supporting PoE, or a PoE capable Ethernet switch, or an Ethernet power injector.

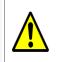

**Important:** Connect power via the I/O or PoE, **not both**. Although Linea Lite has protection, differences in ground levels may cause operational issues or electrical faults. If both supplies are connected and active, the Linea Lite will use the I/O power supply connector.

• **Important:** When using PoE, the camera's I/O pin 10 (Camera Power – Ground) must not be connected to I/O pin 5 (Signals Ground).

# **GigE Vision Sapera Application Description**

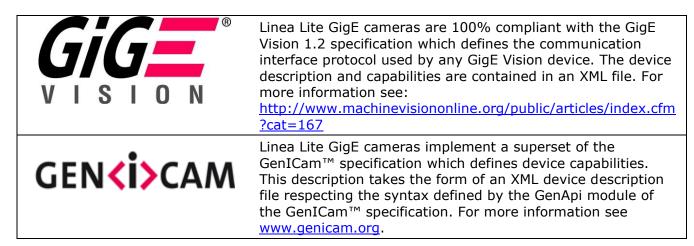

The Teledyne DALSA GigE Vision Module provides a license free development platform for Teledyne DALSA GigE hardware or Sapera vision applications. Additionally supported are Sapera GigE Vision applications for third party hardware with the purchase of a GigE Vision Module license, or the Sapera processing SDK with a valid license.

The GigE Vision Compliant XML device description file is embedded within Linea Lite GigE firmware allowing GigE Vision Compliant applications access to camera capabilities and controls immediately after connection.

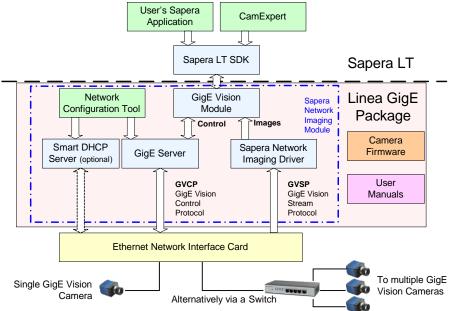

Figure 6: GigE Application Architecture

# Linea Lite GigE Camera Quick Start

# **Sapera Software Installation**

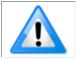

**Note:** Installation of Sapera LT and the GigE Vision package requires administrative privileges; logon to the workstation as an administrator or with an account that has administrator privileges.

When Linea Lite GigE is used in a **Sapera development environment** with **Sapera LT 8.0** or later, all GigE Vision support for cameras is automatically installed.

If no Sapera development is required then the Sapera LT SDK is not needed to control the Linea Lite GigE camera; Sapera runtime with CamExpert provides everything to control the camera.

If Linea Lite GigE will be used in a **third party GigE Vision Compliant environment**, Sapera or Sapera runtime is not required; follow the installation instructions of the third party package.

## Procedure

Download and install Sapera LT 8.0 which automatically provides GigE Vision support. When
installing, select the installation for GigE Vision support.
<a href="http://www.teledynedalsa.com/imaging/support/downloads/sdks/">http://www.teledynedalsa.com/imaging/support/downloads/sdks/</a>

Refer to Sapera LT User's Manual concerning application development with Sapera.

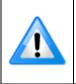

**Note**: The Teledyne DALSA Sapera CamExpert tool (used throughout this manual to describe Linea Lite GigE Vision features) is installed with either the Sapera LT runtime or the Sapera LT development package. If Sapera application development is required, install Sapera LT (8.0 or later for all firmware support) as described in the previous section.

# **Connecting the Linea Lite GigE Camera**

Connecting a Linea Lite GigE to a network system is independent of whether the Teledyne DALSA Sapera LT package or a third-party GigE Vision development package is used.

# **Steps for Camera Startup**

- Apply power to the camera: see <u>Connectors</u> and <u>Powering the Camera</u>.
- Connect Linea Lite to the host computer GigE network adapter or to the Ethernet switch via a CAT5e or CAT6 Ethernet cable and wait for the <u>GigE Server Icon</u> in the Windows tray to show that the camera is connected. The <u>Linea Lite Status LED</u> will change to steady Blue.
- Once communication with the host computer is started the automatic IP configuration sequence will assign an LLA IP address as described in section Linea Lite GigE IP Configuration Sequence, or a DHCP IP address if a DHCP server is present on your network. The factory defaults for Linea Lite is Persistent IP disabled and DHCP enabled with LLA always enabled as per the GigE Vision specification
- Check the status LED which will be initially red then switch to flashing blue while waiting for IP configuration; refer to LED States on Power Up section.

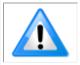

**Note:** cable should not be less than 1 meter (3 feet) long or more than 100 meters (328 feet) long, per GigE Vision standard.

## Connectors

The Linea Lite GigE has two connectors:

- A single RJ45 Ethernet connector for control and video data transmitted to / from the host computer Gigabit NIC. The Linea Lite supports <u>Power over Ethernet</u> (PoE). Refer to Ruggedized RJ45 Ethernet Cables section for information on secure cables.
- A **HD15** connector for camera power, trigger, strobe and general I/O signals. Teledyne DALSA provides an optional breakout cable; see Mating GPIO Cable Assembly. Refer to HD15 type Connector Details section for pinout specifications.

The following figure of the Linea Lite GigE back end shows connector and LED locations. Refer to Mechanical Specifications section for details on the connectors and camera mounting dimensions.

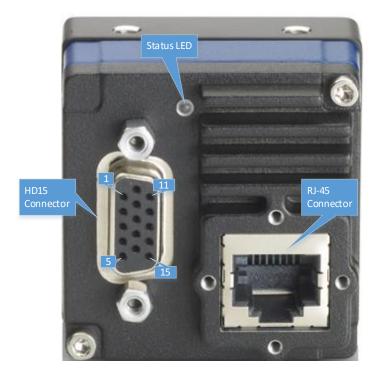

Figure 7: Linea Lite GigE Series – Rear View

## **Powering the Camera**

Two options are available for powering the Linea Lite GigE camera:

- 1. Power-over-Ethernet (PoE)
- 2. Using a separate power supply connected to the HD15 connector.

Refer to Power over Ethernet (PoE) Support section for more information. Power supplies must meet the requirements defined in <u>Electrical Interface</u> section.

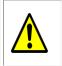

**Important:** Connect power via the HD15 connector or PoE, **not both**. Although Linea Lite has protection, differences in ground levels may cause operational issues or electrical faults. If both supplies are connected and active, the Linea Lite will use the I/O power supply connector.

#### Preventing Operational Faults due to ESD

Linea Lite GigE camera installations which do not protect against ESD (electrostatic discharge) may exhibit operational faults. Problems such as random packet loss, random camera resets and random loss of Ethernet connections may be solved by proper ESD management.

The Linea Lite GigE camera when used with a simple power supply and Ethernet cable, is not properly connected to earth ground and therefore is susceptible to ESD caused problems. An Ethernet cable has no ground connection and a power supply's 0 volt return line is not necessarily connected to earth ground.

The following methods, either individually or together, will reduce or prevent ESD problems:

- **Method 1**: Use a shielded power supply. The camera case is now properly connected to earth ground and can withstand high ESD events.
- **Method 2**: Using Power over Ethernet (PoE), Teledyne DALSA strongly recommends a shielded Ethernet cable to provide a ground connection from the controlling computer / power supply to the Linea Lite. PoE requires a powered computer NIC, a powered Ethernet switch or an Ethernet power injector.
- **Method 3**: Mount the camera on a metallic platform with a good connection to earth ground.
- **Method 4**: Avoid running the Ethernet cable close to or parallel to AC power lines.

## **GigE Server Verification**

After a successful Sapera GigE Vision package installation, the GigE Server icon is visible in the desktop taskbar tray area (note that in Windows 7 the icon remains hidden until a camera is connected). After connecting a camera (see following section), allow a few seconds for the GigE Server status to update. The Linea Lite GigE camera must be on the same subnet as the NIC to be recognized by the GigE Server.

| Device Available Device IP Error |                                                                                                    | Device Not Available                                                                                              |                                                                                                    |
|----------------------------------|----------------------------------------------------------------------------------------------------|----------------------------------------------------------------------------------------------------|----------------------------------------------------------------------------------------------------|
| GigE Server<br>Tray Icon:        | 4                                                                                                    | <b>410</b>                                                                                                    | N 👳                                                                                                    |
|                                  | The normal GigE server tray icon<br>when the camera device is found.<br>It will take a few seconds for the<br>GigE Server to refresh its state<br>after the camera has obtained an<br>IP address. | The GigE server tray icon<br>shows a warning when a device<br>is connected but there is some<br>type of IP error. | A red X will remain over the<br>GigE server tray icon when the<br>camera device is not found. This<br>indicates a major network issue.<br><b>Or in the simplest case,</b> there<br>is no camera connected. |

If you place your mouse cursor on the GigE Server icon, the GigE Server displays the number of GigE Vision devices found by your PC. Right click the icon and select status to view information about those devices. Refer to Running the Network Configuration Tool and Troubleshooting sections for more information.

### **GigE Server Status**

Once the Linea Lite GigE is assigned an IP address (its Status LED is steady blue) the GigE server tray icon will not have a red X through it, indicating that the device was found. The GigE Server takes a few seconds to refresh its state after the camera has obtained an IP address.

| 4 |
|---|
|---|

Figure 8: GigE Server Tray Icon

Right-click the GigE Server tray icon to open the following menu:

| About Sapera GigE Server |
|--------------------------|
| SHOW Status Dialog Box   |
| HIDE Status Dialog Box   |
| S <u>c</u> an Network    |

Figure 9: GigE Server Pop-up Menu

Click on Show Status to open a window listing all devices connected to the host system. Each GigE device is listed by name along with important information such as the assigned IP address and device MAC address. The screen shot below shows a connected Linea Lite GigE with no networking problems.

| 📉 GigE V  | sion Device Status |               |                   |           |               |                |               |            |          | - [       | ×    |
|-----------|--------------------|---------------|-------------------|-----------|---------------|----------------|---------------|------------|----------|-----------|------|
| File Help |                    |               |                   |           |               |                |               |            |          |           |      |
| Manufact  | ırer Model         | Serial number | MAC address       | Status    | Camera IP     | NIC IP         | Filter driver | MaxPktSize | Firm ver | User name | ABI  |
| Teledyne  | D Linea2-GigE-4K   | A0002016      | 00:01:0D:C5:0A:66 | Available | 169.254.5.145 | 169.254.169.50 | Enable        | 1500       | 1        | User Name | 0001 |
|           |                    |               |                   |           |               |                |               |            |          |           |      |
|           |                    |               |                   |           |               |                |               |            |          |           |      |
|           |                    |               |                   |           |               |                |               |            |          |           |      |
| 1         |                    |               |                   |           |               |                |               |            |          |           |      |

Figure 10: GigE Vision Device Status

In the event that the device is physically connected but the Sapera GigE Server icon is indicating that the connected device is not recognized click **Scan Network** to restart the discovery process.

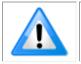

**Note:** the GigE server periodically scans the network automatically to refresh its state. See the Troubleshooting section for network problems.

## **Camera Status LED Indicator**

The camera is equipped with one multicolor LED to display the operational status of the camera. When more than one condition is active, the LED color indicates the condition with the highest priority (such as an acquisition in progress has more priority than a valid IP address assignment).

When the Linea Lite GigE is connected to a network, the Status LED turns a steady blue indicating the IP address is configured by the GigE Server or application. The following table summarizes the LED states and corresponding camera status.

| LED State                     | Definition                                                                                                    |
|-------------------------------|----------------------------------------------------------------------------------------------------|
| LED is off                    | No power to the camera                                                                                                    |
| Steady Red                    | Initial state on power up before flashing.<br>Remains as steady Red only if there is a fatal error.<br>Camera is not initialized: Wait a few minutes for the camera to reboot. |
| Flashing Red                  | Initialization sequence in progress.                                                                                                    |
| Steady Red + Flashing<br>Blue | Fatal Error. If the camera does not reboot itself contact Technical Support.                                                                                                   |
| Slow Flashing Blue            | Ethernet cable disconnected. The camera continuously attempts to assign itself an IP address.                                                                                  |
| Fast Flashing Blue            | File Access Feature is transferring data such as a firmware update or FCC transfer and so forth.                                                                               |
| Steady Blue                   | IP address assigned but no application is connected to the camera.                                                                                                    |
| Steady Green                  | Application connected.                                                                                                    |
| Flashing Green                | Acquisition in progress. Flashing occurs on frame acquisition but does not exceed a rate of 100ms for faster frame rates.                                                      |

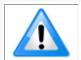

**Note**: If the Linea Lite GigE has obtained an IP address, it might be on a different subnet than the NIC it is attached to. Therefore, if the Linea Lite GigE LED is blue but an application cannot see it, this indicates a network configuration problem; Refer to <u>Troubleshooting</u> section.

#### LED States on Power Up

The following LED sequence occurs when the Linea Lite GigE is powered up connected to a network with installed GigE Vision software.

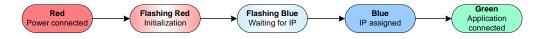

Figure 11: LED Power-Up Sequence

# **Quick Startup with CamExpert**

If a Linea Lite GigE camera is connected to a Gigabit network adapter on a host computer it should automatically be detected. Refer to steps below or section Using CamExpert with Linea Lite GigE Cameras for more details.

• Start Sapera CamExpert by double clicking the desktop icon created during the Sapera installation.

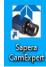

• CamExpert will search for installed Sapera devices. The Device Selector list shows the connected Linea Lite GigE camera a few seconds after CamExpert completes the automatic device search (device discovery).

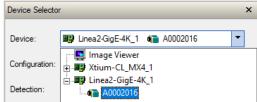

- Select the Linea Lite GigE device by clicking on the camera icon. By default the camera is identified by its serial number. The Linea Lite GigE status LED will turn green, indicating the CamExpert application is now connected.
- Camera defaults for the following features are:
  - <u>AcquisitionLineRate</u> = 20000 Hz
  - <u>TriggerMode</u> = Off
  - <u>ExposureMode</u> = Timed
  - ExposureTime = 34.4 ms
- Click the Grab button for live acquisition (the Linea Lite GigE factory default is Internal Trigger mode with a vertical height parameter which defines the virtual image frame). Refer to Operational Reference for information on camera features.
- If no lens is attached, select one of the internal test patterns available using the <u>Test Image</u> <u>Selector</u> feature.

| CamExpert (version 8.60.01.21                                                                                                    | 18) - [Untitled]                                |                                                | Ν                                                                                                    | – 🗆 X             |
|----------------------------------------------------------------------------------------------------|-------------------------------------------------|------------------------------------------------|----------------------------------------------------------------------------------------------------|-------------------|
| File View Pre-Processing Too                                                                                                    | ols <u>H</u> elp                                |                                                |                                                                                                    |                   |
| 🗅 🚅 🛃 🤶                                                                                                    |                                                 |                                                |                                                                                                    |                   |
| Device Selector                                                                                                    |                                                 | ×                                              | Display                                                                                                    | ×                 |
|                                                                                                    |                                                 |                                                |                                                                                                    |                   |
| Device: B Linea_Lite_M409                                                                                                    | 96-7um_1 🍓 User Name                            | •                                              | Grab 👼 Snap 🎢 Trigger 🔛 1:1 🔍 🔤 📩                                                                                                    |                   |
| Configuration: Select a camera file (                                                                                                    | Dation all                                      | <b>•</b>                                       | Pixel data not available Frame/sec: N/A Resolution: 4096 Pixels x 512 Lines N                                                                                                    | /lonochrome 8-bit |
| Conliguration. Select a camera nie (                                                                                                    | opuoriai)                                       |                                                |                                                                                                    | A                 |
| CameraLink Detection: Dete                                                                                                    | ct Camera Se                                    | ttings                                         |                                                                                                    |                   |
| Parameters - Visibility: Guru                                                                                                    |                                                 | ×                                              |                                                                                                    |                   |
|                                                                                                    | Parameter                                       | Value                                          |                                                                                                    |                   |
| Camera Information                                                                                                    | Data Stream Selector                            | Stream1                                        |                                                                                                    |                   |
| Sensor Control                                                                                                    | Data Stream Type                                | lmage                                          |                                                                                                    |                   |
| I/O Controls                                                                                                    | Pixel Format                                    | Monochrome 8-Bit                               |                                                                                                    |                   |
| Counter and Timer Control                                                                                                    | Pixel Size                                      | 8                                              |                                                                                                    |                   |
| Advanced Processing                                                                                                    | Horizontal Offset                               | 0                                              |                                                                                                    |                   |
| Image Format Controls                                                                                                    | Width                                           | 4096<br>512                                    |                                                                                                    |                   |
| Metadata Controls                                                                                                    | Height<br>Multiple ROI Mode                     | Off                                            |                                                                                                    |                   |
| Acquisition and Transfer Control                                                                                                    | ROI Count Horizontal                            | Not Enabled                                    |                                                                                                    |                   |
|                                                                                                    | ROI Count                                       | Not Enabled                                    |                                                                                                    |                   |
| Event Control                                                                                                    | ROI Selector                                    | Not Enabled                                    |                                                                                                    |                   |
| GigE Vision Transport Layer                                                                                                    | ROI Offset X                                    | Not Enabled                                    |                                                                                                    |                   |
| File Access Control                                                                                                    | ROI Width                                       | Not Enabled                                    |                                                                                                    |                   |
| GigE Vision Host Controls                                                                                                    | Binning Selector                                | In Digital Domain                              |                                                                                                    |                   |
|                                                                                                    | Binning Mode                                    | Sum                                            |                                                                                                    |                   |
|                                                                                                    | Binning Horizontal                              | 1                                              |                                                                                                    |                   |
|                                                                                                    | Binning Vertical                                | 1                                              |                                                                                                    |                   |
|                                                                                                    | Test Image Selector                             | Grey Diagonal Ramp Moving                      |                                                                                                    |                   |
|                                                                                                    | << Less                                         |                                                |                                                                                                    |                   |
| Feature Display Name: Test Ima<br>Description: Selects the type of te<br>Feature Name: TestimageSelecto<br>Type: IEnumeration (SapFeature::T | st image that is sent by the camer<br>r         | a.                                             |                                                                                                    |                   |
| Entry Display Name: Off<br>Description: Image is from the camera sensor.<br>Entry Name: Off                                                  |                                                 |                                                | Buffer ID:1                                                                                                    | ▼<br>▶            |
| Entry Display Name: Grey Horizo<br>Description: Image is filled horizon<br>bightest.<br>Entry Name: GreyHorizontalRamp                       | ntal Ramp<br>tally with an image that goes from | the darkest possible value to the $\checkmark$ | Output Messages           [07:55:49] (Linea_Lite_M4096-7um_1) - User Name           [07:55:49] (Linea_Lite_M4096-7um_1) - Loading camera files library           [07:55:50] (Linea_Lite_M4096-7um_1) - Camera files library loaded.           [07:55:50] (Linea_Lite_M4096-7um_1) - Camera files library loaded.           [07:55:50] (Linea_Lite_M4096-7um_1) - Test Image Selector value was changed from "Off" to "GreyDiagonalRampMoving"           [07:57:10] - Rop button was clicked.           [07:57:11] - June Alu096-7um_1) - Pixel Format value was changed from "Mono 12" to "Mono 8" | ×                 |
| Parameters - Visibility: Guru                                                                                                    |                                                 |                                                | Output Messages                                                                                                    |                   |
| Deaths                                                                                                    |                                                 |                                                |                                                                                                    |                   |

Figure 12: CamExpert Test Image

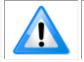

**Note:** CamExpert cannot grab at high virtual frame rates since it generates an interrupt for each virtual video frame; the Sapera Grab Demo application is better suited for high frame rates.

Firmware is uploaded using the <u>File Access Control</u> features in Sapera CamExpert; Refer to Camera Firmware Updates section.

# Using CamExpert with Linea Lite GigE Cameras

The Sapera CamExpert tool is the interfacing tool for GigE Vision cameras supported by the Sapera library and hardware. CamExpert allows a user to test most features and operating modes. Additionally, CamExpert saves the Linea Lite GigE user settings configuration to the camera or saves multiple configurations as individual camera parameter files on the host system (\*.ccf).

An important component of CamExpert is its live acquisition display window which allows immediate verification of timing or control parameters without the need to run a separate acquisition program.

Click on any parameter and a short description is displayed below the Category pane. The same context sensitive help is available by clicking on the 😵 button followed by clicking on a camera configuration parameter. Click on the 😵 button to open the help file for more descriptive information on CamExpert.

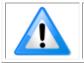

**Note**: The examples shown may not entirely reflect the features and parameters available from the camera model and camera mode used in your application.

## **CamExpert Panes**

The various areas of the CamExpert tool are described in the figure below. GigE Vision device Categories and Parameter features are displayed as per the device's XML description file. The number of parameters shown is dependent on the View mode selected (Beginner, Expert, Guru – see description below).

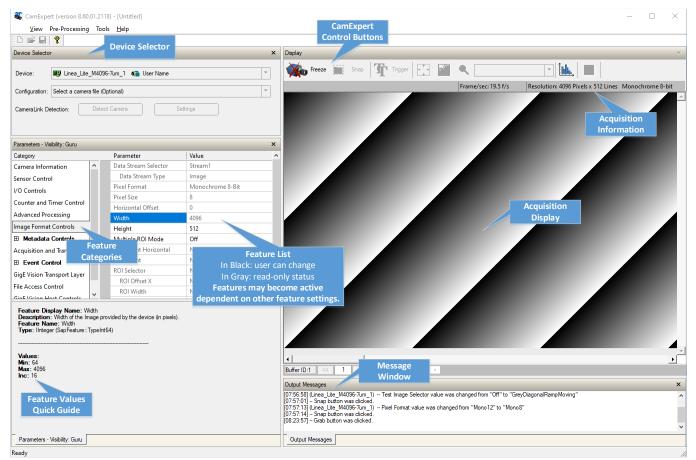

Figure 13: CamExpert Graphical User Interface (GUI)

- **Device Selector pane**: View and select from any installed GigE Vision or Sapera acquisition device. After a device is selected, CamExpert will only present parameters applicable to that device. Optionally select a camera file included with the Sapera installation or saved by the user.
- **Parameters pane**: Allows viewing or changing all acquisition parameters supported by the acquisition device. CamExpert displays parameters only if those parameters are supported by the installed device.
- **Display pane**: Provides a live or single frame acquisition display. Frame buffer parameters are shown in an information bar above the image window.
- **Control buttons**: The Display pane includes CamExpert control buttons. These are:

| Grab           | Acquisition control button:<br>Click once to start live grab, click again to stop.                                                                                                    |
|----------------|----------------------------------------------------------------------------------------------------|
| 📷 Snap         | Single frame grab:<br>Click to acquire one frame from device.                                                                                                    |
| Trigger        | <b>Software trigger button:</b><br>With the I/O control parameters set to Trigger Enabled / Software Trigger type, click to send a single software trigger command.                                                                          |
| 1:1 🔍          | <b>CamExpert display controls:</b><br>(these do not modify the frame buffer data)<br>Stretch (or shrink) image to fit, set image display to original size, or zoom<br>the image to any size and ratio. This does not affect the acquisition. |
| Ĩ <b>uh.</b> , | Histogram / Profile tool:<br>Select to view a histogram or line/column profile during live acquisition.                                                                                                    |

• **Output pane**: Displays messages from CamExpert or the GigE Vision driver.

#### **CamExpert View Parameters Option**

All camera features have a Visibility attribute which defines its requirement or complexity. The states vary from Beginner (features required for basic operation of the device) to Guru (optional features required only for complex operations).

CamExpert presents camera features based on their visibility attribute. CamExpert provides quick Visibility level selection via controls below each Category Parameter list [<< Less More >>]. The user can also choose the Visibility level from the *View*  $\cdot$  *Parameters Options* menu.

## **Creating a Camera Configuration File in the Host**

- When using the Teledyne DALSA Sapera SDK the CCF is created automatically via a save.
- When using a 3<sup>rd</sup> party SDK application, if that SDK supports **GenAPI 2.4**, then the process is automatic. Simply follow the 3<sup>rd</sup> party *Save Camera* method as instructed.
- If the SDK is based on **GenAPI 2.3** or lower, the user must call the command DeviceFeaturePersistenceStart before using the SDK *Save Camera* method and the command DeviceFeaturePersistenceEnd at the end of the save function.

# **Camera Performance and Features**

This section is intended to be an introduction to the features of the camera, including explanations of how to use them effectively.

# **Overview of Time Delay Integration (TDI)**

A basic line scan sensor is a single row of pixels, used to build up an image of a moving object. An image is created by stacking these pixel rows on top of each other.

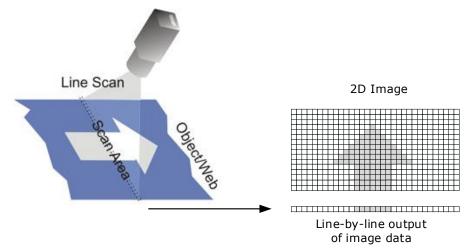

Figure 14: Line Scan Operation

Time delay integration (TDI) is based on the concept of accumulating multiple exposures of the same (moving) object, effectively increasing the integration time available to collect incident light. TDI camera sensor arrays contain multiple rows of pixels. Adding the data together essentially turns the TDI array into a line array with an effective exposure time equal to the sum of the exposure times for each line.

Using a TDI array in this manner allows line scan imaging where high-speed motion would result in too short an exposure for a single line sensor. TDI technology is most useful when signals are very weak, since the multiple snapshots of the object are added together to create a stronger signal.

The object motion must be synchronized with the exposures to ensure a crisp image. By timing the transfers to occur at the same rate that the image moves across the array, each line in the array successively captures the same image segment.

The Linea Lite camera TDI sensor arrays have 2 rows of pixels; one line is output which is the summation of both rows in the array. Alternatively, the average of both rows can also be output.

The Linea Lite sensor has a 7 um pixel, so every time the object being imaged moves 7  $\mu$ m, when using an external synchronization trigger signal (EXSYNC), the trigger should be fired each time the object moves 7  $\mu$ m.

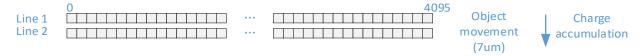

Figure 15: Object Movement & Charge Accumulation

The effective integration time is:

1/Line rate \* Number of TDI Stages (2 for Linea Lite)

Light from the object is collected into the same charge packet, resulting in a higher-contrast picture. Charge motion in the TDI sensor must match object motion as closely as possible. Any discrepancy will result in blurry images (modulation transfer function (MTF) degradation).

# **TDI Mode**

The TDI Mode feature sets the camera's imaging mode. The camera has 5 different modes:

- Single Row
- High Sensitivity
- Enhanced SNR
- High Dynamic Range
- Multi-row Sensor Output

| Category                        | Parameter                     | Value                                                    |  |
|---------------------------------|-------------------------------|----------------------------------------------------------|--|
| Camera Information              | Device Scan Type              | Linescan                                                 |  |
| ensor Control                   | Sensor Color Type             | Monochrome Sensor                                        |  |
| /O Controls                     | Input Pixel Size              | 12 Bits/Pixel                                            |  |
|                                 | Sensor Width                  | 4096                                                     |  |
| Counter and Timer Control       | Sensor Height                 | 1                                                        |  |
| dvanced Processing              | Sensor TDI Mode               | Single Row                                               |  |
| nage Format Controls            | TDI Stages                    | Single Row                                               |  |
| Metadata Controls               | Line Spatial Correction       | High Sensitivity                                         |  |
| cquisition and Transfer Control | Acquisition Line Rate (in Hz) | <ul> <li>High SNR</li> <li>High Dynamic Range</li> </ul> |  |
| Event Central                   | Measured Line Rate            | Multi-Row                                                |  |

Figure 16: CamExpert – Sensor TDI Mode

## **Single Row Mode**

Single Row Mode is the default operating mode for the camera. The camera outputs 1 row per trigger.

## **High Sensitivity Mode**

In High Sensitivity Mode, the TDI Stages feature set to 2, the 2 rows are summed together to output 1 row.

## **Enhance SNR Mode**

In Enhanced SNR Mode, the TDI Stages feature set to 2, the 2 rows are averaged together to output 1 row.

# High Dynamic Range Mode

In High Dynamic Range Mode, the TDI Stages feature set to 2, each row uses a different exposure time; the short and long exposures are combined as 1 output row to see details in both bright and dark areas.

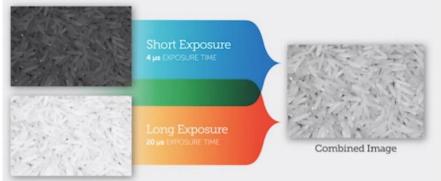

Figure 17: High Dynamic Range Mode

# Multi-Row Sensor Output Mode

In Multi-Row Sensor Output Mode, two sensor rows are synchronized and output per input line trigger. This enables processing of the synchronized image rows by the host system. The output image frame will consist of alternating sensor rows starting with row one.

## **Related GigE Vision Features**

Feature related TDI Mode part of the Sensor Control Category.

# **Acquiring Images: Triggering the Camera**

Linea Lite GigE line exposures are initiated by a trigger event. The Linea Lite can acquire images using its own internal trigger (free-running mode) or using an external trigger (EXSYNC) with several options for the trigger source. A trigger is either the camera's programmable internal clock used in free running mode, an external input used for synchronizing exposures to external triggers, or a programmed function call message by the controlling computer. These triggering modes are described below.

- Free running Line or Frame (<u>TriggerMode</u> = Off): The Linea Lite GigE free-running mode has programmable internal timers for line rate / exposure period and frame rates. Line rate and frame rates are independent. Frame free running simply means acquire all lines.
- External trigger (<u>TriggerMode</u> = On): Exposures are controlled by an external or internal trigger signal where the specific input line or source is selected by the **Trigger Source** feature. External signal inputs have a time programmable debounce circuit.
- **Virtual frames**: For any exposure type the virtual frame (that is, the number of exposure lines per frame is set by the <u>Height</u> feature, available in the <u>Image Format Category</u>).

The <u>Trigger Mode</u> feature determines if the cameras uses free-running mode (*TriggerMode* = Off) or an external trigger (<u>TriggerMode</u> = On).

In free-running mode, the <u>Acquisition Line Rate</u> feature specifies the line rate, in Hz. The maximum line rate is determined by the <u>Exposure Time</u> feature. The Internal Acquisition Frames Per Second (FPS) feature returns the FPS for the specified Acquisition Line Rate.

- If the AcquisitionLineRate is reduced and / or frame buffer <u>Height</u> is increased, the value of the Image Timeout feature (part of the GigE Vision Host Control category) may require increasing.
- If error messages are shown in the Output Messages pane, try increasing the value of the Linea Lite GigE <u>Interpacket Delay</u> feature available from the GigE Vision Transport Layer Category group in CamExpert. An increase from default may correct errors with NIC interfaces that do not have adequate performance. For more information, Refer to Teledyne DALSA Network Imaging Package for Sapera LT Optimization Guide, available through the Start menu under Teledyne DALSA.

### **External Triggers**

The <u>Trigger Selector</u> feature selects the type of external trigger to use and configure.

| Parameters - Visibility: Guru |                      |                                                          |   |  |
|-------------------------------|----------------------|----------------------------------------------------------|---|--|
| Category                      | Parameter            | Value                                                    | ^ |  |
| Camera Information            | Trigger Selector     | Single Frame Trigger(Start)                              | - |  |
| Sensor Control                | Trigger Mode         | Single Line Trigger (Start)                              |   |  |
| I/O Controls                  | Trigger Frames Count | Single Frame Trigger(Start)<br>MultiFrame Trigger(Start) |   |  |
| 1/0 Controls                  | C-4                  | WultiFrame ingger(start)                                 |   |  |

Figure 18: CamExpert – Trigger Selector

3 types of external trigger are available:

- Single Line Trigger (Start)
- Single Frame Trigger (Start)
- MultiFrame Trigger (Start)

#### **Trigger Selector Details**

- **Single Line Trigger (Start):** Starts the acquisition of one line when the acquisition is active.
- **Single Frame Trigger (Start):** Starts the acquisition of one frame when the acquisition is active. The number of lines in the frame is defined by the <u>Height</u> feature.
- **MultiFrame Trigger (Start):** Burst start trigger starts the capture of a number of frames of "Height" lines. No line is lost between frames. The number of frames in this burst mode is defined by the <u>Trigger Frames Count</u> feature.

#### Trigger Source Types

- **Trigger Source = Line x**: Select the Line Input used as an external trigger.
- **Trigger Source = Rotary Encoder**: External trigger is via one or both Rotary Encoder inputs. A number of features allow selecting encoder signal direction, scaling and other parameters, to suit the imaging application. This option is only available when using Single Line Trigger.
- **Trigger Source = Timer1End Event:** The Timer1 End Event is used as the internal trigger source. Refer to <u>Counter and Timer Controls</u> for information on those features.
- **Trigger Source = Counter1End Event**: The Counter1 End Event is used as the internal trigger source.
- **Trigger Input Line Activation:** Select rising, falling or any type edge detection.

When the TDI Mode is TDI OFF and Line Input is the trigger source, the width of the trigger signal can be used to control the exposure time by setting the <u>Exposure Mode</u> feature, available in the Sensor Control category, to Trigger Width.

| Parameters - Visibility: Beginner |                               | ×                 |
|-----------------------------------|-------------------------------|-------------------|
|                                   | Parameter                     | Value             |
| Camera Information                | Device Scan Type              | Linescan          |
| Sensor Control                    | Sensor Color Type             | Monochrome Sensor |
| I/O Controls                      | TDI Mode                      | TDI Off           |
|                                   | TDI Stages                    | 1                 |
| Advanced Processing               | Line Spatial Correction       | On                |
| Image Format Controls             | Acquisition Line Rate (in Hz) | Not Enabled       |
| Metadata Controls                 | Measured Line Rate            | 10000             |
| Acquisition and Transfer Control  | Exposure Mode                 | Timed 🔻           |
| Event Control                     | Exposure Delay (in us)        | Timed             |
| GigE Vision Transport Layer       | Exposure Time Selector        | Trigger Width     |
| File Access Control               | Exposure Time (in us)         | 40.0              |
|                                   | Direction Source              | Internal          |
| GigE Vision Host Controls         | Internal Scan Direction       | Forward           |
|                                   | Gain Selector                 | System Gain       |
|                                   | Gain                          | 1.0               |
|                                   | Black Level Selector          | Digital           |
|                                   | Black Level (in DN)           | 0                 |
|                                   |                               | Show More >>      |

Figure 19: CamExpert – Exposure Mode

### Line Rate & Synchronization

When using an external trigger such as a rotary encoder, a continuous stream of encoder trigger pulses, synchronized to the object motion, establishes the line rate. The faster the object's motion is, the higher the line rate. The camera can accommodate triggers up to its specified maximum frequency. If the maximum frequency is exceeded, the camera will continue to output image data at the maximum specified. The result will be that some trigger pulses will be missed and there will be an associated distortion (compression in the scan direction) of the image data. When the line rate returns to or below the maximum specified, then normal imaging will be reestablished.

### Input Line Details

The input line signals have the following features for control or status indication.

- Feature Set: <u>LineSelector</u> (RW), <u>LineFormat</u> (RW), <u>LineMode</u> (RW), <u>lineDebouncingPeriod</u> (RW), <u>LineInverter</u> (RW), <u>LineStatus</u> (RO), <u>lineDetectionLevel</u> (RO).
- **Connector:** See HD15 type Connector Details for connector pinout and electrical information. The cable shell and shield should electrically connect the Linea Lite GigE chassis to computer chassis for maximum EMI protection.
- **Input Line Debouncing Period:** Each input incorporates a signal debounce circuit to eliminate short noise transitions that could be wrongly interpreted as a valid pulse. The duration is user-programmable from 0 µs to 255 µs with CamExpert.
- Line Input Signal Characteristics: See Input Signals Electrical Specifications.

### **Output Line Details**

The general purpose output line signals either dedicated or shared with inputs. See HD15 type Connector Details for connector pinout and electrical information.

- **Feature Set:** <u>LineInverter</u> (RW), <u>outputLineSource</u> (RW), <u>outputLinePulseDelay</u> (RW), <u>outputLinePulseDuration</u> (RW), <u>outputLineValue</u> (RW), <u>outputLineSoftwareCmd</u> (RW), LineSelector (RW), <u>LineFormat</u> (RW), <u>LineMode</u> (RW), <u>LineStatus</u> (RO). See Output Signals Electrical Specifications for more information.
- **External Outputs:** Can be used as a strobe signal to control lighting or to generate programmable pulses when specific events are generated by the camera.
- **Output on Events:** Each output can be set independently to the available event modes defined by the 'outputLineSource' feature. The output delay can be set from 0 to 16 seconds in increments of 1 µs. The pulse duration can be set from 0 to 16 seconds in increments of 1 µs.

### Example of Free Run Line Mode with Frame Trigger

An example setup of free run line acquisition with Frame Trigger and a configurable internal timer is used as follows:

- Set <u>AcquisitionLineRate</u> = 20000 Hz
- Set image <u>Height</u> = 100
- Select <u>TriggerSelector</u> = SingleFrameTrigger (Start)
- Set <u>TriggerMode</u> = On
- Select <u>TriggerSource</u> = Timer1EndEvent
- Setup Timer1:
  - Set <u>timerStartSource</u> = Timer1End
  - <u>timerDuration</u> = 5000
  - <u>timerMode</u> set = Active

Then click the CamExpert **Grab** button.

### Example of Line Trigger Mode

An example setup of a Line Trigger acquisition using internal timer with a configurable internal timer is as follows:

- Set image <u>Height</u> = 100
- Select <u>TriggerSelector</u> = SingleLineTrigger(Start)
- Set <u>TriggerMode</u> = On
- Select <u>TriggerSource</u> = Timestamp Modulo Event
- Setup Timestamp Modulo Event:
  - Use Timestamp Latch Cmd to start the timestamp using the camera's internal clock
  - timeStampModulo= 10000 (frame rate = 100 Hz)

Then click the CamExpert Grab button.

# **Gain and Black Level Control Details**

The Linea Lite GigE camera provides Digital Gain and Black Level adjustments. The gain and Black Level controls can make small compensations to the acquisition in situations where lighting varies and the lens iris cannot be easily adjusted. Optimal gain and Black Level adjustments maximizes the Linea Lite GigE dynamic range for individual imaging situations. The user can evaluate Gain and Black Level by using CamExpert.

Features and limitations are described below.

- <u>Black Level</u> offset is expressed as a digital number (DN) providing a +/- offset from the factory setting. The factory setting optimized the black level offset for maximum dynamic range under controlled ideal dark conditions.
- <u>Gain</u> is expressed as a multiplication factor.

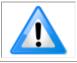

**Note**: increasing digital gain does not increase the low-level resolution and increases the sensor noise proportionately.

### **Related GigE Vision Features**

Feature related to binning are part of the Sensor Control Category.

# Binning

Binning is the process where the charge on two (or more) adjacent pixels is combined. This results in increased light sensitivity since there is twice the sensor area to capture photons. The sensor spatial resolution is reduced but the improved low-light sensitivity plus lower signal-noise ratio may solve a difficult imaging situation. The user can evaluate the results of the binning function (factor of 2x or 4x) on the Linea Lite GigE by using CamExpert.

Linea Lite GigE supports horizontal and vertical binning independently. Vertical binning is performed over multiple acquisition lines within the camera, therefore the virtual frame buffer height is automatically reduced when binning is enabled.

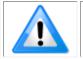

**Note**: Binning is performed digitally, therefore there is no increase in acquisition line rate.

The following graphic illustrates binning.

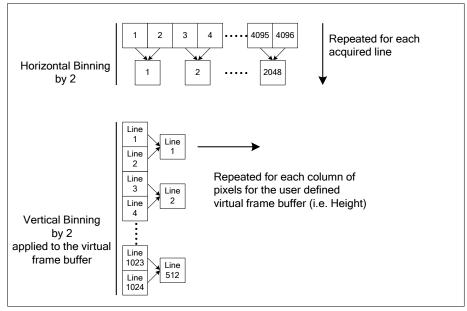

Figure 20: Horizontal & Vertical Binning

The <u>Binning Mode</u> feature determines whether combined pixels are averaged or summed.

### **Related GigE Vision Features**

Feature related to binning are part of the Image Format Control Category.

# Lookup Table (LUT)

The Linea Lite cameras include a user programmable LUT table as a component of its embedded processing features. A LUT is used for operations such as gamma adjustments or luminance adjustments.

The camera LUT tables are dependent on the sensor (per pixel – see feature *LUT Size*) and is illustrated in the following figure. Pixel data from the sensor is passed through the LUT memory array, where the new programmed pixel value is then passed to the Linea Lite output circuit. The LUT data table is stored along with other parameters with the user configuration function.

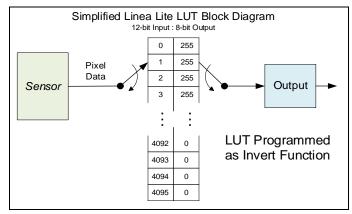

Figure 21: LUT Block Diagram

### LUT Size vs. Output Pixel Format

The LUT size is the same as the camera's sensor pixel size (current Linea Lite standard firmware LUT is 12-bit). All camera processing is performed at the 12-bit sensor pixel format of the camera, while the output pixel format is 8-bit or 12-bit.

A default neutral LUT programming is as follows:

• With **Output Pixel format = 8-bit**, the default LUT data is programmed to map the 4096 sensor pixel values to 256 output values. Therefore LUT index "0 to 15" have the value "0", LUT index "16 to 31" have the value "1", and so on until the last group where LUT index "4079 to 4095" have the value "255".

LUT data is selected either as a predefined gamma correction or is programmed with individual values for various LUT index entries, or a user LUT data file is uploaded using the File Access controls. Refer to Sapera documentation for information about the SapLut Class. Note that a SapLut file can be uploaded to the Linea Lite but cannot be read back.

### **Gamma Correction Factor**

The following graphic shows LUT output data as a function of the gamma correction factor programmed by the user. A 12-bit LUT is shown as an example.

- As Gamma Correction is reduced in value to the minimum allowed, the nonlinear output of acquisition data through the LUT effectively boosts low value data.
- As Gamma Correction is increased in value to the maximum allowed, the nonlinear output of acquisition data through the LUT effectively reduces low value data.

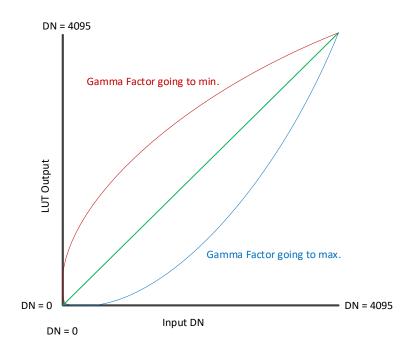

Figure 22: Gamma Correction Factor

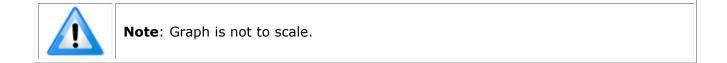

### **Related GigE Vision Features**

Feature related to LUTs are part of the Advanced Processing Control Category.

# **Flat Field Correction**

The Flat Field Correction function (FFC) consists of using two coefficients per pixel which correct the gain and offset of the corresponding pixel. These corrections compensate for Photo-Response Non-Uniformity (PRNU) and Fixed Pattern Noise (FPN) unique to each camera sensor.

With CMOS sensors, it is important to perform FFC calibration under the same operating conditions the camera will be used, otherwise sensor variations (over temperature and exposure) will make the FFC calibration invalid. Linea Lite GigE cameras have multiple FFC user memory spaces to store calibration data, allowing users to store FFC data for different optimized exposure setups.

The following diagram illustrates the camera's digital processing chain and associated GenICam features.

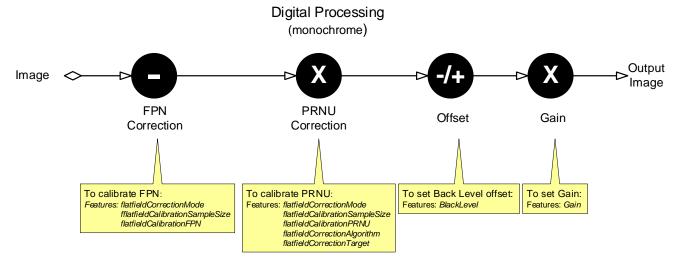

Figure 23: Digital Processing Chain

### Flat Field Correction Algorithm Description

Flat Field Correction Algorithm–Method1 (<u>flatfieldCorrectionAlgorithm</u>) applies the following FFC formula for correcting pixel values.

newPixelValue[x] = (sensorPixelValue[x] - FFCOffset[x]) \* FFCGain[x]

where:

- **[x]** is the Flat Field Correction Pixel coordinate. See the *flatfieldCorrectionPixelXCoordinate* feature.
- **newPixelValue** is the pixel value after Flat Field Correction is applied.
- **sensorPixelValue** is the pixel value before Flat Field correction is applied.
- **FFCOffset** is the offset coefficient value to subtract from the sensorPixelValue.
- **FFCGain** is the gain coefficient value that is multiplied with the sensorPixelValue.

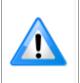

**Important:** FFCOffset and FFCGain are derived factors calculated from a number of camera specific feature values (Invisible DFNC features).

**Note**: Reading these values directly from the Flat Field Coefficients file will be meaningless to the user.

### Information on the Sapera Flat Field Coefficients File

The Flat Field Coefficients File is a standard 16-bit TIFF file for both 8-bit and 12-bit acquisition modes. If the Flat Field calibration is made while using a 12-bit buffer, the user Flat Field Calibration coefficients file is applicable to both 12-bit and 8-bit acquisitions.

A Sapera application (such as CamExpert) creates a new SapBuffer object of the same width as the sensor but with twice the number of lines. This provides the room to store both offset and gain Flat Field data. The Flat Field offset data is contained in the top half of the new buffer, while the gain buffer is in the bottom half.

A Sapera application saves the new buffer using the SapBuffer class Save function with the "format tiff" option, which allows saving data without loss of significant bits.

#### **Important Factors about Flat Field Processing**

**Important:** Before calibration, the Linea Lite GigE should be powered on long enough to achieve its nominal temperature (a minimum of 30 minutes). A low ambient temperature may increase the time required for the camera to reach a stable internal temperature.

**Important:** During calibration, no other Linea Lite GigE features should be accessed or modified.

**Calibration via CamExpert or via a User Application:** Exposure and frame rates used during a Flat Field Calibration should be similar to the exposure settings used in the camera application.

### Performing an FFC Setup via Sapera CamExpert

The Sapera LT CamExpert tool provides an easy GUI based method for a user to perform a Flat Field Calibration. The process first requires the user to plan acquisitions in dark and bright conditions, followed by the FFC process itself. These steps are detailed below.

### Set up Dark and Bright Acquisitions with the Histogram Tool

Verify the camera's acquisition with a live grab and prepare to grab a flat light gray image required for calibration. Ideally, a controlled diffused light source aimed directly at the lens should be used or a non-glossy paper with the lens slightly out of focus (or evenly lit wall). Note the lens iris position for a bright but not saturated image.

#### Verify a Dark Acquisition

Close the camera lens iris and cover the lens with the lens cap.

Using CamExpert, click **Grab** and then **Statistics**.

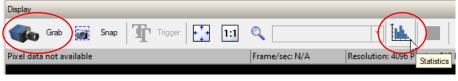

Figure 24: CamExpert – Grab & Statistics Buttons

In the Statistics dialog, use the **Selected view** drop-down list to select Histogram.

| Selected view: | Histogram                                   | - |
|----------------|---------------------------------------------|---|
|                | Line Profile<br>Column Profile<br>Histogram |   |

Figure 25: CamExpert Statistics Dialog – Selected View

The following figure shows a typical histogram for a camera grabbing a dark image.

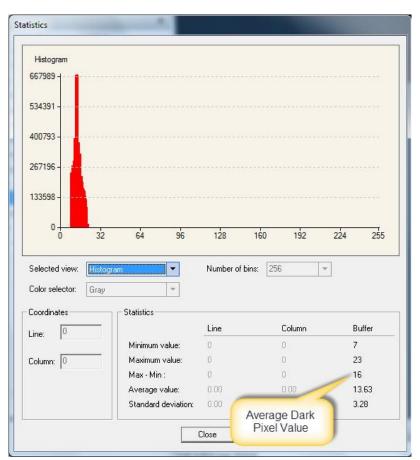

Figure 26: CamExpert Statistics Dialog – Average Dark Pixel Value

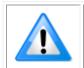

**Important:** the **average** pixel value for the frame is close to black.

**Note**: Sensors might show a much higher maximum pixel value due to one or more "hot pixels".

#### Verify a Bright Acquisition

Point the camera at a diffused light source or evenly lit white wall with no shadows falling on it. Click Grab, followed by Statistics. Use the lens iris to adjust for a bright gray approximately pixel value 200 (for 8-bit pixels). The following figure displays a histogram while grabbing a bright gray image.

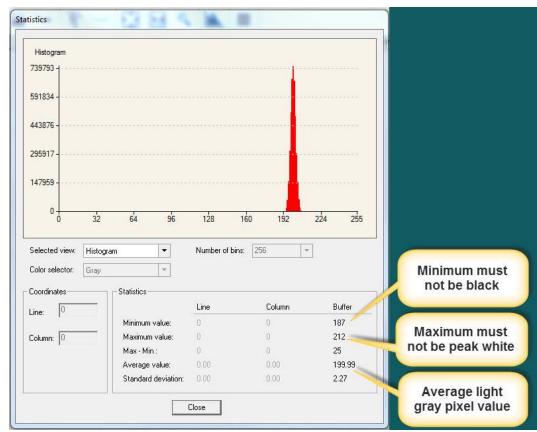

Figure 27: CamExpert Statistics Dialog - Verifying Bright Acquisition

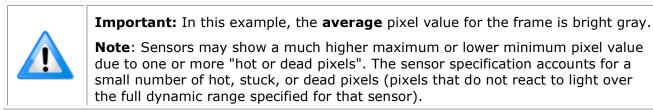

When the bright gray acquisition setup is complete, note the camera and lens iris position for repeatability in the future.

### Flat Field Correction Calibration

Flat Field Correction Calibration (FFC) contains FPN (Fixed Pattern Noise) and PRNU (Photon Response non-uniformity) corrections.

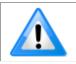

**Note**: Before performing a FFC, Teledyne DALSA recommends evaluating the "bare image" characteristics, which determine the quality of FFC, applied to the image. A bare image has no gains applied.

To obtain a bare image, disable FPN and PRNU coefficients: Choose Off from Flat Field Correction Mode:

• Set the <u>Flat Field Correction Mode</u> feature to Off.

| Category                  | Parameter                                | Value                 |
|---------------------------|------------------------------------------|-----------------------|
| Camera Information        | Flat Field Correction Mode               | Off 🗸                 |
| Sensor Control            | Flat Field Correction Current Active Set | Off                   |
| I/O Controls              | Flat Field Correction Type               | Active<br>Calibration |
|                           | Flat Field Correction Algorithm          | Method 1              |
| Counter And Timer Control | Calibration Algorithm                    | Basic                 |
| Advanced Processing       | Flat field Calibration Target (in DN)    | 200                   |

Figure 28: CamExpert - Flat Field Correction Mode

• Set the <u>Gain</u> to 1.0.

| Gain Selector      | Digital Row 1 |   |
|--------------------|---------------|---|
| Gain               | 1.0           | ÷ |
| Figure 29: CamExpe | ert – Gain    |   |

To evaluate a bare image of a uniform white target scene use the line profile tool shown below.

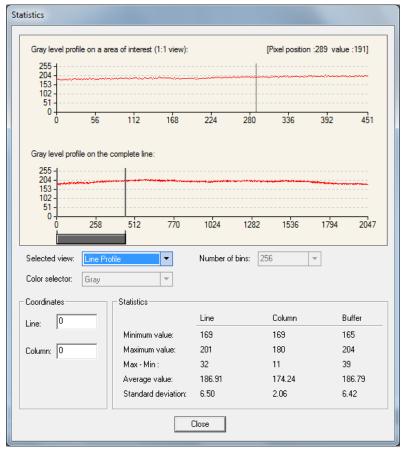

Figure 30: CamExpert Statistics Dialog – Lint Profile

#### A line profile is mainly determined by two factors: Flatness and Height

**1) Flatness:** The Line profile represents a Flat Field measurement. Due to lens-shading effect, light falls-off near the edges and results in lower output. This produces higher noise levels near the edge. A smaller aperture opening and longer focal length can reduce lens - shading effect. In some demanding applications, optimized low - shading lenses should be considered.

2) Height: An average value near your calibration target is ideal.

An extremely low output compared to the target will increase noise level significantly after the PRNU is corrected. To avoid SNR and / or DNR not meeting your application requirements, the profile should reach a level near the calibration target.

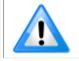

**Note**: Changes to gain do not improve image quality from a SNR perspective. Gains are analog and digital multipliers that scale up signal and noise proportionally.

Before performing a FFC follow these guidelines:

• Ensure the camera's temperature is at nominal operating condition. Power-on for minimum 30 min.

• All parameters should meet your application's specifications. If parameters change after FFC completion, the results may no longer be accurate. Perform another FFC.

#### **FPN Correction**

In general, factory FPN correction is sufficient for most applications. However, if a new FPN correction is required a user set FPN correction can be applied.

#### To perform FPN Correction:

**Step 1.** Cover the lens (place the sensor in dark).

**Step 2.** Set the <u>Flat Field Correction Mode</u> to Off and check the line profile / histogram. If some, or all, of the pixels outputs are zero, then you should adjust the <u>Black Level</u> feature offset value to ensure that all pixel output is above zero.

| Histogram                  |                    |         |        |
|----------------------------|--------------------|---------|--------|
| 833985 -                   |                    |         |        |
|                            |                    |         |        |
| 667188 -                   |                    |         |        |
|                            |                    |         |        |
| 500391 -                   |                    |         |        |
|                            |                    |         |        |
| 333594 -                   |                    |         |        |
| 166797 -                   |                    |         |        |
| 100/3/                     |                    |         |        |
|                            |                    |         |        |
| 0 32 64 96                 | 128 160            | 192 224 | 255    |
|                            |                    |         |        |
| Selected view: Histogram 💌 | Number of bins: 25 | 6 🔻     |        |
| Color selector: Gray 💌     |                    |         |        |
| Coordinates                |                    |         |        |
|                            | Line               | Column  | Buffer |
| Line: U Minimum value:     | 0                  | 0       | 0      |
| Column: 0 Maximum value:   | 0                  | 0       | 3      |
| Max - Min :                | 0                  | 0       | 3      |
| Average value:             | 0.00               | 0.00    | 1.19   |
| Standard deviation:        | 0.00               | 0.00    | 0.39   |
|                            |                    |         |        |
|                            | lose               |         |        |

Figure 31: CamExpert Statistics Dialog – FPN Pixel Output

**Step 3.** Set the <u>Flat Field Correction Mode</u> to Calibration and select the required user set from <u>Flat</u> <u>Field Correction Current Active Set</u> drop-down menu.

| Parameters - Visibility: Guru |                                          | ×                                    |
|-------------------------------|------------------------------------------|--------------------------------------|
| Category                      | Parameter                                | Value                                |
| Camera Information            | Flat Field Correction Mode               | Calibration                          |
| Sensor Control                | Flat Field Correction Current Active Set | Factory Flatfield                    |
| I/O Controls                  | Flat Field Correction Type               | Factory Flatfield                    |
|                               | Flat Field Correction Algorithm          | User Flatfield 1                     |
| Counter And Timer Control     | Calibration Algorithm                    | User Flatfield 2<br>User Flatfield 3 |
| Advanced Processing           | Flat field Calibration Target (in DN)    | User Flatfield 4                     |

Figure 32: CamExpert – Flat Field Correction Current Active Set

**Step 4.** Set the <u>Flat Field Calibration Sample Size</u> feature to 4096 or 2048. The 4096 option returns more accurate results whereas the 2048 option reduces calculating time. In general, the 2048 results are still satisfactory for most applications.

**Step 5.** In the Calibrate FPN feature, click the *Press...* command to perform the calibration.

Step 6. Uncover lens.

#### **PRNU** Correction

**Step 1:** Apply illumination and place a white flat target in the location where the real object will be. Ideally, you would use a professional target. For convenience, you can use white paper as the target. The result of using paper may produce grain effect — where visible vertical lines show up in grabbed images.

Two common ways to correct the grain effect are:

- 1) Target in motion while PRNU Correction is performed.
- 2) Defocus lens while PRNU Correction is performed.

Set the <u>Flat Field Correction Mode</u> to Off and check the bare image line profile.

**Step 2.** Set the <u>Flat Field Correction Mode</u> to Calibration and select the required user set from <u>Flat</u> <u>Field Correction Current Active Set</u> drop-down menu.

**Step 3:** Adjust the calibration target in the Flat Field Calibration Target (in DN) if necessary. **Note:** 200 DN is commonly used target in 8-bit output format.

**Step 4.** Set the <u>Flat Field Calibration Sample Size</u> feature to 4096 or 2048.

**Step 5.** In the Calibrate PRNU feature, click **Press...** to perform the calibration.

**Step 6:** Select a User Flat field set from the Flat Field Correction Current Active Set. In the <u>Save</u> <u>Calibration</u> feature, click **Press...** to save the FFC results to the selected current active set. If not saved, the FFC result will be lost when the Active Set or Calibration mode is changed.

**Step 7.** Set the <u>Flat Field Correction Mode</u> to Active to apply the calibrated FPN and PRNU parameters to. Results can be checked with the line profile.

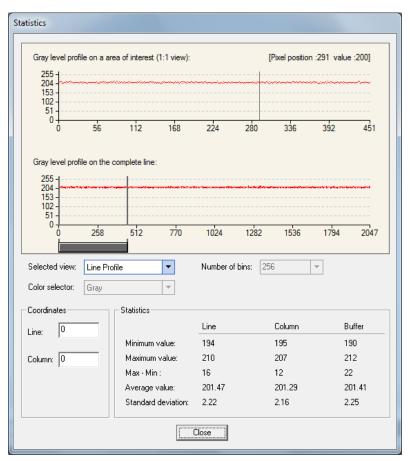

Figure 33: CamExpert Statistics Dialog – Line Profile

**Step 8.** To load this user set when resetting or powering on the camera, use the Power-up Configuration dialog. Click Setting... Power-up Configuration feature, in Camera Information category.

| Parameters - Visibility: Guru   |                                             |                                            |
|---------------------------------|---------------------------------------------|--------------------------------------------|
| Category                        | Parameter                                   | Value                                      |
| Camera Information              | Manufacturer Name                           | Teledyne DALSA                             |
| Sensor Control                  | Family Name                                 | Linea Lite                                 |
| /O Controls                     | Model Name                                  | Linea Lite M4096-7um                       |
| Counter and Timer Control       | Device Version                              | 2.00                                       |
|                                 | Manufacturer Part Number                    |                                            |
| dvanced Processing              | Manufacturer Info                           | Standard Design                            |
| mage Format Controls            | Firmware Version                            | 1CA26.0023                                 |
| Metadata Controls               | Serial Number                               | A0002016                                   |
| cquisition and Transfer Control | MAC Address                                 | 00:01:0D:C5:0A:66                          |
| Event Control                   | Device User ID                              | User Name                                  |
| igE Vision Transport Layer      | Device Built-In Self Test                   | Press                                      |
| · · ·                           | Device Built-In Self Test Status            | Passed                                     |
| ile Access Control              | Device Built-In Self Test Status All        | 0                                          |
| igE Vision Host Controls        | Device Reset                                | Press                                      |
|                                 | Device Temperature Selector                 | Internal                                   |
|                                 | Device Temperature                          | 57.9                                       |
|                                 | DALSA Software Compatibility Component List | TurboDrive 8-bit requires v8.01 or greater |
|                                 | Power-up Configuration                      | Setting                                    |
|                                 | << Less                                     |                                            |

Figure 34: CamExpert – Power-up Configuration

In the *Power-up Configuration* dialog box select one of four *UserSets* for both *Camera Power-up configuration* and *Load / Save configuration* and press the *Save* button.

This ensures that the camera loads the saved parameters the next time the camera is turned on.

| Power-up Configuration        | × |
|-------------------------------|---|
| Camera Power-up configuration |   |
| UserSet 1                     | - |
| Load / Save Configuration     |   |
| UserSet 1                     | - |
| Save                          |   |
| Close                         |   |

Figure 35: CamExpert – Power-up Configuration Dialog

# **Camera Firmware Updates**

In the <u>File Access Control</u> category, click **Setting** to open File Access Control dialog.

| File Access Contro           | bl                                   |                                                                                                    | ×                |
|------------------------------|--------------------------------------|----------------------------------------------------------------------------------------------------|------------------|
| Select the type of           | file to uplo                         | ad or download from the device                                                                                                    | e.               |
| File Type Availa             | able                                 |                                                                                                    |                  |
| Туре:                        | Device                               | Firmware                                                                                                    | •                |
| File selector:               | Firmwar                              | e                                                                                                    | •                |
|                              | will exect<br>cycle. Se<br>the uploa | iew firmware to the camera whii<br>ute on the next camera reboot<br>elect the DeviceReset feature a<br>ad completes.<br>ile size and communication spe | ifter<br>ed, the |
| transfer could<br>File path: | take many                            | minutes, but must not be aborte                                                                                                    | :d.              |
| Linea2\l2_firmy              | vare.cbf                             |                                                                                                    | Browse           |
| Upload (to Ca                | amera)                               | Download (from Camera)                                                                                                    | Delete           |
|                              |                                      | Close                                                                                                    |                  |

Figure 36: CamExpert – File Access Control Dialog

- **Type**: select the file type to upload to the camera.
- File selector: select Device Firmware.
- Click **Browse...** to open Windows Explorer.
- Select the specific file to Upload.
- Click Upload (to Camera) to execute the file transfer to the camera.

When firmware is successfully updated the camera must be reset to effect the change; CamExpert displays a dialog indicating that the upload was successful and prompts to reset the camera.

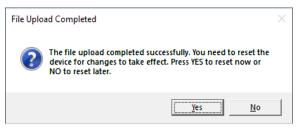

Figure 37: CamExpert – File Upload Completed Message Box

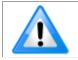

Note: The camera must be reset for changes to take effect.

Sapera LT includes a Camera Firmware Update example that demonstrates how to perform a firmware update within an application.

# **Internal Test Image Generator**

The camera includes a number of internal test patterns, which confirm Ethernet connection and driver installation without the need for a camera lens or proper lighting. The patterns are subject to camera processing and Binning functions.

Use CamExpert to enable and select any test pattern from the <u>Test Image Selector</u> feature dropdown list while the camera is not in Acquisition Mode.

| Parameters - Visibility: Beginner |                      | ×                                                                                                    |
|-----------------------------------|----------------------|----------------------------------------------------------------------------------------------------|
|                                   | Parameter            | Value                                                                                                    |
| Camera Information                | Data Stream Selector | Stream1                                                                                                    |
| Sensor Control                    | Data Stream Type     | Image                                                                                                    |
| I/O Controls                      | Pixel Format         | Monochrome 8-Bit                                                                                               |
|                                   | Horizontal Offset    | 0                                                                                                    |
| Advanced Processing               | Width                | 4096                                                                                                    |
| Image Format Controls             | Height               | 512                                                                                                    |
| Metadata Controls                 | Binning Selector     | In Digital Domain                                                                                              |
| Acquisition and Transfer Control  | Binning Mode         | Sum                                                                                                    |
| Event Control                     | Binning Horizontal   | 1                                                                                                    |
| GigE Vision Transport Layer       | Binning Vertical     | 1                                                                                                    |
| File Access Control               | Test Image Selector  | Fixed Offset 🔻                                                                                                 |
| GigE Vision Host Controls         |                      | Grey Horizontal Ramp<br>Grey Vertical Ramp<br>Grey Diagonal Ramp Moving<br>Fixed Offset<br>Sensor Test Pattern |

Figure 38: CamExpert – Test Image Selector

Click **Grab** to display the pattern output.

### **Available Test Patterns**

Available test patterns include:

#### Grey Horizontal Ramp

Display is filled with horizontally repeating image ranging from black to white.

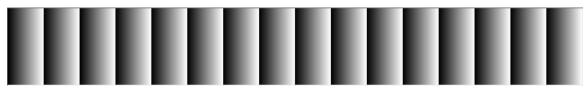

Figure 39: CamExpert Test Image – Grey Horizontal Ramp

### **Grey Vertical Ramp**

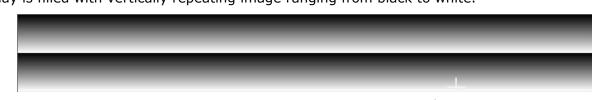

Display is filled with vertically repeating image ranging from black to white.

Figure 40: CamExpert Test Image – Grey Vertical Ramp

### Grey Diagonal Ramp Moving

Display is filled with a diagonally repeating image ranging from black to white. The image moves horizontally to the right in 1 pixel steps.

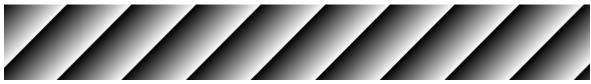

Figure 41: CamExpert Test Image – Grey Diagonal Ramp Moving

### Fixed Offset

Display is filled with an image with a fixed value of 64 DN.

Figure 42: CamExpert Test Image – Fixed Offset

# **User Defined Camera Name**

The Linea Lite GigE camera can be programmed with a user-defined name, using the <u>Device User</u> <u>ID</u> feature, to identify multiple cameras connected to the network. For example, an inspection system with four cameras might label cameras "top view", "left view", "right view" and "bottom view".

The Factory Default User Name is the camera serial number for quick initial identification.

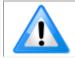

**Note**: The factory programmed camera serial number and MAC address are not user changeable.

When using CamExpert, multiple Linea Lite GigE cameras on the network are seen as different "Linea\_Lite\_M4096-7um\_xx" 4k devices and "Linea\_Lite\_M2048-14um\_xx" 2k devices. Non-Teledyne DALSA cameras are labeled as "GigEVision Device". Click on a device User Name to select it for control by CamExpert.

An imaging application uses any one of these attributes to identify a camera: its IP address, MAC address, serial number or User Name. Some important considerations are listed below.

- Do not use the camera's IP address as identification (unless it is a persistent IP) because it can change with each power cycle.
- A MAC address is unique to each camera therefore the control application is limited to the vision system that uses the camera's MAC address.
- The User Name can be freely programmed to represent the camera usage. This method is recommended for an application to identify cameras. In this case, the vision system can be duplicated any number of times with cameras identified by their function, not their serial numbers or MAC address.

# Saving & Restoring Camera Setup Configurations

A user system may use multiple illuminations, resolutions and responsiveness configurations in order to cover different imaging situations. The camera includes 4 user sets where camera setup information can be saved and restored at power up or during operation.

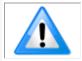

**Note**: The factory settings configuration is loaded during the camera's first power-up.

### **Active Settings for Current Operation**

Active settings are those settings used while the camera is running and include all unsaved changes made to the settings. These active settings are stored in the camera's *volatile* memory and will be lost and cannot be restored if the camera resets or loses power during operation.

The settings active during the current operation can be saved and restored when the camera is powered on using the <u>User Set Save</u> parameter. Once saved, the current settings become the selected user set.

### **Camera Configuration Selection Dialog**

CamExpert provides a dialog box which combines the features to select the camera power up configuration plus the Load / Save Configuration from Linea Lite GigE memory.

| Power-up Configuration        |  |
|-------------------------------|--|
| Camera Power-up configuration |  |
| Factory Setting               |  |
|                               |  |
| Load / Save Configuration     |  |
| Factory Setting               |  |
| Save                          |  |
| Close                         |  |
| Glose                         |  |

Figure 43: CamExpert – Power-up Configuration Dialog

### **Camera Power-up Configuration**

The Camera Power-up configuration drop down list displays the camera configuration to load during power-up (see <u>UserSetDefaultSelector</u> feature) . The user chooses Factory Setting or one of four possible saved User Sets

### User Set Configuration Management

The second drop-down list allows the user to change the camera configuration anytime after power-up (see *UserSetSelector* feature). To reset the camera to the factory configuration, select *Factory Setting* and click Load. To save a current camera configuration to non-volatile memory, select User Set 1, 2, 3 or 4 and click Save (see <u>UserSetSave</u> feature). Select a saved user set and click Load to restore a saved configuration. By default, the user sets are shipped with the same settings as the factory set.

# **Operational Reference**

### **Feature Descriptions**

In the following feature description sections, the Standard & View column indicates which parameter is a member of the DALSA Features Naming Convention (indicated by DFNC), versus the GenICam Standard Features Naming Convention (SFNC not shown). In general, feature names that start with an uppercase letter are part of the SFNC while those starting with a lowercase letter are part of the DFNC.

Parameters in gray are read only, either always or due to another parameter being disabled. Parameters in black are user set in CamExpert or programmable via an imaging application.

Features listed in the description table but tagged as *Invisible* are usually for Teledyne DALSA or third-party software usage—not typically needed by end user applications.

# **Camera Information Category**

Camera information can be retrieved via a controlling application. Parameters such as camera model, firmware version, etc. are read to uniquely identify the connected Linea Lite GigE device. These features are typically read-only. GigE Vision applications retrieve this information to identify the camera along with its characteristics.

The Camera Information category groups information specific to the individual GigE Vision camera. The features shown are identical whether the view is Beginner, Expert or Guru.

| Parameter<br>Manufacturer Name<br>Family Name<br>Model Name<br>Device Version<br>Manufacturer Part Number | Value Teledyne DALSA Linea Lite Linea Lite M4096-7um 2.00                                                                                                    |
|----------------------------------------------------------------------------------------------------|----------------------------------------------------------------------------------------------------|
| Family Name<br>Model Name<br>Device Version                                                               | Linea Lite<br>Linea Lite M4096-7um                                                                                                    |
| Model Name<br>Device Version                                                                              | Linea Lite M4096-7um                                                                                                    |
| Device Version                                                                                            |                                                                                                    |
|                                                                                                    | 2.00                                                                                                    |
| Manufacturer Part Number                                                                                  |                                                                                                    |
|                                                                                                    |                                                                                                    |
| Manufacturer Info                                                                                         | Standard Design                                                                                                    |
| Firmware Version                                                                                          | 1CA26.0023                                                                                                    |
| Serial Number                                                                                             | A0002016                                                                                                    |
| MAC Address                                                                                               | 00:01:0D:C5:0A:66                                                                                                    |
| Device User ID                                                                                            | User Name                                                                                                    |
| Device Built-In Self Test                                                                                 | Press                                                                                                    |
| Device Built-In Self Test Status                                                                          | Passed                                                                                                    |
| Device Built-In Self Test Status All                                                                      | 0                                                                                                    |
| Device Reset                                                                                              | Press                                                                                                    |
| Device Temperature Selector                                                                               | Internal                                                                                                    |
| Device Temperature                                                                                        | 44.8                                                                                                    |
| DALSA Software Compatibility Component List                                                               | TurboDrive 8-bit requires v8.01 or greater                                                                                                    |
| Power-up Configuration                                                                                    | Setting                                                                                                    |
| << Less                                                                                                   |                                                                                                    |
|                                                                                                    | Firmware Version<br>Serial Number<br>MAC Address<br>Device User ID<br>Device Built-In Self Test<br>Device Built-In Self Test Status<br>Device Built-In Self Test Status All<br>Device Reset<br>Device Temperature Selector<br>Device Temperature<br>DALSA Software Compatibility Component List<br>Power-up Configuration |

Figure 44: CamExpert – Camera Information Category

### **Camera Information Feature Descriptions**

| Display Name                | Feature & Values             | Description                                                                                                    | Standard<br>& View |
|-----------------------------|------------------------------|----------------------------------------------------------------------------------------------------|--------------------|
| Manufacturer Name           | DeviceVendorName             | Displays the device vendor name. (RO)                                                                                                   | Beginner           |
| Family Name                 | DeviceFamilyName             | Displays the device family name. (RO)                                                                                                   | Beginner           |
| Model Name                  | DeviceModelName              | Displays the device model name. (RO)                                                                                                    | Beginner           |
| Device Version              | DeviceVersion                | Displays the device version. This tag will also<br>highlight if the firmware is a beta or custom design.<br>(RO)                        | Beginner           |
| Manufacturer Part<br>Number | deviceManufacturerPartNumber | Displays extended manufacturer part number information about the device.                                                                | Beginner<br>DFNC   |
| Manufacturer Info           | DeviceManufacturerInfo       | This feature provides extended manufacturer information about the device, such as the firmware design type. (RO)                        | Beginner           |
| Firmware Version            | DeviceFirmwareVersion        | Displays the currently loaded firmware version<br>number. Firmware files have a unique number and<br>have the .cbf file extension. (RO) |                    |
| Serial Number               | DeviceSerialNumber           | Displays the device's factory set camera serial number. (RO)                                                                            | Beginner           |
| MAC Address                 | deviceMacAddress             | Displays the unique MAC (Media Access Control) address of the Device. (RO)                                                              | Beginner<br>DFNC   |

| Device User ID                                           | DeviceUserID                            | Feature to store a user-programmable identifier of up to 15 characters. The default factory setting is the camera serial number. (RW)                                           | Beginner         |
|----------------------------------------------------------|-----------------------------------------|----------------------------------------------------------------------------------------------------|------------------|
| Device Built-In Self Test                                | deviceBIST                              | Command to perform an internal test which will determine the device status. (W)                                                                                                 | Beginner<br>DFNC |
| Device Built-In Self Test<br>Status                      | deviceBISTStatus                        | Return the status of the device Built-In Self<br>Test.(BIST). Possible return values are device-<br>specific.                                                                   | Beginner<br>DFNC |
| Passed                                                   | Passed                                  | No failure detected                                                                                                    |                  |
| Firmware update failed                                   | FirmwareUpdateFailure                   | Last firmware update operation failed.                                                                                                    |                  |
| Sensor Initialization<br>Failure                         | SensorFailure                           | There was an error initializing the sensor; the camera may not be able to capture images.                                                                                       |                  |
| Firmware Error                                           | FirmwareError                           | Firmware encountered an error during streaming.                                                                                                    |                  |
| Unexpected Error                                         | Unexpected_Error                        | Switched to recovery mode due to unexpected software error.                                                                                                    |                  |
| Device Built-In Self Test<br>Status All                  | deviceBISTStatusAll                     | Return the status of the device Built-In Self Test (BIST) as a bitfield. The meaning for each bit is device-specific.                                                           | Beginner<br>DFNC |
| Device Reset                                             | DeviceReset                             | Resets the device to its power up state. (W)                                                                                                    | Beginner         |
| Device Temperature<br>Selector                           | DeviceTemperatureSelector               | Select the source where the temperature is read.                                                                                                    | Beginner         |
| Internal                                                 | Internal                                | Read FPGA and/or PHY temperature.                                                                                                    |                  |
| MaxInternal                                              | MaxInternal                             | Records the highest device temperature since<br>power up. Value is reset on power off.                                                                                          |                  |
| Device Temperature                                       | DeviceTemperature                       | The temperature of the selected source in degrees Celsius                                                                                                    | Beginner         |
| DALSA Software<br>Compatibility<br>Component List        | DALSASoftwareCompatibilityComponentList | List the optional Teledyne DALSA software functions that are supported.                                                                                                    | Beginner         |
| TurboDrive 8-bit<br>requires v8.01<br>or greater         | Compatibility1                          | Teledyne DALSA Turbo Drive 8-bit (Monochrome or<br>Bayer) requires Sapera-LT 8.01 or greater.                                                                                   |                  |
| <i>TurboDrive 10-bit</i><br>requires v8.10 or<br>greater | Compatibility2                          | Teledyne DALSA Turbo Drive 10-bit (Monochrome or Bayer) requires Sapera-LT 8.10 or greater.                                                                                     |                  |
| TurboDrive 12-bit<br>requires v8.10 or<br>greater        | Compatibility3                          | Teledyne DALSA Turbo Drive 12-bit (Monochrome<br>or Bayer) requires Sapera-LT 8.10 or greater.                                                                                  |                  |
| Multicast requires a<br>newer version                    | Compatibility4                          | Multicast feature support requires a newer version of Sapera LT than currently installed.                                                                                       |                  |
| Power-up Configuration<br>Selector                       | UserSetDefault                          | Selects the camera configuration set to load and<br>make active on camera power-up or reset. The<br>camera configuration sets are stored in camera<br>non-volatile memory. (RW) | Beginner         |
| None                                                     | None                                    | Keep Internal configuration.                                                                                                    |                  |
| Factory Setting                                          | Default                                 | Load factory default feature settings.                                                                                                    |                  |
| UserSet1                                                 | UserSet1                                | Select the user defined configuration UserSet 1 as the Power-up Configuration.                                                                                                  |                  |
| UserSet2                                                 | UserSet2                                | Select the user defined configuration UserSet 2 as the Power-up Configuration.                                                                                                  |                  |
| UserSet3                                                 | UserSet3                                | Select the user defined configuration UserSet 3 as the Power-up Configuration.                                                                                                  |                  |
| UserSet4                                                 | UserSet4                                | Select the user defined configuration UserSet 4 as the Power-up Configuration.                                                                                                  |                  |

| User Set Selector                  | UserSetSelector           | Selects the camera configuration set to load feature<br>settings from or save current feature settings to.<br>The Factory set contains default camera feature<br>settings. User camera configuration sets contain<br>features settings previously saved by the user.<br>(RW) | Beginner          |
|------------------------------------|---------------------------|----------------------------------------------------------------------------------------------------|-------------------|
| Factory Setting                    | Defa                      | ult Select the default camera feature settings saved by the factory.                                                                                                    |                   |
| UserSet 1                          | UserS                     | t1 Select the User Defined Configuration space<br>UserSet1 to save to or load from features settings<br>previously saved by the user.                                                                                                    |                   |
| UserSet 2                          | UserS                     | Et2 Select the User Defined Configuration space<br>UserSet2 to save to or load from features settings<br>previously saved by the user.                                                                                                    |                   |
| UserSet 3                          | UserS                     | t3 Select the User Defined Configuration space<br>UserSet3 to save to or load from features settings<br>previously saved by the user.                                                                                                    |                   |
| UserSet 4                          | UserS                     | 44 Select the User Defined Configuration space<br>UserSet4 to save to or load from features settings<br>previously saved by the user.                                                                                                    |                   |
| Load Configuration                 | UserSetLoad               | Loads the camera configuration set specified by the User Set Selector feature, to the camera and makes it active. (W)                                                                                                    | Beginner          |
| Save Configuration                 | UserSetSave               | Saves the current camera configuration to the user<br>set specified by the User Set Selector feature. The<br>user sets are located on the camera in non-volatile<br>memory. (W)                                                                                              | Beginner          |
| DeviceID                           | DeviceID                  | Displays the device's factory set serial number.                                                                                                    | Invisible         |
| Calibration Date                   | deviceCalibrationDateRaw  | Date when the camera was calibrated.                                                                                                    | Invisible<br>DFNC |
| Device Acquisition Type            | deviceAcquisitionType     | Displays the Device Acquisition Type of the product.<br>(RO)                                                                                                    | Invisible<br>DFNC |
| Sensor                             | Sen                       | or The device gets its data directly from a sensor.                                                                                                    |                   |
| Device TL Type                     | DeviceTLType              | Transport Layer type of the device.                                                                                                    | Invisible         |
| GigE Vision                        | GigEVis                   | on GigE Vision Transport Layer                                                                                                    |                   |
| Device TL Version Major            | DeviceTLVersionMajor      | Major version of the device's Transport Layer.                                                                                                    | Invisible         |
| Device TL Version Minor            | DeviceTLVersionMinor      | Minor version of the device's Transport Layer.                                                                                                    | Invisible         |
| Power-up Configuration<br>Selector | UserSetDefaultSelector    | Selects the camera configuration set to load and<br>make active on camera power-up or reset. The<br>camera configuration sets are stored in camera<br>non-volatile memory. (RW)                                                                                              | Invisible         |
| None                               | No                        | ne Keep Internal configuration.                                                                                                    |                   |
| Factory Setting                    | Defa                      | <i>ult</i> Select the Factory Setting values as the Power-up Configuration.                                                                                                    |                   |
| UserSet1<br>to                     | UserS                     | to up Configuration.                                                                                                    |                   |
| UserSet4<br>DFNC Major Rev         | deviceDFNCVersionMajor    | Major revision of Dalsa Feature Naming Convention<br>which was used to create the device's XML. (RO)                                                                                                    | Invisible<br>DFNC |
| DFNC Minor Rev                     | deviceDFNCVersionMinor    | Minor revision of Dalsa Feature Naming Convention<br>which was used to create the device's XML. (RO)                                                                                                    | Invisible<br>DFNC |
| SFNC Major Rev                     | DeviceSFNCVersionMajor    | Major Version of the Standard Features Naming<br>Convention which was used to create the device's<br>XML. (RO)                                                                                                    | Invisible         |
| SFNC Minor Rev                     | DeviceSFNCVersionMinor    | Minor Version of the Standard Features Naming<br>Convention which was used to create the device's<br>XML. (RO)                                                                                                    | Invisible         |
| SFNC SubMinor Rev                  | DeviceSFNCVersionSubMinor | SubMinor Version of the Standard Features Naming<br>Convention which was used to create the device's<br>XML. (RO)                                                                                                    | Invisible         |

| DALSA Software<br>Compatibility<br>Component List       | DALSASoftwareCompatibilityComponentList | List the optional Teledyne DALSA software functions that are supported.                        | Beginner<br>DFNC |
|---------------------------------------------------------|-----------------------------------------|------------------------------------------------------------------------------------------------|------------------|
| <i>TurboDrive 8-bit</i><br>requires v8.01<br>or greater | Compatibility1                          | Teledyne DALSA Turbo Drive 8-bit (Monochrome or<br>Bayer) requires Sapera-LT 8.01 or greater.  |                  |
| TurboDrive 10-bit<br>requires v8.10 or<br>greater       | Compatibility2                          | Teledyne DALSA Turbo Drive 10-bit (Monochrome or<br>Bayer) requires Sapera-LT 8.10 or greater. |                  |
| TurboDrive 12-bit<br>requires v8.10 or<br>greater       | Compatibility3                          | Teledyne DALSA Turbo Drive 12-bit (Monochrome or<br>Bayer) requires Sapera-LT 8.10 or greater. |                  |
| Multicast requires a<br>newer version                   | Compatibility4                          | Multicast feature support requires a newer version of<br>Sapera LT than currently installed.   |                  |

# **Sensor Control Category**

The Linea Lite GigE Sensor Control category groups sensor specific features. This group includes controls for line rate, exposure time, etc.

| Parameters - Visibility: Guru    |                               |                   |
|----------------------------------|-------------------------------|-------------------|
| Category                         | Parameter                     | Value             |
| Camera Information               | Device Scan Type              | Linescan          |
| Sensor Control                   | Sensor Color Type             | Monochrome Sensor |
| I/O Controls                     | Input Pixel Size              | 12 Bits/Pixel     |
| Counter and Timer Control        | Sensor Width                  | 4096              |
|                                  | Sensor Height                 | 1                 |
| Advanced Processing              | Sensor TDI Mode               | Single Row        |
| Image Format Controls            | TDI Stages                    | 1                 |
| Metadata Controls                | Line Spatial Correction       | On                |
| Acquisition and Transfer Control | Acquisition Line Rate (in Hz) | 10000             |
| Event Control                    | Measured Line Rate            | 22710             |
| GigE Vision Transport Layer      | Exposure Mode                 | Timed             |
| File Access Control              | Exposure Delay (in us)        | Not Enabled       |
|                                  | Exposure Time Selector        | All               |
| GigE Vision Host Controls        | Exposure Time (in us)         | 40.0              |
|                                  | Direction Source              | Internal          |
|                                  | Internal Scan Direction       | Forward           |
|                                  | Gain Selector                 | Digital           |
|                                  | Gain                          | 1.0               |
|                                  | Black Level Selector          | Digital           |
|                                  | Black Level (in DN)           | 0                 |
|                                  | << Less                       |                   |

Figure 45: CamExpert – Sensor Control Category

### **Sensor Control Feature Descriptions**

| Display Name Feature & Values |                 | es         | Description                                                   | Standard<br>& View |
|-------------------------------|-----------------|------------|---------------------------------------------------------------|--------------------|
| Device Scan Type              | DeviceScanType  |            | Scan type of the sensor. < RO>                                | Beginner           |
| Linescan                      |                 | Linescan   | 1D line scan sensor.                                          |                    |
| Sensor Color Type             | sensorColorType |            | Defines the camera sensor color type. < RO >                  | Beginner<br>DFNC   |
| Monochrome Sensor             |                 | Monochrome | Sensor color type is monochrome.                              |                    |
| Input Pixel Size              | pixelSizeInput  |            | Size of the image input pixels, in bits per pixel. $<$ RO $>$ | Guru<br>DFNC       |
| 12 Bits/Pixel                 |                 | Bpp12      | Sensor output data path is 12-bits per pixel.                 |                    |
| Sensor Width                  | SensorWidth     |            | Defines the sensor width in active pixels. < RO>              | Expert             |
| Sensor Height                 | SensorHeight    |            | Defines the sensor height in active lines.<br>< RO>           | Expert             |

| Sensor TDI Mode         | sensorTDIModeSelection      | Selects how to combine the rows for processing.                                                                                                    | Beginner<br>DFNC |
|-------------------------|-----------------------------|----------------------------------------------------------------------------------------------------|------------------|
| Single Row              | TdiOff                      | A single sensor row is output per line trigger.                                                                                                    | DLINC            |
| High Sensitivity        | TdiSum                      | Multiple sensor rows are synchronized and summed<br>together in the camera to increase the camera<br>responsivity.                                                                                                    |                  |
| High SNR                | TdiAvg                      | Multiple sensor rows are synchronized and averaged together in the camera to increase the signal to noise ratio.                                                                                                    |                  |
| High Dynamic Range      | TdiHdr                      | Multiple sensor rows with independent exposure times<br>are synchronized and combined together. This mode<br>can be used to produce a high dynamic range<br>demonstration image with enhanced contrast in dark<br>image regions.                                                          |                  |
| Multi-Row               | TdiMultiLine                | Two sensor rows are synchronized and output per<br>input line trigger. This enables processing of the<br>synchronized image rows by the host system. The<br>output image frame will consist of alternating sensor<br>rows starting with row one.                                          |                  |
| TDI Stages              | sensorTDIStagesSelection    | Selects the number of rows to sum/average in TDI.                                                                                                    | <b>.</b> .       |
| 1                       | Row1                        | Single row.                                                                                                    | Beginner<br>DFNC |
| 2                       | Rows2                       | Two rows summed/averaged together.                                                                                                    |                  |
| Line Spatial Correction | sensorLineSpatialCorrection | Set one line of delay between two sensor lines from the sensor for Spatial Correction. Stop acquisition to change.                                                                                                    | Beginner<br>DFNC |
| On                      | On                          | Turn on spatial correction.                                                                                                    |                  |
| Off                     | Off                         | Turn off spatial correction.                                                                                                    |                  |
| Acquisition Line Rate   | AcquisitionLineRate         | Specifies the camera internal line rate, in Hz.                                                                                                    | Beginner         |
| Measured Line Rate      | measureLineRate             | Actual sensor line rate output.                                                                                                    | Beginner<br>DFNC |
| Exposure Mode           | ExposureMode                | Sets the operation mode for the camera's exposure.                                                                                                    | Beginner         |
| Timed                   | Timed                       | The exposure duration time is set using the Exposure<br>Time feature and the exposure starts with a LineStart<br>event.                                                                                                    |                  |
| Trigger Width           | TriggerWidth                | Uses the width of the trigger signal pulse to control the<br>exposure duration. Use the Trigger Activation feature<br>to set the polarity of the trigger. The Trigger Width<br>setting is applicable when the LineStart trigger is<br>enabled and a signal is selected as trigger source. |                  |
| Exposure Delay (inµs)   | exposureDelay               | Specifies the delay in microseconds ( $\mu$ s) to apply after<br>the LineStart event before starting the ExposureStart<br>event. Available when Exposure Mode is Timed.                                                                                                    | Beginner<br>DFNC |
| Exposure Time (in µs)   | ExposureTime                | Sets the exposure time (in microseconds) when the Exposure Mode feature is set to Timed.                                                                                                    | Beginner         |
| Direction Source        | sensorScanDirectionSource   | Direction determined by value of:                                                                                                    | Beginner         |
| Internal                | Internal                    | SensorScanDirection                                                                                                    |                  |
| RotaryEncoder           | Encoder                     | Rotary encoded. Channel A and B from encoder go to<br>GPIO 1 and GPIO 2, respectively. Direction is<br>determined from phase.                                                                                                    |                  |
|                         |                             | Available when TriggerSource is Encoder and<br>rotaryEncoderOutputMode is Motion (see I/O Control<br>category).                                                                                                    |                  |
| Line 1                  | GPIO1                       | Pin 1 (Low: forward, high: reverse). Available when<br>TriggerSource is not Rotary Encoder.                                                                                                    |                  |
| Line 2                  | GPIO2                       | Pin 3 (Low: forward, high: reverse). Available when<br>TriggerSource is not Rotary Encoder.                                                                                                    |                  |
|                         | GPIO3                       | Pin 6 (Low: forward, high: reverse). Available when                                                                                                    |                  |

| Gain Selector        | GainSelector       | Selects which gain is controlled when adjusting gain features.                        | Beginner |
|----------------------|--------------------|---------------------------------------------------------------------------------------|----------|
| Digital              | DigitalAll         | Apply a digital gain adjustment to the entire image.<br>Gain applied after row gains. |          |
|                      |                    | Final digital gain = (Row gain * Digital gain)                                        |          |
| Sensor Analog        | SensorAnalog       | Sensor analog gain. Possible values are 1 or 2.                                       |          |
| Digital Row 1        | DigitalRow1        | Gain applied to first sensor row.                                                     |          |
|                      |                    | Available only when Sensor TDI Mode is High Dynamic<br>Range or Multi-Row.            |          |
| Digital Row 2        | DigitalRow2        | Gain applied to second sensor row.                                                    |          |
|                      |                    | Available only when Sensor TDI Mode is High Dynamic<br>Range or Multi-Row.            |          |
| Gain                 | Gain               | Sets the selected gain as an amplification factor applied to the image.               | Beginner |
| Black Level Selector | BlackLevelSelector | Selects which tap is controlled by the Black Level feature.                           | Beginner |
| Digital              | DigitalAll         | Digital black level offset.                                                           |          |
| Black Level (in DN)  | BlackLevel         | Black level (offset) in DN.                                                           | Expert   |

### **Exposure Controls Details**

Exposure Control modes define the method and timing of controlling the sensor integration period. The integration period is the amount of time the sensor is exposed to incoming light before the video line data is transmitted to the controlling computer.

- Exposure control is defined as the start of exposure and exposure duration.
- The feature **Exposure Mode** selects the controlling method for the exposure.
- The start of exposure can be driven by an internal timer signal, an external trigger signal or a software function call.
- For External Trigger signals, the relationship between an external line trigger and the exposure period as shown in the timing diagrams below is only applicable while the external line trigger does not exceed the maximum allowable line rate.

#### Internal Programmable Exposure

The Linea Lite GigE in the Internal Programmable Exposure mode has the following features:

- The <u>TriggerSource</u> feature (see I/O Controls Category) selects an internal signal as trigger.
- Programmable internal trigger, where the maximum line rate limit is related to the <u>ExposureTime</u> feature.
- Exposure duration is user programmable (exposure maximum is dependent on the line rate). Minimum exposure (in  $\mu$ s) is model dependent.

### External Programmable Exposure

The External Programmable Exposure mode is similar to Internal Programmable except the exposure start is an external user input.

- The <u>TriggerSource</u> feature (see I/O Controls Category) selects an external signal line as trigger.
- Line rates and exposure limits are defined by Internal Programmable Exposure.
- The following timing graphic is an example of an external programmable exposure with exposure time set to 50 µs and external trigger activation set to `FallingEdge':

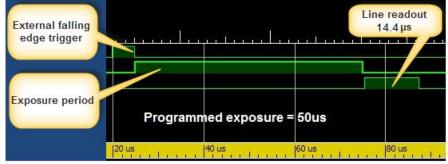

Figure 46: External Programmable Exposure

### External Trigger Width Exposure

An alternative external trigger mode allows the external signal width to control the exposure duration (feature <u>ExposureMode</u> = TriggerWidth), as illustrated in the following graphic.

• Line readout time remains similar to programmable exposure modes.

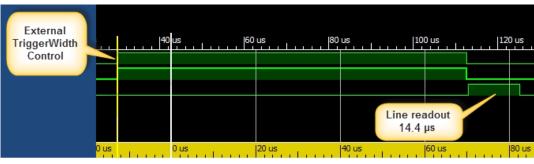

Figure 47: External Trigger Width Exposure

# **I/O Controls Category**

The Linea Lite GigE I/O Controls category group features used to configure external inputs and acquisition actions based on those inputs, plus camera output signals to other devices.

| Parameters - Visibility: Guru    |                                      |                            |
|----------------------------------|--------------------------------------|----------------------------|
| Category                         | Parameter                            | Value                      |
| Camera Information               | Trigger Selector                     | Single Line Trigger(Start) |
| Sensor Control                   | Trigger Mode                         | On                         |
| I/O Controls                     | Trigger Frames Count                 | Not Enabled                |
| Counter and Timer Control        | Software Trigger                     | Not Enabled                |
|                                  | Trigger Source                       | Rotary Encoder             |
| Advanced Processing              | Trigger Input Line Activation        | Not Enabled                |
| mage Format Controls             | Trigger Delay (in us)                | Not Enabled                |
| Metadata Controls                | Rotary Encoder Output Mode           | Motion                     |
| Acquisition and Transfer Control | Rotary Encoder Direction             | Not Enabled                |
| Event Control                    | Rotary Encoder Input A Source        | Line 1                     |
| GigE Vision Transport Layer      | Rotary Encoder Input B Source        | Line 2                     |
|                                  | Rotary Encoder Source Activation     | Rising Edge                |
| File Access Control              | Rotary Encoder Rescaler Order        | Multiplier Divider         |
| iigE Vision Host Controls        | Rotary Encoder Multiplier            | 1                          |
|                                  | Rotary Encoder Divider               | 1                          |
|                                  | Rotary Encoder Position              | Input A ahead B            |
|                                  | Line Selector                        | Line 1                     |
|                                  | Line Format                          | RS422                      |
|                                  | Line Mode                            | Input                      |
|                                  | Line Status                          | True                       |
|                                  | Line Inverter                        | False                      |
|                                  | Input Line Detection Level           | Not Enabled                |
|                                  | Input Line Debouncing Period (in us) | 0                          |
|                                  | Line Electrical Termination          | Disabled                   |
|                                  | Output Line Source                   | Not Enabled                |
|                                  | Output Line Pulse Signal Activation  | Not Enabled                |
|                                  | Output Line Pulse Delay              | Not Enabled                |
|                                  | Output Line Pulse Duration           | Not Enabled                |
|                                  | Output Line Value                    | Not Enabled                |
|                                  | Line Status All                      | 0x000000000000003          |
|                                  | Output Line Software Command         | 0                          |

Figure 48: CamExpert – I/O Controls Category

## **I/O Control Feature Descriptions**

| Display Name                     | Feature & Values     | Description                                                                                                    | Standard<br>& View |
|----------------------------------|----------------------|----------------------------------------------------------------------------------------------------|--------------------|
| Trigger Selector                 | TriggerSelector      | Selects which type of trigger to configure with the various Trigger features.                                                                                                    | Beginner           |
| Single Line Trigger (Start)      | LineStart            | Selects a trigger starting the capture of a single line.                                                                                                    |                    |
| Single Frame Trigger(Start)      | FrameStart           | Selects a trigger starting the capture of a single frame.<br>Frame size is determined by image format feature<br>"Height".                                                                                                    |                    |
| MultiFrame Trigger(Start)        | FrameBurstStart      | Selects a trigger to capture multiple frames. The number of frames is specified by the triggerFrameCount feature.                                                                                                    |                    |
| Trigger Mode                     | TriggerMode          | Controls the enable state of the selected trigger.                                                                                                    | Beginner           |
| Off                              | Off                  | The selected trigger is turned off.                                                                                                    |                    |
| On                               | On                   | The selected trigger is turned active.                                                                                                    |                    |
| Trigger Frames Count             | triggerFrameCount    | Sets the number of frames to acquire when a valid trigger is received. This feature is available when the <u>TriggerSelector</u> is set to MultiFrames Trigger.                                                                                                    | Beginner<br>DFNC   |
| Software Trigger                 | TriggerSoftware      | Generate a software command internal trigger immediately no matter what the <u>TriggerSource</u> feature is set to.                                                                                                    | Beginner           |
| Trigger Source                   | TriggerSource        | Specifies the internal signal or physical input line to use as<br>the trigger source. The selected trigger must have its<br><u>TriggerMode</u> set to ON.<br>Note, source availability may depend on the<br><u>TriggerSelector</u> setting.<br>See Input Signals Electrical Specifications. | Beginner           |
| Line 1                           | Line1                | Select Line 1 (and associated I/O control block) to use as<br>the external trigger source. See <u>LineSelector</u> feature for<br>complete list.                                                                                                    |                    |
| Line 2                           | Line2                | Select Line 2 (and associated I/O control block) to use as<br>the external trigger source. See <u>LineSelector</u> feature for<br>complete list.                                                                                                    |                    |
| Line 3                           | Line3                | Select Line 3 (and associated I/O control block) to use as<br>the external trigger source. See <u>LineSelector</u> feature for<br>complete list.                                                                                                    |                    |
| Rotary Encoder                   | rotaryEncoder1       | Select Rotary Encoder to use as the external line trigger source. (Available for LineStart trigger.)                                                                                                    |                    |
| Timer1End Event                  | Timer1End            | Select the Timer1End Event as the internal trigger source.<br>(Available for FrameStart and FrameBurstStart triggers.)                                                                                                    |                    |
| Counter1End Event                | Counter1End          | Select the Counter1End Event as the internal trigger<br>source. (Available for FrameStart and FrameBurstStart<br>triggers.)                                                                                                    |                    |
| Timestamp Modulo Event           | timestampModuleEvent | Select the Timestamp Modulo Event as the internal trigger source.                                                                                                    |                    |
| Action 1                         | Action1              | Select the GigE Vision Action Command 1 as the internal<br>trigger source. This is a broadcast command that multiple<br>devices can respond to simultaneously. (Available for<br>FrameStart and FrameBurstStart triggers.)                                                                  |                    |
| Action 2                         | Action2              | Select the GigE Vision Action Command 2 as the internal<br>trigger source. This is a broadcast command that multiple<br>devices can respond to simultaneously. (Available for<br>FrameStart and FrameBurstStart triggers.)                                                                  |                    |
| Trigger Input Line<br>Activation | TriggerActivation    | Select the activation mode for the selected Input Line trigger source. This is applicable only for external line input lines.                                                                                                    | Beginner           |
| Rising Edge                      | RisingEdge           | The trigger is considered valid on the rising edge of the<br>line source signal (after any processing by the line inverter<br>module).                                                                                                    |                    |
| Falling Edge                     | FallingEdge          | The trigger is considered valid on the falling edge.                                                                                                    |                    |
| Any Edge                         | AnyEdge              | The trigger is considered valid on any edge                                                                                                    |                    |

| Trigger Delay                       | TriggerDelay               | Specifies the delay to apply after receiving the trigger and before activating <i>triggerEvent</i> . The delay can be set in microseconds.                                                                                                    | Beginner         |
|-------------------------------------|----------------------------|----------------------------------------------------------------------------------------------------|------------------|
| Rotary Encoder Output<br>Mode       | rotaryEncoderOutputMode    | Specifies the conditions for the Rotary Encoder interface to generate a valid Encoder output signal.                                                                                                    | Expert<br>DFNC   |
| Position                            | Position                   | On the camera, the "position" behaviour exists, but the<br>number of counts is small (7-bits / 128 counts). The<br>encoder can reverse for 256 ticks and then go forward and<br>behave as expected for "position" style behaviour. If the<br>user exceeds 256 ticks, the count will max out, but will not<br>reset. When the user starts going forward again, 256 lines<br>will be dropped / ignored and then resume output. |                  |
| Motion                              | Motion                     | The triggers are generated for all motion increments in either direction.                                                                                                    |                  |
| Rotary Encoder Direction            | rotaryEncoderDirection     | Specifies the phase which defines the encoder forward direction.                                                                                                    | Expert<br>DFNC   |
| Clockwise                           | Clockwise                  | Inspection goes forward when the rotary encoder direction is clockwise (phase B is ahead of phase A).                                                                                                    |                  |
| Counter Clockwise                   | CounterClockwise           | Inspection goes forward when the rotary encoder direction is counter clockwise (phase A is ahead of phase B).                                                                                                    |                  |
| Rotary Encoder Input A<br>Source    |                            |                                                                                                    | Expert<br>DFNC   |
| Line 1                              | Line1                      | Line1 is assigned to the Rotary Encoder Input A.                                                                                                    |                  |
| Line 3                              | Line3                      | Line3 is assigned to the Rotary Encoder Input A.                                                                                                    |                  |
| Rotary Encoder Input B<br>Source    | rotaryEncoderInputBSource  | Selects which input line to assign to the rotary encoder<br>input B (also known as shaft encoder). Note that the Line<br>Mode feature must be set to Input. The list of supported<br>input line sources is device-specific.                                                                                                    | Expert<br>DFNC   |
| GND                                 | GND                        | Rotary Encoder Input B is not used                                                                                                    |                  |
| Line 2                              | Line2                      | Line2 is assigned to the Rotary Encoder Input B                                                                                                    |                  |
| Rotary Encoder Source<br>Activation | rotaryEncoderSrcActivation | Specifies the signal edge(s) use to increment the rotary encoder.                                                                                                    | Expert<br>DFNC   |
| Rising Edge                         | RisingEdge                 | The rotary encoder uses the rising edge of the source signal.                                                                                                    |                  |
| Any Edge                            | AnyEdge                    | The rotary encoder uses either the rising edge or falling edge of the source signal.                                                                                                    |                  |
| Rotary Encoder Rescaler<br>Order    | rotaryEncoderRescalerOrder | Specifies the order that the multiplier and divider are applied.                                                                                                    | Guru<br>DFNC     |
| Multiplier Divider                  | multiplierDivider          | The signal is multiplied before been divided.                                                                                                    |                  |
| Divider Multiplier                  | dividerMultiplier          | The signal is divided before been multiplied.                                                                                                    |                  |
| Rotary Encoder Multiplier           | rotaryEncoderMultiplier    | Specifies a multiplication factor for the rotary encoder output pulse generator.                                                                                                    | Beginner<br>DFNC |
| Rotary Encoder Divider              | rotaryEncoderDivider       | Specifies a division factor for the rotary encoder output pulse generator.                                                                                                    | Beginner<br>DFNC |
| Rotary Encoder Position             | rotaryEncoderPosition      | Displays the relative positions of rotary encoder inputs A and B.                                                                                                    | Guru<br>DFNC     |
|                                     |                            |                                                                                                    |                  |
| Input A ahead B                     | SrcA                       | Input A is ahead of Input B.                                                                                                    |                  |

| Line Selector                           | LineSelector              | Selects the physical line (or pin) of the external device connector to configure.                                                                                   | Beginner         |
|-----------------------------------------|---------------------------|----------------------------------------------------------------------------------------------------|------------------|
| Line 1                                  | Line1                     | Index of the physical line and associated I/O control block<br>to use. Pin 1 and Pin 2 is the RS-422 Input Port 1+, 1-,<br>respectively.                            |                  |
| Line 2                                  | Line2                     | Index of the physical line and associated I/O control block<br>to use. Pin 3 and Pin 4 is the RS-422 Input Port 2+ and 2-<br>, respectively.                        |                  |
| Line 3                                  | Line3                     | Index of the physical line and associated I/O control block<br>to use. Pin 6 and Pin 7 is the Port 3+ and 3-, respectively.                                         |                  |
| Line 4                                  | Line4                     | Index of the physical line and associated I/O control block<br>to use. Pin 11 and Pin 12 is Output Port 4+ and 4-,<br>respectively.                                 |                  |
| Line 5                                  | Line5                     | Index of the physical line and associated I/O control block<br>to use. Pin 13 and Pin 14 is the Output 5+ and 5-,<br>respectively.                                  |                  |
| Line Format                             | LineFormat                | Specify the current electrical format of the selected physical input or output. Applies to all physical lines. (RO)                                                 | Expert           |
| RS422                                   | RS422                     | The line accepts or sends RS422 level signals.                                                                                                    |                  |
| Open Collector                          | OpenCollector             | The line is an output line configured as an open collector.                                                                                                    |                  |
| Line Mode                               | LineMode                  | Reports if the physical Line is an Input or Output signal.<br>(RO)<br>See Input Signals Electrical Specifications.<br>See Output Signals Electrical Specifications. | Expert           |
| Input                                   | Input                     | The line is an input line.                                                                                                    |                  |
| Output                                  | Output                    | The line is an output line.                                                                                                    |                  |
| Line Status                             | LineStatus                | Returns the current status of the selected input or output line. (RO)                                                                                               | Expert           |
|                                         | False / True              |                                                                                                    |                  |
| Line Inverter                           | LineInverter              | Controls whether to invert the polarity of the selected input or output line signal.                                                                                | Beginner         |
|                                         | False / True              |                                                                                                    |                  |
| Input Line Detection Level              | lineDetectionLevel        | Specifies the voltage threshold required to recognize a signal transition on an input line.                                                                         | Expert<br>DFNC   |
| Threshold for TTL                       | Threshold_for_TTL         | A signal below 0.8V will be detected as a Logical LOW and<br>a signal greater than 2.4V will be detected as a Logical<br>HIGH on the selected input line.           |                  |
| Input Line Debouncing<br>Period (in µs) | lineDebouncingPeriod      | Specifies the minimum delay before an input line voltage transition is recognizing as a signal transition.                                                          | Beginner<br>DFNC |
| Line Electrical Termination             | lineElectricalTermination | Controls if the electrical termination of both Line 1 and 2 is enabled or disabled.                                                                                 | Expert<br>DFNC   |
| Disabled                                | Disabled                  | Line termination is disabled.                                                                                                    |                  |
| Enabled                                 | Enabled                   | Line termination is enabled.                                                                                                    |                  |

| Output Line Source                     | outputLineSource          | Selects which internal signal or event driven pulse or<br>software control state to output on the selected line. Note,<br>the LineMode feature must be set to Output. The List of<br>supported output line sources is product-specific. The<br><u>Event Control section</u> provides details and timing diagrams<br>for the supported trigger modes.                                                                                                    | Beginner<br>DFNC |
|----------------------------------------|---------------------------|----------------------------------------------------------------------------------------------------|------------------|
| Off                                    | Off                       | Line output is Open                                                                                                    |                  |
| Software Controlled                    | SoftwareControlled        | The <u>outputLineValue</u> feature changes the state of the output                                                                                                    |                  |
| Pulse on: Start of Frame               | PulseOnStartofFrame       | Generate a pulse on the start of the Frame Active event                                                                                                    |                  |
| Pulse on: Start of Line                | PulseOnStartofLine        | Generate a pulse on the start of the Line Active                                                                                                    |                  |
| Pulse on: Start of Exposure            | PulseOnStartofExposure    | Generate a pulse on the ExposureStart event. This option is typically used to trigger a strobe light.                                                                                                    |                  |
| Pulse on: Rejected Trigger             | PulseOnInvalidTrigger     | Generate a pulse on the Invalid Trigger event.                                                                                                    |                  |
| Pulse on: End of Exposure              | PulseOnEndofExposure      | Generate a pulse on the ExposureEnd event. This option is typically used to trigger a strobe light.                                                                                                    |                  |
| Pulse on: Valid Line Trigger           | PulseOnValidLineTrigger   | Generate a pulse on the LineTrigger event.                                                                                                    |                  |
| Pulse on: Invalid Line<br>Trigger      | PulseOnInvalidLineTrigger | Generate a pulse on the Invalid LineTrigger event.                                                                                                    |                  |
| Pulse on: End of Timer 1               | PulseOnTimer1End          | Generate a pulse on the TimerEnd 1 event.                                                                                                    |                  |
| Pulse on: End of Counter 1             | PulseOnCounter1End        | Generate a pulse on the CounterEnd 1 event.                                                                                                    |                  |
| Pulse on: Input 1 Signal               | PulseOnInput1             | Generate a pulse on the Input signal 1 event                                                                                                    |                  |
| Pulse on: Input 2 Signal               | PulseOnInput2             | Generate a pulse on the Input signal 2 event                                                                                                    |                  |
| Output Line Pulse Signal<br>Activation | outputLinePulseActivation | Specifies the input line activation mode to trigger the OutputLine pulse.                                                                                                    | Beginner<br>DFNC |
| Rising Edge                            | RisingEdge                | Specifies that the trigger is considered valid on the rising edge of the source signal.                                                                                                    |                  |
| Falling Edge                           | FallingEdge               | Specifies that the trigger is considered valid on the falling edge of the source signal.                                                                                                    |                  |
| Any Edge                               | AnyEdge                   | Specifies that the trigger is considered valid on the falling or rising edge of the source signal.                                                                                                    |                  |
| Output Line Pulse Delay                | outputLinePulseDelay      | Sets the delay (in $\mu$ s) before the output line pulse signal.<br>Applicable for the OutputLineSource feature. Note, the<br>LineMode feature must be set to output.                                                                                                    | Beginner<br>DFNC |
| Output Line Pulse Duration             | outputLinePulseDuration   | Sets the width (duration) of the output line pulse in microseconds.                                                                                                    | Beginner<br>DFNC |
| Output Line Value                      | outputLineValue           | Sets the output state of the selected Line if the<br>outputLineSoftwareLatchControl = OFF. OutputLineSource<br>must be SoftwareControlled. If the<br>outputLineSoftwareLatchControl = Latch , the state of the<br>pin will change with the <u>outputLineSoftwareCmd</u><br>command.                                                                                                    | Beginner<br>DFNC |
| Active                                 | Active                    | Sets the Output circuit to close                                                                                                    |                  |
| Inactive                               | Inactive                  | Sets the Output circuit to open                                                                                                    |                  |
| Line Status All                        | LineStatusAll             | Returns the current status of all available line signals, at time of polling, in a single bitfield. The order is Line1, Line2, Line3, (RO)                                                                                                    | Expert           |
| Output Line Software<br>Command        | outputLineSoftwareCmd     | Writing a value of 1 in the bit field applies the Latch value<br>of the outputLineSoftwareLatchControl and/or executes<br>the PulseOnSoftwareCmd for any output line programmed<br>for software control. The feature outputLineSoftwareCmd<br>can take any binary value and each bit set to 1<br>corresponds to a Icommand for an Output.<br>Bit-0 is Line 3,<br>Bit-1 is Line 4,<br>Bit-2 is Line 5,<br>Bit-3 is Line 6<br>This is applicable to OutputLineSource = Pulse On: where<br>Software Cmd (for Pulse mode) or OutputLineSource =<br>SoftwareControlled and OutputLineSoftwareLatchControl =<br>Latch (for static states). | Expert<br>DFNC   |

# I/O Module Block Diagram

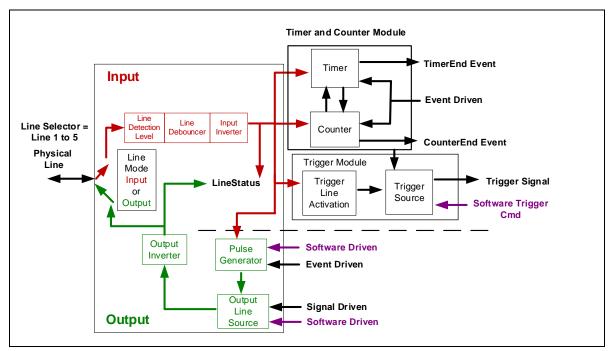

Figure 49: I/O Module Block Diagram

# **Counter and Timer Control Category**

The Linea Lite GigE Counter and Timer Control category groups parameters used to configure acquisition counters, timers and signal edge detection.

| Parameters - Visibility: Guru    |                                     | ×                    |
|----------------------------------|-------------------------------------|----------------------|
| Category                         | Parameter                           | Value                |
| Camera Information               | Counter Selector                    | Counter 1            |
| Sensor Control                   | Counter Mode                        | Active               |
| I/O Controls                     | Counter Status                      | Counter Trigger Wait |
| Counter and Timer Control        | Counter Start Source                | Line 1               |
|                                  | Counter Start Line Activation       | Rising Edge          |
| Advanced Processing              | Counter Incremental Source          | Internal Clock       |
| Image Format Controls            | Counter Incremental Line Activation | Not Enabled          |
| Metadata Controls                | Counter Reset Source                | Reset Cmd            |
| Acquisition and Transfer Control | Counter Reset Input Line Activation | Not Enabled          |
| Event Control                    | Counter Duration                    | 1                    |
| GigE Vision Transport Layer      | Counter Value                       | 0                    |
| File Access Control              | Counter Value At Reset              | 0                    |
|                                  | Counter Reset                       | Press                |
| GigE Vision Host Controls        | Timer Selector                      | Timer 1              |
|                                  | Timer Mode                          | Active               |
|                                  | Timer Status                        | Timer Trigger Wait   |
|                                  | Timer Start Source                  | Line 1               |
|                                  | Timer Line Activation               | Rising Edge          |
|                                  | Timer Duration (in us)              | 1                    |
|                                  | Timer Value                         | 0                    |
|                                  | Timer Reset                         | Press                |
|                                  | << Less                             |                      |

Figure 50: CamExpert – Counter and Timer Control Category

## **Counter and Timer Control Feature Descriptions**

| Display Name         | Feature & Values   | Description                                                                                                    | Standard&<br>View |
|----------------------|--------------------|----------------------------------------------------------------------------------------------------|-------------------|
| Counter Selector     | counterSelector    | Selects the counter to configure.                                                                                                | Expert<br>DFNC    |
| Counter 1            | Counter1           | Select counter 1.                                                                                                    | DFINC             |
| Counter Mode         | counterMode        | Selects the counter mode. The selected Counter is either<br>Active or Disabled. When Disabled, the Counter can be<br>configured. | Expert<br>DFNC    |
| Off                  | Off                | The selected Counter is Disabled.                                                                                                |                   |
| Active               | Active             | The selected Counter is Enabled.                                                                                                 |                   |
| Counter Status       | counterStatus      | Returns the current state of the counter. (RO)                                                                                   | Expert<br>DFNC    |
| Counter Idle         | CounterIdle        | The counter is idle.<br>The CounterStartSource feature is set to off.                                                            | DINC              |
| Counter Trigger Wait | CounterTriggerWait | The counter is waiting for a start trigger.                                                                                      |                   |
| Counter Active       | CounterActive      | The counter is counting for the specified duration.                                                                              |                   |
| Counter Completed    | CounterCompleted   | The counter reached the CounterDuration count.                                                                                   |                   |
| Counter Overflow     | CounterOverflow    | The counter reached its maximum possible count.                                                                                  |                   |

| Counter Start Source             | counterStartSource         | Select the counter start source. Counter increments from                                                                                                    | Expert         |
|----------------------------------|----------------------------|----------------------------------------------------------------------------------------------------|----------------|
|                                  |                            | 0 to the value of the counterDuration feature.                                                                                                    | DFNC           |
| Off                              | Off                        | Counter is stopped.                                                                                                    |                |
| Acquisition Start                | AcquisitionStart           | <i>Counter starts on the reception of an Acquisition Start event.</i>                                                                                                |                |
| Acquisition End                  | AcquisitionEnd             | Counter starts on the reception of an Acquisition End event.                                                                                                    |                |
| Exposure Start                   | ExposureStart              | <i>Counter starts on the reception of an Exposure Start event.</i>                                                                                                   |                |
| Exposure End                     | ExposureEnd                | Counter starts on the reception of an Exposure End event.                                                                                                    |                |
| Rejected Trigger                 | InvalidTrigger             | Counter starts on the reception of an Invalid Trigger event.                                                                                                    |                |
| Frame Start                      | FrameStart                 | Counter starts on the reception of a Frame Start event.                                                                                                    |                |
| Valid Frame Trigger              | ValidFrameTrigger          | Counter starts on the reception of a Valid Frame Trigger event.                                                                                                    |                |
| Line 1                           | Line1                      | Counter starts on the specified transitions on Line 1.<br>See Input Signals Electrical Specifications.                                                               |                |
| Line 2                           | Line2                      | Counter starts on the specified transitions on Line 2.                                                                                                    |                |
| Line 3                           | Line3                      | Counter starts on the specified transitions on Line 3.                                                                                                    |                |
| Timer 1 End                      | Timer1End                  | Counter starts on the reception of the Timer 1 End event.                                                                                                    |                |
| Counter 1 End                    | Counter1End                | <i>Counter starts on the reception of the Counter 1 End event.</i>                                                                                                   |                |
| Counter Start Line<br>Activation | counterStartLineActivation | Selects the activation mode of the input line trigger which starts the counter. This is only applicable when the counterStartSource feature selects a physical Line. | Expert<br>DFNC |
| Rising Edge                      | RisingEdge                 | Starts counting on rising edge of the selected Line.                                                                                                    |                |
| Falling Edge                     | FallingEdge                | Starts counting on falling edge of the selected Line.                                                                                                    |                |
| Any Edge                         | AnyEdge                    | Starts counting on the falling or rising edge of the selected Line.                                                                                                  |                |
| Counter Incremental<br>Source    | counterIncrementalSource   | Select the event source which increments the counter.<br>The <u>Event Control section</u> provides details and timing<br>diagrams for the supported events.          | Expert<br>DFNC |
| Off                              | Off                        | Counter is stopped.                                                                                                    |                |
| Acquisition Start                | AcquisitionStart           | Counts the number of Acquisition Start events.                                                                                                    |                |
| Acquisition End                  | AcquisitionEnd             | Counts the number of Acquisition End events.                                                                                                    |                |
| Exposure Start                   | ExposureStart              | Counts the number of Exposure Start events.                                                                                                    |                |
| Exposure End                     | ExposureEnd                | Counts the number of Exposure End events.                                                                                                    |                |
| Frame Start                      | FrameStart                 | Counts the number of Frame Start events.                                                                                                    |                |
| Valid Frame Trigger              | ValidFrameTrigger          | Counts the number of Valid Frame Trigger events.                                                                                                    |                |
| Rejected Trigger                 | InvalidTrigger             | Counts the number of Invalid Trigger events.                                                                                                    |                |
| Line 1                           | Line1                      | Counts the number of transitions on Line 1 (based on the<br>counterIncrementalLineActivation feature setting).<br>See Input Signals Electrical Specifications.       |                |
| Line 2                           | Line2                      | Counts the number of transitions on Line 2 (based on the counterIncrementalLineActivation feature setting).                                                          |                |
| Line 3                           | Line3                      | Counts the number of transitions on Line 3 (based on the counterIncrementalLineActivation feature setting).                                                          |                |
| Internal Clock                   | InternalClock              | The counter increments on each microsecond tick of the device internal Clock.                                                                                        |                |
| Timer 1 End                      | Timer1End                  | Counts the number of Timer 1 End events.                                                                                                    |                |

| Counter Incremental Line<br>Activation           | counterIncrementalLineActivation | Selects the counter signal activation mode for line inputs.<br>The counter increments on the specified signal edge or                                                               | Expert<br>DFNC |
|--------------------------------------------------|----------------------------------|----------------------------------------------------------------------------------------------------|----------------|
| Rising Edge                                      | RisingEdge                       | level.<br>Increment the counter on the rising edge of the selected<br>I/O Line.                                                                                                    |                |
| Falling Edge                                     | FallingEdge                      | <i>I/O Linc.</i><br><i>Increment the counter on the falling edge of the selected</i><br><i>I/O Line.</i>                                                                            |                |
| Any Edge                                         | AnyEdge                          | Increment the counter on the falling or rising edge of the selected I/O Line.                                                                                                    |                |
| Counter Reset Source                             | counterResetSource               | Selects the signal source to reset the counter then waits for the next countStartSource signal or event.                                                                            | Expert<br>DFNC |
| Reset Cmd                                        | Off                              | Reset on reception of the Reset Icommand.                                                                                                    |                |
| Acquisition Start                                | AcquisitionStart                 | Reset on reception of the Acquisition Start.                                                                                                    |                |
| Acquisition End                                  | AcquisitionEnd                   | Reset on reception of the Acquisition End.                                                                                                    |                |
| Exposure Start                                   | ExposureStart                    | Reset on reception of the Exposure Start event.                                                                                                    |                |
| Exposure End                                     | ExposureEnd                      | Reset on reception of the Exposure End event.                                                                                                    |                |
| Frame Trigger                                    | FrameStart                       | Reset on reception of the Frame Trigger (valid or invalid) event.                                                                                                    |                |
| Valid Frame Trigger                              | ValidFrameTrigger                | Reset on reception of the Valid Frame Trigger event.                                                                                                    |                |
| Rejected Frame Trigger                           | InvalidFrameTrigger              | Reset on reception of the Invalid Trigger event.                                                                                                    |                |
| Line 1                                           | Line1                            | Reset counter on the specified transition on line 1.<br>See Input Signals Electrical Specifications.                                                                                |                |
| Line 2                                           | Line2                            | Reset counter on the specified transition on line 2.                                                                                                    |                |
| Timer 1 End                                      | Timer1End                        | Reset on reception of the Timer 1 End.                                                                                                    |                |
| Counter 1 End                                    | Counter1End                      | Reset on the reception of the Counter 1 end.                                                                                                    |                |
| Counter Reset Input Line<br>Activation           | counterResetLineActivation       | Specify the edge transition on the selected line that will reset the selected counter.                                                                                              | Expert<br>DFNC |
| Rising Edge                                      | RisingEdge                       | Reset counter on rising edge of the selected signal.                                                                                                    |                |
| Falling Edge                                     | FallingEdge                      | Reset counter on falling edge of the selected signal.                                                                                                    |                |
| Any Edge                                         | AnyEdge                          | Reset counter on the falling or rising edge of the selected signal.                                                                                                    |                |
| Counter Duration                                 | counterDuration                  | Sets the duration (or number of events) before the CounterEnd event is generated.                                                                                                   | Expert<br>DFNC |
| Counter Value                                    | counterValue                     | Read the current value of the selected counter. (RO)                                                                                                    | Expert<br>DFNC |
| Counter Value At Reset                           | counterValueAtReset              | Reads the value of the selected counter when it was reset<br>by a trigger or by an explicit Counter Reset command.<br>(RO)                                                          | Expert<br>DFNC |
| Counter Reset                                    | counterReset                     | Resets the selected counter to zero. The counter starts<br>immediately after the reset. To temporarily disable the<br>counter, set the Counter Event Source feature to Off.<br>(WO) | Expert<br>DFNC |
| Timer Selector                                   | timerSelector                    | Selects which timer to configure.                                                                                                    | Expert         |
| Timer 1                                          | Timer1                           | Configure Timer 1.                                                                                                    | DFNC           |
| Timer Mode                                       | timerMode                        | Select the timer mode. The selected Timer is Active or Disabled. When Disabled, the Timer can be configured.                                                                        | Expert<br>DFNC |
| Off                                              | Off                              | The selected Timer is Disabled.                                                                                                    |                |
|                                                  | Active                           | The selected Timer is Enabled.                                                                                                    |                |
| Active                                           |                                  |                                                                                                    | Expert         |
| Active<br>Timer Status                           | timerStatus                      | Returns the current state of the timer. (RO)                                                                                                    | Expere         |
|                                                  | timerStatus<br>TimerIdle         | Returns the current state of the timer. (RO)<br>The timer is idle. The CounterStartSource feature is<br>set to off.                                                                 | DFNC           |
| Timer Status<br>Timer Idle                       | TimerIdle                        | The timer is idle. The CounterStartSource feature is set to off.                                                                                                    |                |
| Timer Status<br>Timer Idle<br>Timer Trigger Wait | TimerIdle<br>TimerTriggerWait    | <i>The timer is idle. The CounterStartSource feature is set to off.</i><br><i>The timer is waiting for a start trigger.</i>                                                         |                |
| Timer Status<br>Timer Idle                       | TimerIdle                        | The timer is idle. The CounterStartSource feature is set to off.                                                                                                    |                |

| Timer Start Source          | timerStartSource         | Select the trigger source to start the timer. The <u>Event</u><br><u>Control section</u> provides details and timing diagrams for<br>the supported events. | Expert<br>DFNC |
|-----------------------------|--------------------------|----------------------------------------------------------------------------------------------------|----------------|
| TimerReset Cmd              | Off                      | Starts with the reception of the TimerReset Icommand.                                                                                                    |                |
| Acquisition Start           | AcquisitionStart         | Start Timer on Acquisition Start event.                                                                                                    |                |
| Acquisition End             | AcquisitionEnd           | Start Timer on Acquisition End event.                                                                                                    |                |
| Exposure Start              | ExposureStart            | Start Timer on Exposure Start event.                                                                                                    |                |
| Exposure End                | ExposureEnd              | Start Timer on Exposure End event.                                                                                                    |                |
| Frame Start                 | FrameStart               | Start Timer on Frame Start event.                                                                                                    |                |
| Frame Trigger               | ValidFrameTrigger        | Start Timer on Valid Frame Trigger event.                                                                                                    |                |
| Invalid Trigger             | InvalidTrigger           | Start Timer on Invalid Trigger event.                                                                                                    |                |
| Line 1                      | Line1                    | Start Timer on a transition of I/O Line 1 event.<br>See Input Signals Electrical Specifications.                                                           |                |
| Line 2                      | Line2                    | Start Timer on a transition of I/O Line 2 event.                                                                                                    |                |
| Line 3                      | Line3                    | Start Timer on a transition of I/O Line 3 event.                                                                                                    |                |
| Timer 1 End                 | Timer1End                | Start Timer on Timer 1 End event.                                                                                                    |                |
| Counter 1 End               | Counter1End              | Start Timer on Counter 1 End event.                                                                                                    |                |
| Timer Line Activation       | timerStartLineActivation | Select the trigger activation mode which starts the timer.                                                                                                 | Expert<br>DFNC |
| Rising Edge                 | RisingEdge               | Starts counter on rising edge of the selected signal.                                                                                                    | DFINC          |
| Falling Edge                | FallingEdge              | Starts counter on falling edge of the selected signal.                                                                                                    |                |
| Any Edge                    | AnyEdge                  | Starts counter on the falling or rising edge of the selected signal.                                                                                       |                |
| Timer Duration (in $\mu$ s) | timerDuration            | Sets the duration (in microseconds) of the timer pulse.                                                                                                    | Expert<br>DFNC |
| Timer Value                 | timerValue               | Reads the current value (in microseconds) of the selected timer.                                                                                           | Expert<br>DFNC |
| Timer Reset                 | timerReset               | Resets the timer to 0.                                                                                                    | Expert<br>DFNC |

## **Counter and Timer Group Block Diagram**

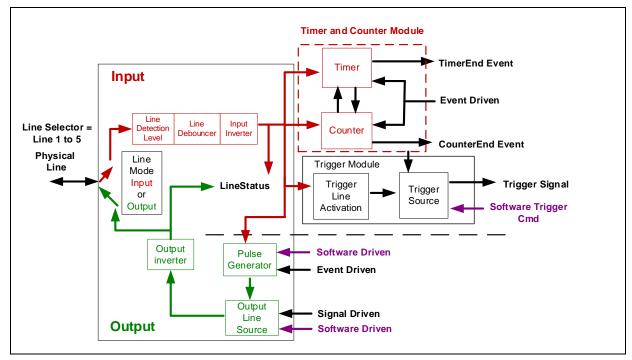

Figure 51: Counter and Timer Group Block Diagram

### Example: Counter Start Source = OFF

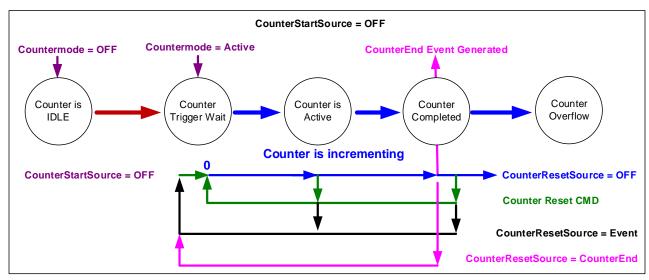

Figure 52: Example – Counter Start Source = OFF

- The counter starts on the **counterReset Cmd**.
- The counter continues unless a new **counterReset Cmd** is received, which then restarts the counter at 00.
- When **Counter Reset Source= 'Event' or 'CounterEnd**' the counter is reset to 00 but does not restart counting, until the next **CounterReset Cmd**.

### Example: Counter Start Source = CounterEnd (itself)

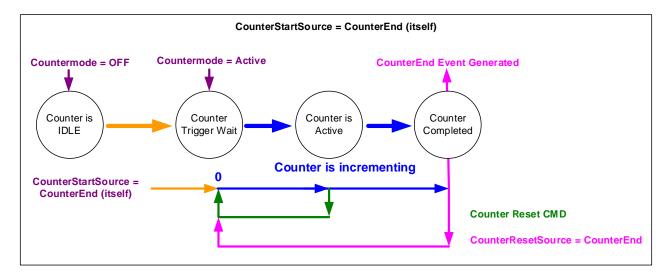

Figure 53: Example – Counter Start Source = CounterEnd

- Counter starts when Counter Mode is set to Active.
- A **Counter Reset CMD** will reset the counter to 00 and it then continues counting.

• **counterResetSource** must be set to **CounterEnd**. When the counterValue feature reaches the counterDuration value an event is generated and the counter is reset to 00, then continues.

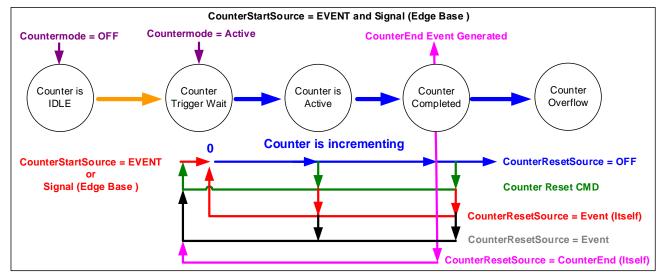

Example: CounterStartSource = EVENT and Signal (Edge Base)

Figure 54: Example: CounterStartSource = EVENT and Signal (Edge Base)

### Example: CounterStartSource = Signal (Level Base) Example 1

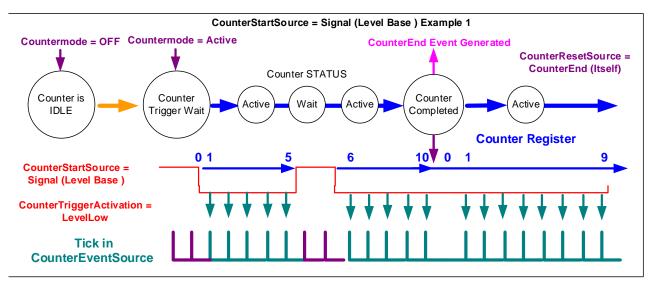

Figure 55: Example – CounterStartSource = Signal (Level Base)

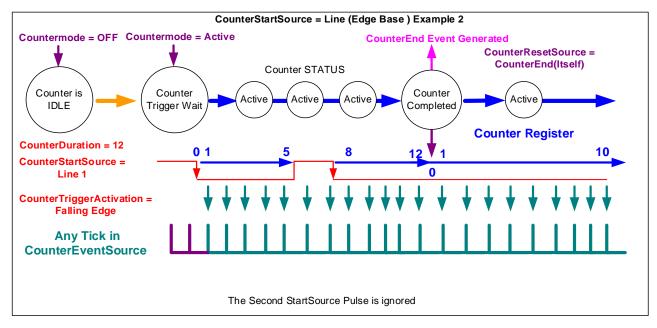

### Example: CounterStartSource = Line (Edge Base) Example 2

Figure 56: Example – CounterStartSource = Line (Edge Base)

# **Advanced Processing Control Category**

The Linea Lite GigE Advanced Processing Control category groups parameters used to configure Flat Field calibration.

| Parameters - Visibility: Guru    |                                          | ×                |
|----------------------------------|------------------------------------------|------------------|
| Category                         | Parameter                                | Value            |
| Camera Information               | LUT Mode                                 | Active           |
| Sensor Control                   | LUT Type                                 | User Defined     |
| I/O Controls                     | Gamma Correction                         | Not Enabled      |
| Counter and Timer Control        | LUT Selector                             | Luminance 1      |
|                                  | LUT Size                                 | 12 Bits/Pixel    |
| Advanced Processing              | LUT Index                                | 0                |
| Image Format Controls            | LUT Value                                | 0                |
| Metadata Controls                | Flat Field Correction Mode               | Calibration      |
| Acquisition and Transfer Control | Flat Field Correction Current Active Set | User Flatfield 1 |
| Event Control                    | Flat Field Correction Type               | Line-Based       |
| GigE Vision Transport Layer      | Flat Field Correction Algorithm          | Method 1         |
| File Access Control              | Flat Field Calibration Algorithm         | Peak             |
|                                  | Flat Field Calibration Target (in DN)    | Not Enabled      |
| GigE Vision Host Controls        | Flat Field Calibration Sample Size       | 4096             |
|                                  | Flat Field Calibration Row Selector      | Row 1            |
|                                  | Flat Field Calibration Offset X          | 0                |
|                                  | Flat Field Calibration Width             | 4096             |
|                                  | Calibrate FPN                            | Press            |
|                                  | Calibrate PRNU                           | Press            |
|                                  | Save Calibration                         | Press            |
|                                  | Reset Coefficients                       | Press            |
|                                  | Flat Field Correction Row Selector       | Row 1            |
|                                  | Flat Field Correction Pixel X Coordinate | 0                |
|                                  | Flat Field Correction Gain               | 1.0              |
|                                  | Flat Field Correction Offset             | 0                |
|                                  | << Less                                  |                  |

Figure 57: CamExpert – Advanced Processing Category

# **Advanced Processing Control Feature Descriptions**

| Display Name     | Feature & Values | Description                                                                                                    | Standard<br>& View |
|------------------|------------------|----------------------------------------------------------------------------------------------------|--------------------|
| LUT Mode         | lutMode          | Sets the enable state of the selected LUT module (Lookup Table).                                                                                                    | Expert<br>DFNC     |
| Off              | Off              | Disables the LUT.                                                                                                    |                    |
| Active           | Active           | Enables the selected LUT module.                                                                                                    |                    |
| LUT Type         | lutType          | Displays the LUT type of the currently selected Lookup Table.                                                                                                    | Expert<br>DFNC     |
| User Defined     | UserDefined      | Uses the user programmable LUT.                                                                                                    |                    |
| Gamma Correction | GammaCorrection  | Uses gamma LUT                                                                                                    |                    |
| Gamma Correction | gammaCorrection  | Sets the gamma correction factor (i.e. inverse gamma).<br>The gamma correction is applied as an exponent to the<br>original pixel value.<br>(Min: 0.001, Max: 2.0, Increment: 0.001) | Expert<br>DFNC     |
| LUT Selector     | LUTSelector      | Selects which LUT to control and adjust features.                                                                                                    | Guru               |
| Luminance 1      | Luminance1       | Luminance 1 is under control                                                                                                    |                    |
| LUT Size         | lutSize          | Specify the LUT size of the selected LUT (Lookup Table).<br>Available choices are model dependent.                                                                                   | Guru<br>DFNC       |
| 12 Bits/Pixel    | Bpp12            | 12 bits per pixel                                                                                                    |                    |

| LUT Index                                   | LUTIndex                                    | Selects the index (offset) of the coefficient to access in the selected LUT.                                                                                                    | Guru             |
|---------------------------------------------|---------------------------------------------|----------------------------------------------------------------------------------------------------|------------------|
| LUT Value                                   | LUTValue                                    | Returns the value at specified LUT index entry of the LUT selected by the LUT Selector feature.                                                                                                    | Guru             |
| Flat Field Correction<br>Mode               | flatfieldCorrectionMode                     | Sets the mode for the Flat Field correction.                                                                                                    | Beginner<br>DFNC |
| Off                                         | Off                                         | Flat Field Correction is disabled.                                                                                                    |                  |
| Active                                      | Active                                      | Flat Field Correction is enabled.                                                                                                    |                  |
| Calibration                                 | Calibration                                 | When selected, the camera is configured for flat field<br>correction calibration. The device may automatically<br>adjust some of its features when calibrate mode is<br>enabled. The features that are automatically adjusted<br>are device specific. The device will not restore these<br>features when the Flat Field Correction Mode feature is<br>changed from Calibrate mode to another mode.                                                                                                    |                  |
| Flat Field Correction<br>Current Active Set | flatfieldCorrectionCurrentActiveSet         | Specifies the current set of Flat Field coefficients to use.<br>User data is uploaded via the file access feature.<br>Feature used when flatfieldCorrectionMode is <i>Active</i> . In<br><i>Calibration</i> , changing this feature has no effect unless<br>you save the FFC, where this feature defines where to<br>save the values. This feature also can be used to copy<br>FFC sets.<br>Note: only 2 user sets are available for Linea Lite GigE<br>2k version (L2-GM-02K05B-00-A); the Linea Lite GigE<br>4k version (L2-GM-04K02B-00-A) supports 4 user sets. | Beginner<br>DFNC |
| Factory Flatfield                           | FactoryFlatfield                            | Sets the factory Flat Field coefficient table as the current Flat Field.                                                                                                    |                  |
| User Flatfield 1                            | UserFlatfield1                              | Sets User Flat Field 1 coefficient table as the current Flat Field.                                                                                                    |                  |
| User Flatfield 2                            | UserFlatfield2                              | Sets User Flat Field 2 coefficient table as the current Flat Field.                                                                                                    |                  |
| User Flatfield 3                            | UserFlatfield3                              | <i>Sets User Flat Field 3 coefficient table as the current Flat Field.</i>                                                                                                    |                  |
|                                             |                                             | Not available for Linea Lite GigE 2k version (L2-GM-<br>02K05B-00-A).                                                                                                    |                  |
| User Flatfield 4                            | UserFlatfield4                              | Sets User Flat Field 4 coefficient table as the current Flat Field.                                                                                                    |                  |
|                                             |                                             | Not available for Linea Lite GigE 2k version (L2-GM-<br>02K05B-00-A).                                                                                                    |                  |
| Flat Field Correction Type                  | flatfieldCorrectionType                     | Specifies the Flat Field correction type.                                                                                                    | Guru<br>DFNC     |
| Line-Based                                  | LineBase                                    | Flat field correction is based on an individual line (FlatLine).                                                                                                    | DINC             |
| Flat Field Correction<br>Algorithm          | flatfieldCorrectionAlgorithm                | Specifies the Flat Field correction algorithm to use.                                                                                                    | Guru<br>DFNC     |
| Method 1                                    | Method1                                     | The following formula is used to calculate the flat field<br>corrected pixel: newPixelValue[x] =<br>(sensorPixelValue[x] - FFCOffset[x]) * FFCGain[x]                                                                                                    |                  |
| Calibration Algorithm                       | flatfieldCorrectionCalibrationAlgorit<br>hm | Specifies the flatfield calibration algorithm to use.                                                                                                    | Guru<br>DFNC     |
| Peak                                        | Peak                                        | Each pixel is gained up to the brightest.                                                                                                    |                  |
| Set Target                                  | SetTarget                                   | Each pixel is gained up to the value specified in the flatfieldCalibrationTarget feature.                                                                                                    |                  |
| Flat Field Calibration<br>Target (in DN)    | flatfieldCalibrationTarget                  | Sets the target pixel value for the gain (PRNU) calibration.                                                                                                    | Expert<br>DFNC   |
| Flat Field Calibration<br>Sample Size       | flatfieldCalibrationSampleSize              | Set flat field calibration sample size (number of lines to sum).                                                                                                    | Guru<br>DFNC     |
| 2048                                        | Lines_2048                                  | 2048                                                                                                    |                  |
| 4096                                        | Lines_4096                                  | 4096                                                                                                    |                  |
| Calibrate FPN                               | flatfieldCalibrationFPN                     | Performs Fixed Pattern Noise (FPN) calibration by                                                                                                    | Guru<br>DFNC     |

| Calibrate PRNU                              | flatfieldCalibrationPRNU            | Performs Photo Response Non-Uniformity (PRNU)<br>calibration to a targeted, user-defined value. PRNU<br>calibration eliminates the difference in responsivity<br>between the most and least sensistive pixel, creating a<br>uniform response to light. | Guru<br>DFNC     |
|---------------------------------------------|-------------------------------------|----------------------------------------------------------------------------------------------------|------------------|
| Flat Field Calibration<br>Width             | flatfieldCalibrationROIWidth        | Sets the ROI Width.                                                                                                    | Guru<br>DFNC     |
| Save Calibration                            | flatfieldCalibrationSave            | Save the calibration performed by flatfieldCalibrationFPN and flatfieldCalibrationPRNU to the active set.                                                                                                    | Expert<br>DFNC   |
| Reset Coefficients                          | flatfieldResetCoefficients          | Reset all FFC coefficients to pass-through.                                                                                                    | Expert<br>DFNC   |
| Flat Field Correction Row<br>Selector       | flatfieldCorrectionColorSelector    | Selects the row for which to configure offset and gain correction.                                                                                                    | Beginner<br>DFNC |
| Row 1                                       | Row1                                | Row 1 correction.                                                                                                    |                  |
| Row 2                                       | Row2                                | Row 2 correction.                                                                                                    |                  |
| Flat Field Correction Pixel<br>X Coordinate | flatfieldCorrectionPixelXCoordinate | Specifies the X coordinate of the flat field pixel coefficient to access.                                                                                                    | Guru<br>DFNC     |
| Flat Field Correction Gain                  | flatfieldCorrectionGain             | Sets the gain to apply to the currently selected pixel.                                                                                                    | Guru<br>DFNC     |
| Flat Field Correction<br>Offset             | flatfieldCorrectionOffset           | Sets the offset to apply to the currently selected pixel.                                                                                                    | Guru<br>DFNC     |

# **Image Format Control Category**

The Linea Lite GigE Image Format Control category group parameters used to configure camera pixel format and image cropping. An internal test image function is used to qualify camera setup without a lens.

| Parameters - Visibility: Guru    |                      |                   |
|----------------------------------|----------------------|-------------------|
| Category                         | Parameter            | Value             |
| Camera Information               | Data Stream Selector | Stream1           |
| Sensor Control                   | Data Stream Type     | Image             |
| /O Controls                      | Pixel Format         | Monochrome 12-Bit |
| Counter and Timer Control        | Pixel Size           | 12                |
|                                  | Horizontal Offset    | 0                 |
| Advanced Processing              | Width                | 4096              |
| mage Format Controls             | Height               | 512               |
| Metadata Controls                | Multiple ROI Mode    | Off               |
| Acquisition and Transfer Control | ROI Count Horizontal | Not Enabled       |
| Event Control                    | ROI Count            | Not Enabled       |
| BigE Vision Transport Layer      | ROI Selector         | Not Enabled       |
| ile Access Control               | ROI Offset X         | Not Enabled       |
|                                  | ROI Width            | Not Enabled       |
| SigE Vision Host Controls        | Binning Selector     | In Digital Domain |
|                                  | Binning Mode         | Sum               |
|                                  | Binning Horizontal   | 1                 |
|                                  | Binning Vertical     | 1                 |
|                                  | Test Image Selector  | Off               |
|                                  | << Less              |                   |

Figure 58: CamExpert – Image Format Controls Category

### **Image Format Control Feature Descriptions**

| Display Name         | Feature & Values   | Description                                                                                                    | Standard<br>& View |
|----------------------|--------------------|----------------------------------------------------------------------------------------------------|--------------------|
| Data Stream Selector | dataStreamSelector | Select which data stream to control.<br>(Default is Stream 1)                                                                                        | Beginner<br>DFNC   |
| Stream1              | Stream1            | Adjust parameters for Stream1.                                                                                                    |                    |
| Data Stream Type     | DataStreamType     | This feature is used to retrieve the transfer protocol used to stream blocks.                                                                        | Beginner<br>DFNC   |
| Image                | Image              | <i>The Image data blocks are streamed using the payload type</i><br>"Image".                                                                         |                    |
| Image_MetaData       | Image_MetaData     | The Image_MetaData blocks are streamed using the payload type "Extended Chunk Data with Image".                                                      |                    |
| Pixel Format         | PixelFormat        | Contains all format information as provided by PixelCoding,<br>PixelSize, PixelColorFilter, combined in one single value.<br>Decimation must be Off. | Beginner           |
| Monochrome 8-Bit     | Mono8              | Monochrome 8-bit.                                                                                                    |                    |
| Monochrome 12-Bit    | Mono12             | Monochrome 12-bit.                                                                                                    |                    |
| Pixel Size           | PixelSize          | Total size in bits of an image pixel.                                                                                                    | Guru               |
| 8                    | Bpp8               | 8-bits per pixel.                                                                                                    |                    |
| 12                   | Bpp12              | 12-bits per pixel.                                                                                                    |                    |
| Horizontal Offset    | OffsetX            | Horizontal offset from the Sensor Origin to the Area Of Interest (in pixels).                                                                        | Beginner           |
| Width                | Width              | Width of the Image provided by the device (in pixels). The minimum width is 64 pixels and can be specified in increments of 16 pixels.               | Beginner           |

| Height                       | Height                     | Height of the Image provided by the device (in lines).                                                                                                    | Beginner         |
|------------------------------|----------------------------|----------------------------------------------------------------------------------------------------|------------------|
| Multiple ROI Mode            | multipleROIMode            | Enable the Multiple ROI (Region of Interest) per image feature.<br>The ROI Count is set by the Multiple ROI Count feature.                                                                                                    | Expert<br>DFNC   |
| Off                          | Off                        | Single ROI per image.                                                                                                    |                  |
| Active                       | Active                     | The ROI per image feature is active.                                                                                                    |                  |
| ROI Count Horizontal         | multipleROICountHorizontal | Specifies the number of ROI (Region of Interest) available for the X axis. For the Linea Lite 2k model only 2 ROIs are available.                                                                                                    | Expert<br>DFNC   |
| ROI Selector                 | multipleROISelector        | Select an ROI (Region of Interest) when Multiple ROI Mode is<br>enabled. Selector range is from 1 to the Multiple ROI Count<br>value.                                                                                                    | Expert<br>DFNC   |
| ROI (x1, y1)                 | roi1_1                     | ROI (x1, y1)                                                                                                    |                  |
| ROI (x2, y1)                 | roi2_1                     | ROI (x2, y1)                                                                                                    |                  |
| ROI (x3, y1)                 | roi3_1                     | ROI (x3, y1). Not available for Linea Lite 2k model.                                                                                                    |                  |
| ROI (x4, y1)                 | roi4_1                     | ROI (x4, y1). Not available for Linea Lite 2k model.                                                                                                    |                  |
| ROI Offset X                 | multipleROIOffsetX         | Horizontal offset (in pixels) from the origin to the selected ROI (Region of Interest).                                                                                                    | Expert<br>DFNC   |
| ROI Width                    | multipleROIWidth           | Width of the selected ROI (Region of Interest) provided by the device (in pixels). Increment value is device dependent.                                                                                                    | Expert<br>DFNC   |
| Binning Selector             | binningSelector            | Select how the Horizontal and Vertical Binning is done. The Binning function can occur in the digital domain of a device or at the actual sensor.                                                                                        | Beginner<br>DFNC |
| In Digital Domain            | InDigitalDomain            | The Binning function can be done inside the device but with a digital processing function. Binning doesn't affect the current data rate from the sensor or camera.                                                                       |                  |
| Binning Mode                 | binningMode                | Sets the mode used to combine pixels together when BinningHorizontal and/or BinningVertical is greater than 1.                                                                                                    | Beginner<br>DFNC |
| Sum                          | Sum                        | The responses from the individual pixels are added together, resulting in increased sensitivity.                                                                                                    |                  |
| Average                      | Average                    | The responses from the individual pixels are averaged, resulting in increased signal to noise ratio.                                                                                                    |                  |
| Binning Horizontal           | BinningHorizontal          | Number of horizontal photo-sensitive cells to combine together.<br>This increases the intensity of the pixels but reduces the<br>horizontal resolution.                                                                                  | Beginner         |
| Binning Vertical             | BinningVertical            | Number of vertical photo-sensitive cells to combine together.<br>This increases the intensity of the pixels but reduces the<br>vertical resolution of the image.                                                                         | Beginner         |
| Test Image Selector          | TestImageSelector          | Selects the type of test image output by the camera.                                                                                                    | Beginner         |
| Off                          | Off                        | Image is from the camera sensor.                                                                                                    |                  |
| Grey Horizontal Ramp         | GreyHorizontalRamp         | Image is filled horizontally with an image that goes from the darkest possible value to the brightest.                                                                                                    |                  |
| Grey Vertical Ramp           | GreyVerticalRamp           | Image is filled vertically with an image that goes from the darkest possible value to the brightest.                                                                                                    |                  |
| Grey Diagonal Ramp<br>Moving | GrayDiagonalRampMoving     | Image is filled horizontally and vertically with an image that<br>goes from the darkest possible value to the brightest in<br>increments of 1 DN per pixel and that moves horizontally from<br>right to left at each frame by one pixel. |                  |
| Fixed Offset                 | FixedOffset                | Image is a fixed value of 64 DN.                                                                                                    |                  |
| Width Max                    | WidthMax                   | The maximum image width is the dimension calculated after horizontal binning, decimation or any other function changing the horizontal dimension of the image.                                                                           | Invisible        |
| Height Max                   | HeightMax                  | The maximum image height is the dimension calculated after vertical binning, decimation or any other function changing the vertical dimension of the image.                                                                              | Invisible        |

# Metadata Controls Category

The Metadata Controls category groups features to enable and select inclusion of chunk data with the image payload (as specified by the specification GigE Vision 1.2).

| Parameters - Visibility: Guru    |                          |               |
|----------------------------------|--------------------------|---------------|
| Category                         | Parameter                | Value         |
| Camera Information               | Metadata Mode            | True          |
| Sensor Control                   | Chunk Compatibility Mode | GenAPI        |
| I/O Controls                     | Metadata Selector        | Exposure Time |
| Counter And Timer Control        | Metadata Enable          | True          |
|                                  | << Less                  |               |
| Advanced Processing              |                          |               |
| Image Format Controls            |                          |               |
| Metadata Controls                |                          |               |
| Chunk Parser                     |                          |               |
| Acquisition and Transfer Control |                          |               |
| Action Control                   |                          |               |
| Event Control                    |                          |               |
| GigE Vision Transport Layer      |                          |               |
| File Access Control              |                          |               |
| GigE Vision Host Controls        |                          |               |
|                                  |                          |               |

Figure 59: CamExpert – Metadata Category

## **Metadata Controls Feature Descriptions**

| Display Name                   | Feature & Values       | Description                                                                   | Standard<br>& View |
|--------------------------------|------------------------|-------------------------------------------------------------------------------|--------------------|
| Metadata Mode                  | ChunkModeActive        | Activates the inclusion of chunk data (metadata) in the payload of the image. | Expert             |
|                                | False                  | No chunk data.                                                                |                    |
|                                | True                   | Chunk data included in payload.                                               |                    |
| Chunk<br>Compatibility<br>Mode | chunkCompatibilityMode | Selects the format of the chunk data (metadata) in the payload of the image.  | Expert<br>DFNC     |
| Sapera LT                      | SaperaLT               | Metadata compatible with Teledyne DALSA Sapera LT 8.0.                        |                    |
| Gen API                        | GenAPI                 | Metadata compatible with GenICam GenAPI.                                      |                    |

| Metadata                    | ChunkSelector                 | Selects the specific metadata to control, when enabled.                                                                                                    | Expert  |
|-----------------------------|-------------------------------|----------------------------------------------------------------------------------------------------|---------|
| Selector                    | <u>OffsetX</u>                | Add the OffsetX value used during the image acquisition to the metadata attached to the image.                                                                                 |         |
|                             | OffsetY                       | Add the OffsetY value used during the image acquisition to the metadata attached to the image.                                                                                 |         |
|                             | Width                         | Add the Width value used during the image acquisition to the metadata attached to the image.                                                                                   |         |
|                             | Height                        | Add the Height value used during the image acquisition to the metadata attached to the image.                                                                                  |         |
|                             | PixelFormat                   | Add the PixelFormat value used during the image acquisition to the metadata attached to the image.                                                                             |         |
|                             | ExposureTime                  | Add the ExposureTime value used during the image acquisition to the metadata attached to the image.                                                                            |         |
|                             | cyclingPresetCurrentActiveSet | Add the cyclingPresetCurrentActiveSet value used during the image acquisition to the metadata attached to the image.                                                           |         |
|                             | Timestamp                     | Copies the timestampValue value at the start of exposure to the metadata attached to the image.                                                                                |         |
|                             | LineStatusAll                 | Copies the LineStatusAll value at the start of exposure to the metadata attached to the image.                                                                                 |         |
|                             | Gain                          | Add the Gain feature value used during the image acquisition to the metadata attached to the image.                                                                            |         |
|                             | Counter1ValueAtReset          | Copies the value of the feature "counterValueAtReset" at the start of<br>Frame Readout, to the Metadata attached to the image. Supported<br>only in GenAPI compatibility mode. |         |
|                             | DeviceID                      | Add the DeviceID value to the metadata attached to the image.                                                                                                    |         |
|                             | DeviceUserID                  | Add the DeviceUserID value to the metadata attached to the image.                                                                                                    |         |
|                             | TestImageSelector             | Add the TestImageSelector value used during the image acquisition to the metadata attached to the image.                                                                       |         |
|                             | BinningVertical               | Add the BinningVertical value used during the image acquisition to the metadata attached to the image.                                                                         |         |
|                             | BinningHorizontal             | Add the BinningHorizontal value used during the image acquisition to the metadata attached to the image.                                                                       |         |
|                             | ExposureDelay                 | Add the ExposureDelay value used during the image acquisition to the metadata attached to the image. Supported only in GenAPI compatibility mode.                              |         |
| Metadata Enable             | ChunkEnable                   | Sets the enable state of the selected metadata. When enabled, the metadata is included in the payload of the image.                                                            | .Expert |
|                             | False                         | Selected metadata disabled                                                                                                    |         |
|                             | True                          | Selected metadata enabled.                                                                                                    |         |
| Chunk Binning<br>Horizontal | ChunkBinningHorizontal        | Number of horizontal pixels to combine in the payload image.                                                                                                    | Guru    |
| Chunk Binning<br>Vertical   | ChunkBinningVertical          | Number of vertical pixels to combine in the payload image.                                                                                                    | Guru    |

### **Extracting Metadata Stored in a Sapera Buffer**

For Sapera LT developers, the "SapMetadata" class (included with Sapera version 8.10 and higher) provides functions for manipulating image metadata. Metadata is appended to the end of virtual frame buffers; Sapera LT automatically adjusts the buffer size to accommodate the metadata.

Sapera also provides two methods to view metadata. The Sapera CamExpert tool provides a tab (when the Metadata feature is enabled) to view the metadata of the last frame capture.

| Device Selector                             | ×              |  |
|---------------------------------------------|----------------|--|
| Device: Device: Linea2-GigE-4K_1            |                |  |
| Configuration: Select a camera file (Option | nal) 🔻         |  |
| CameraLink Detection: Detect C              | amera Settings |  |
| Metadata                                    | ×              |  |
| Metadata for buffer #1 with 18 selector(s)  | enabled:       |  |
| Selector                                    | Value          |  |
| ExposureTime                                | 5160           |  |
| cyclingPresetCurrentActiveSet               | 1              |  |
| LineStatusAll                               | 0x00           |  |
| analogGain                                  | 0.000000       |  |
| digitalGain 3.000000                        |                |  |
| OffsetX 0                                   |                |  |
| OffsetY 0                                   |                |  |
| counterValueAtReset                         | 0              |  |
| Width                                       | 4096           |  |
| Height                                      | 512            |  |
| Timestamp                                   | 3326222963     |  |
| BinningHorizontal                           | 1              |  |
| BinningVertical                             | 1              |  |
| TestImageSelector                           | Off            |  |
| DeviceID A0002016                           |                |  |
| DeviceUserID                                | User Name      |  |
|                                             | Mono12         |  |
| PixelFormat                                 |                |  |

Figure 60: CamExpert – Metadata Tab

Alternatively, Sapera LT provides a demo program called GigEMetaDataDemo.exe which will grab a number of frames and display the metadata or save it to a file (.csv). In addition, source code and C++ project files are included for a console-based executable.

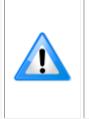

#### Important:

When an internal test pattern image is selected, the Metadata feature values for Exposure Time (*ExposureTime*) and Exposure Delay (*exposureDelay*) are not valid values and must be ignored. When in free running (not triggered) mode, the Metadata value for feature Exposure Delay (*exposureDelay*) is not a valid value and must be ignored. The value of LineStatusAll is updated on the start of exposure.

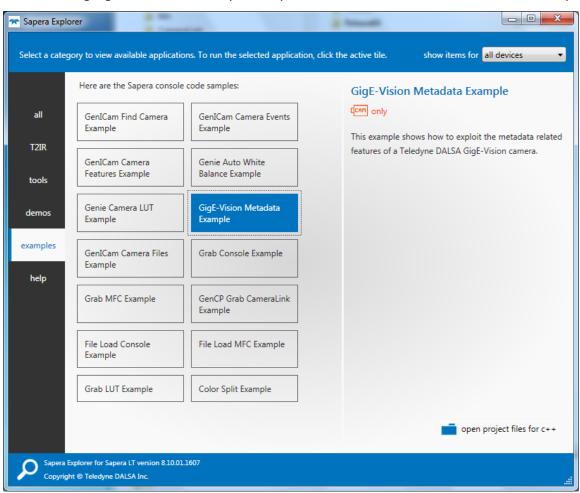

The following figure shows the Sapera Explorer tool screen with the Metadata Example highlighted.

Figure 61: Sapera Explorer

# **Acquisition and Transfer Control Category**

The Linea Lite GigE Acquisition and Transfer Control category groups parameters used to configure the optional acquisition modes of the device. These features provide the mechanism to either have acquisitions coupled to transfers (basic mode) or to decouple acquisitions from both the camera transfer module and the host transfer module.

| Parameters - Visibility: Guru    |                                             | ×                  |
|----------------------------------|---------------------------------------------|--------------------|
| Category                         | Parameter                                   | Value              |
| Camera Information               | Acquisition Status Selector                 | Acquisition Active |
| Sensor Control                   | Acquisition Status                          | False              |
| I/O Controls                     | Acquisition Mode                            | Not Enabled        |
| Counter and Timer Control        | Acquisition Frame Count                     | Not Enabled        |
|                                  | Acquisition Arm Cmd                         | Press              |
| Advanced Processing              | Acquisition Start Cmd                       | Not Enabled        |
| Image Format Controls            | Acquisition Stop Cmd                        | Not Enabled        |
| Metadata Controls                | Acquisition Abort Cmd                       | Not Enabled        |
| Acquisition and Transfer Control | Internal Acquisition FPS (in Hz)            | 19.5313            |
| Event Control                    | Internal Acquisition Frame Drop Count       | 0                  |
| GigE Vision Transport Layer      | Resulting Frame Rate                        | 19.5313            |
| File Access Control              | Transfer Control                            | Basic              |
|                                  | Transfer Queue Current Block Count          | 0                  |
| GigE Vision Host Controls        | Transfer Queue Memory Size                  | 84.0               |
|                                  | Transferred Image Max Data Size (in MB)     | 2.05               |
|                                  | Transferred Image Min Data Size (in MB)     | 2.05               |
|                                  | Transferred Image Average Data Size (in MB) | 2.05               |
|                                  | Maximum Sustained Frame Rate (in Hz)        | 50.741             |
|                                  | << Less                                     |                    |

Figure 62: CamExpert – Acquisition and Transfer Control Category

### Acquisition and Transfer Control Feature Descriptions

| Display Name                   | Feature & Values          | Description                                                                                                    | Standard<br>& View |
|--------------------------------|---------------------------|----------------------------------------------------------------------------------------------------|--------------------|
| Acquisition Status<br>Selector | AcquisitionStatusSelector | Selects the internal acquisition signal to read using <i>AcquisitionStatus</i> .                                                                                                    | Expert             |
| Acquisition Trigger Wait       | AcquisitionTriggerWait    | Device is currently waiting for a trigger to capture one or more frames.                                                                                                    |                    |
| Acquisition Active             | AcquisitionActive         | Device is currently doing an acquisition of one or more frames.                                                                                                    |                    |
| Acquisition Status             | AcquisitionStatus         | Reads the state of the internal acquisition signal selected using the <i>AcquisitionStatusSelector</i> feature.                                                                                                  | Expert             |
| Acquisition Mode               | AcquisitionMode           | Set the acquisition mode of the device. It defines the number of frames to capture during an acquisition and the way the acquisition stops.                                                                      | Beginner           |
| Single Frame                   | SingleFrame               | One frame is captured for each AcquisitionStart<br>Command. An AcquisitionStop occurs at the end of the<br>Active Frame.                                                                                         |                    |
| <i>Multi-Frame</i>             | MultiFrame                | A sequence of frames is captured for each<br>AcquisitionStart Command. The number of frames is<br>specified by AcquisitionFrameCount feature. An<br>AcquisitionStop occurs at the end of the Active<br>Frame(s). |                    |
| Continuous                     | Continuous                | Frames are captured continuously with AcquisitionStart until stopped with the AcquisitionStop command.                                                                                                    |                    |

| Acquisition Frame Count                  | AcquisitionFrameCount             | Number of frames to be acquired in MultiFrame acquisition mode.                                                                                                    | Beginner         |
|------------------------------------------|-----------------------------------|----------------------------------------------------------------------------------------------------|------------------|
| Acquisition Arm Cmd                      | AcquisitionArm                    | Arms the device before an AcquisitionStart command.<br>This optional command validates all the current features<br>for consistency and prepares the device for a fast start<br>of the acquisition. If not used explicitly, this command is<br>automatically executed at the first AcquisitionStart but<br>will not be repeated for subsequent ones unless a data<br>transfer related feature is changed in the device. (WO) | Guru             |
| Acquisition Start Cmd                    | AcquisitionStart                  | Start image capture using the currently selected acquisition mode. The number of frames captured is specified by AcquisitionMode feature. (WO)                                                                                                    | Beginner         |
| Acquisition Stop Cmd                     | AcquisitionStop                   | Stops the Acquisition of the device at the end of the current frame unless the triggerFrameCount feature is greater then 1. (WO)                                                                                                    | Beginner         |
| Acquisition Abort Cmd                    | AcquisitionAbort                  | Aborts the acquisition immediately. This will end the capture without completing the current Frame or aborts waiting on a trigger. If no acquisition is in progress, the command is ignored. (WO)                                                                                                    | Beginner         |
| Internal Acquisition FPS<br>(in Hz)      | internalAcquisitionFPS            | Reports the camera internal frame rate, in Hz. Use the <u>AcquisitionFrameRate</u> feature to control this value. The image <u>Height</u> and <u>Width</u> features determine the size of the frame.                                                                                                    | Guru<br>DFNC     |
| Internal Acquisition<br>Frame Drop Count | internalAcquisitionFrameDropCount | Number of acquired frames to drop internally between<br>each transmitted frame.                                                                                                    | Guru<br>DFNC     |
| Resulting Frame Rate                     | resultingTransferFPS              | Reports the transfer frame rate based on the current<br>AcquisitionFrameRate and<br>internalAcquisitionFrameDropCount. This feature does<br>not take bandwidth limitations into account.                                                                                                    | Guru<br>DFNC     |
| T ( 0 )                                  | T ( C )                           |                                                                                                    |                  |
| Transfer Control<br>Basic                | TransferControlMode<br>Basic      | Sets the method used to control the transfer.<br>Basic mode ensures maximum compatibility but does<br>not allow for control of the transfer flow.                                                                                                    | Expert           |
| Transfer Queue Current<br>Block Count    | transferQueueCurrentBlockCount    | Returns the current number of blocks in the transfer queue.                                                                                                    | Expert           |
| Transfer Queue Memory<br>Size            | transferQueueMemorySize           | Indicates the amount of device memory (in Mbytes)<br>available for internal image frame accumulation in the<br>transfer queue. Increasing or decreasing memory<br>reserved by <u>devicePacketResendBufferSize</u> will affect<br>total memory available here.                                                                                                    |                  |
| Transferred Image Max<br>Data Size       | transferMaxBlockSize              | Biggest image (GVE blocks) data size sent on the GigE<br>cable. The value is displayed in Megabytes. Use this<br>value to calculate the frame rate transferred on the GigE<br>cable.<br>GigE Link speed (~115 MB) divided by Biggest Image<br>(value) = Max fps transferred.<br>Note: This statistic is reset when acquisitions are<br>stopped.                                                                             | DFNC<br>Beginner |
| Transferred Image Min<br>Data Size       | transferMinBlockSize              | Smallest image (GVE blocks) data size sent on the GigE cable. The value is displayed in Megabytes. Note: This statistic is reset when acquisitions are stopped.                                                                                                    | DFNC<br>Beginner |
| Transferred Image<br>Average Data Size   | transferAverageBlockSize          | Average size of the last 16 images (GVE blocks) of data<br>sent on the GigE cable. The value is displayed in<br>Megabytes. Use this value to calculate the sustained<br>frame rate transferred on the GigE cable.<br>GigE Link speed (~115 MB) divided by Average size<br>(value) = Max fps transferred.                                                                                                    | DFNC<br>Beginner |
| Maximum Sustained<br>Frame Rate          | maxSustainedFrameRate             | Maximum sustained frame rate that can be achieved by<br>the camera in the current configuration (Resolution,<br>Pixel Format and the camera's internal bandwidth<br>limitations).                                                                                                    | DFNC<br>Beginner |

### Acquisition Buffering

Acquisitions are internally buffered then transferred to the host system. This internal buffer allows uninterrupted acquisitions without transfer delays. When the internal buffer is full an Image Lost Event will be generated.

The camera has 1 block of 256MB. A portion of the memory could be reserved for packet resends but at the loss of accumulating frames.

### Using Transfer Queue Current Block Count with CamExpert

This feature returns the number of frames buffered within the camera pending transfer to the host system. Image lines / frames are buffered in cases where the host system is experiencing high network traffic with other devices through the same Ethernet switch.

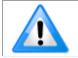

**Note**: By buffering image frames, the camera will not drop data when there are temporary delays to the transfer.

When using CamExpert, right click on this parameter and then click on Refresh from the pop-up menu. The current frame count in the transfer buffer is displayed in the Value field. During live grab, if the number of frames in the transfer buffer is increasing, then there is a problem with the network or host bandwidth being exceeded. Review the <u>Troubleshooting</u> section of this manual and then contact <u>Technical Support</u> for help in reviewing your camera setup.

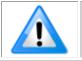

Note: The ImageLost event occurs when all buffer space is consumed.

## **Overview of Transfer Control (***TransferControlMode***)**

Linea Lite GigE acquisition transfers operate either in the basic coupled mode or in an independent decoupled user controlled mode, as described below.

#### TransferControlMode = *Basic*

Basic Transfer Mode provides maximum compatibility with any control application running on the host computer. The host-based acquisition program commands the camera to do a frame grab and send it through the camera's frame buffer to the camera's transfer module and the host. The acquisition rate is limited by the host transfer rate.

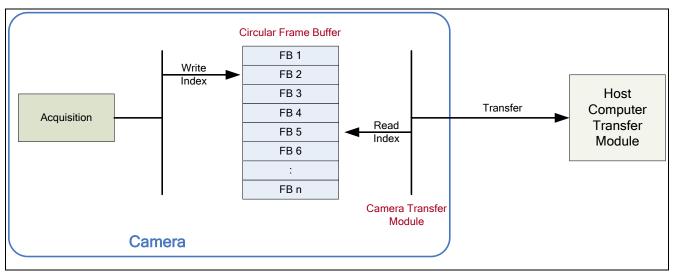

Figure 63: Transfer Control Mode

## Features that cannot be changed during a Sapera Transfer

The following features cannot be changed during an acquisition or Sapera transfer.

| Feature Group                       | Features Locked During a Sapera Transfer                                          |
|-------------------------------------|-----------------------------------------------------------------------------------|
| CAMERA INFORMATION                  | UserSetLoad                                                                       |
| SENSOR CONTROL                      | NA                                                                                |
| I/O CONTROL                         | NA                                                                                |
| COUNTER AND TIMER CONTROL           | NA                                                                                |
| ADVANCED PROCESSING CONTROL         | flatfieldCorrectionMode                                                           |
| IMAGE FORMAT CONTROL                | PixelFormat<br>OffsetX<br>Width<br>Height<br>BinningHorizontal<br>BinningVertical |
| ACQUISITION AND TRANSFER CONTROL    | DeviceRegistersStreamingStart<br>DeviceRegistersStreamingEnd                      |
| EVENT CONTROL                       | NA                                                                                |
| GIGE VISION TRANSPORT LAYER CONTROL | GevSCPSPacketSize                                                                 |
| GIGE VISION HOST CONTROL            | InterPacketTimeout<br>InterPacketTimeoutRaw<br>ImageTimeout                       |
| FILE ACCESS CONTROL                 | NA                                                                                |

# **Event Control Category**

The Linea Lite GigE Event Control category groups parameters used to configure Camera Event related features.

| Parameters - Visibility: Guru    |                                          | ×                     |
|----------------------------------|------------------------------------------|-----------------------|
| Category                         | Parameter                                | Value                 |
| Camera Information               | Timestamp Latch Cmd                      | Press                 |
| Sensor Control                   | Timestamp Value                          | 0                     |
| I/O Controls                     | Timestamp Source                         | Internal Clock        |
| Counter and Timer Control        | Timestamp Tick Frequency (in Hz)         | 1000000               |
|                                  | Timestamp Latch Source                   | Frame Start           |
| Advanced Processing              | Timestamp Reset Cmd                      | Press                 |
| Image Format Controls            | Event Selector                           | Events Overflow       |
| Metadata Controls                | Event Notification                       | Off                   |
| Acquisition and Transfer Control | Event Statistic Selector                 | Invalid Frame Trigger |
| Event Control                    | Event Statistic Count                    | 0                     |
| GigE Vision Transport Layer      | Event Statistic Count Reset              | Press                 |
| File Access Control              | PTP Mode                                 | Off                   |
|                                  | PTP Status                               | Disabled              |
| GigE Vision Host Controls        | PTP Servo Status                         | Not Applicable        |
|                                  | PTP Master Clock Identity                |                       |
|                                  | PTP Master Offset (in ns)                | Not Enabled           |
|                                  | PTP Port Last Event                      | None                  |
|                                  | PTP Transport Protocol                   | UDP_IPV4              |
|                                  | PTP Servo Step Threshold (in us)         | Threshold_10          |
|                                  | Timestamp Modulo Event                   | 0                     |
|                                  | Timestamp Modulo Event Frequency (in Hz) | Not Enabled           |
|                                  | Timestamp Modulo Start Time              | 0                     |
|                                  | Timestamp Modulo Actual Start Time       | 0                     |
|                                  | << Less                                  |                       |

Figure 64: CamExpert – Event Control Category

# **Event Control Feature Descriptions**

| Display Name                       | Feature & Values       | Description                                                                                                    | Standard<br>& View |
|------------------------------------|------------------------|----------------------------------------------------------------------------------------------------|--------------------|
| Timestamp Latch Cmd                | timestampControlLatch  | Latch the current timestamp internal counter value in the timestampValue feature.                                                                                                    | Expert<br>DFNC     |
| Timestamp Value                    | timestampValue         | Returns the 64-bit value of the timestamp counter. (RO)                                                                                                    | Expert<br>DFNC     |
| TimeStamp Source                   | timestampSource        | Specifies the source used as the incrementing signal for the Timestamp register.                                                                                                    | Expert<br>DFNC     |
| Internal Clock                     | InternalClock          | The timestamp source is generated by the camera internal<br>clock. Refer to timestampTickFrequency feature for the time<br>base.                                                                                                    |                    |
| Timestamp Tick<br>Frequency(in Hz) | timestampTickFrequency | Indicates the number of timestamp ticks (or increments) during 1 second (frequency in Hz). (RO)                                                                                                    | Expert<br>DFNC     |
| Timestamp Latch Source             | timestampLatchSource   | Specifies the internal event or signal that will latch the timestamp counter into the timestamp buffer.                                                                                                    | Expert<br>DFNC     |
| Frame Start                        | FrameStart             | The timestamp is latched on frame start.                                                                                                    | Expert<br>DFNC     |
| Timestamp Reset Cmd                | timestampControlReset  | Resets the timestamp counter to 0. (WO)                                                                                                    | Expert<br>DFNC     |
| Event Selector                     | EventSelector          | Select the Event to enable/disable with the EventNotification feature.                                                                                                    | Expert             |
| End of Frame                       | FrameEnd               | Event sent on control channel on an End of Frame.                                                                                                    |                    |
| <i>Start of Frame</i>              | FrameStart             | Event sent on control channel on an Active Frame. This occurs with the start of the exposure delay of the first line of the frame.                                                                                                   |                    |
| Valid Frame Trigger                | ValidFrameTrigger      | Event sent on control channel when a valid frame trigger is generated.                                                                                                    |                    |
| Rejected Frame Trigger             | InvalidFrameTrigger    | Event sent on control channel when a frame trigger occurs<br>in an invalid Trigger region. The trigger is rejected and no<br>frame acquisition occurs.                                                                               |                    |
| Image Lost                         | ImageLost              | Event sent on control channel when an image is lost due to insufficient memory.                                                                                                    |                    |
| Rejected Line Trigger              | InvalidLineTrigger     | Event sent on control channel when a line trigger occurs in<br>an invalid Trigger region. The trigger is rejected and no<br>frame acquisition occurs.                                                                                |                    |
| Line 1 Rising Edge                 | Line1RisingEdge        | Event sent on control channel when a rising edge is detected on Line 1.                                                                                                    |                    |
| Line 1 Falling Edge                | Line1FallingEdge       | Event sent on control channel when a falling edge is<br>detected on Line 1.                                                                                                    |                    |
| Line 2 Rising Edge                 | Line2RisingEdge        | Event sent on control channel when a rising edge is<br>detected on Line 2.                                                                                                    |                    |
| Line 2 Falling Edge                | Line2FallingEdge       | Event sent on control channel when a falling edge is detected on Line 2.                                                                                                    |                    |
| Line 3 Rising Edge                 | Line3RisingEdge        | Event sent on control channel when a rising edge is detected on Line 3.                                                                                                    |                    |
| Line 3 Falling Edge                | Line3FallingEdge       | Event sent on control channel when a falling edge is detected on Line 3.                                                                                                    |                    |
| Start of Acquisition               | AcquisitionStart       | Event sent on control channel on acquisition start.                                                                                                    |                    |
| End of Acquisition                 | AcquisitionEnd         | Event sent on control channel on acquisition end.                                                                                                    |                    |
| Events Overflow                    | eventsOverflow         | Event sent on control channel when all previous active<br>events have been disabled because the camera cannot send<br>them fast enough, generating an internal message overflow.<br>All required events must be re-enabled manually. |                    |

| Event Notification               | EventNotification          | Enable Events for the event type selected by the EventSelector feature.                                                                                                    | Expert         |
|----------------------------------|----------------------------|----------------------------------------------------------------------------------------------------|----------------|
| Off                              | Off                        | The selected event is disabled.                                                                                                    |                |
| On                               | On                         | The selected event will generate a software event.                                                                                                    |                |
| GigEVisionEvent                  | GigEVisionEvent            | The selected event will generate a software event for SFNC 1.x compatibility.                                                                                                    |                |
| Event Statistic Selector         | eventStatisticSelector     | Selects which Event statistic to display.                                                                                                    | Expert         |
| Invalid Frame Trigger            | InvalidFrameTrigger        | Counts the frame trigger occurring in an invalid Trigger region.                                                                                                    | DFNC           |
| Image Lost                       | ImageLost                  | Image is acquired but lost before it's been transferred.                                                                                                    |                |
| Packet Resend                    | PacketResend               | Counts the number of individual packets that are resent.                                                                                                    |                |
| Packet Resend Request<br>Dropped | PacketResendRequestDropped | Counts the number of packet resend requests dropped. The<br>camera queues the packet resend requests until they are<br>processed. There is a limit to the number of requests that<br>can be queued by the camera. When a new request is<br>received and the queue is full, the request is dropped but<br>this statistic is still incremented. |                |
| Ethernet Pause Frame<br>Received | EthernetPauseFrameReceived | Counts the number of Ethernet Pause Frame received.<br>Feature limited to 65536 events. See also <u>PAUSE Frame</u><br><u>Support</u> for information on Ethernet Packet size.                                                                                                    |                |
| Event Statistic Count            | eventStatisticCount        | Display the count of the selected Event.                                                                                                    | Expert<br>DFNC |
| Event Statistic Count<br>Reset   | eventStatisticCountReset   | Reset the count of the selected Event.                                                                                                    | Expert<br>DFNC |
| DTD Mode                         | ntnMada                    | Creative the DTD (IEEE 1599; Dresigion Time Dretecol)                                                                                                    | Expert         |
| PTP Mode                         | ptpMode                    | Specifies the PTP (IEEE-1588: Precision Time Protocol) operating mode as implemented by the Linea Lite.                                                                                                    | DFNC           |
| Off                              | Off                        | PTP is disabled on the device.                                                                                                    |                |
| Automatic                        | Automatic                  | PTP is enabled on the device. The camera can become a<br>Master or Slave device. The Master device is automatically<br>determined as per IEEE-1588.                                                                                                    |                |
| Slave                            | Slave                      | Device will operate in PTP slave-only mode.                                                                                                    |                |

| PTP Status                | ptpStatus         | Specifies dynamically the current PTP state of the device.<br>(ref: IEEE Std 1588-2008)                                                                                                    | Expert<br>DFNC |
|---------------------------|-------------------|----------------------------------------------------------------------------------------------------|----------------|
| Initializing              | Initializing      | The port initializes its data sets, hardware, and<br>communication facilities. No port of the clock shall place any<br>PTP messages on its communication path. If one port of a<br>boundary clock is in the INITIALIZING state, then all ports<br>shall be in the INITIALIZING state.                                                                                                    |                |
| Faulty                    | Faulty            | The fault state of the protocol. A port in this state shall not<br>place any PTP messages except for management messages<br>that are a required response to another management<br>message on its communication path. In a boundary clock,<br>no activity on a faulty port shall affect the other ports of the<br>device. If fault activity on a port in this state cannot be<br>confined to the faulty port, then all ports shall be in the<br>FAULTY state.          |                |
| Disabled                  | Disabled          | The port shall not place any messages on its communication<br>path. In a boundary clock, no activity at the port shall be<br>allowed to affect the activity at any other port of the<br>boundary clock. A port in this state shall discard all PTP<br>received messages except for management messages.                                                                                                    |                |
| Listening                 | Listening         | The port is waiting for the announceReceiptTimeout to<br>expire or to receive an Announce message from a master.<br>The purpose of this state is to allow orderly addition of<br>clocks to a domain. A port in this state shall not place any<br>PTP messages on its communication path except for<br>Pdelay_Req, Pdelay_Resp, Pdelay_Resp_Follow_Up, or<br>signaling messages, or management messages that are a<br>required response to another management message. |                |
| PreMaster                 | PreMaster         | The port shall behave in all respects as though it were in<br>the MASTER state except that it shall not place any<br>messages on its communication path except for<br>Pdelay_Req, Pdelay_Resp, Pdelay_Resp_Follow_Up,<br>signaling, or management messages.                                                                                                    |                |
| Master                    | Master            | The port is behaving as a master port.                                                                                                    |                |
| Passive                   | Passive           | The port shall not place any messages on its communication<br>path except for Pdelay_Req, Pdelay_Resp,<br>Pdelay_Resp_Follow_Up, or signaling messages, or<br>management messages that are a required response to<br>another management message.                                                                                                    |                |
| Uncalibrated              | Uncalibrated      | One or more master ports have been detected in the<br>domain. The appropriate master port has been selected,<br>and the local port is preparing to synchronize to the<br>selected master port. This is a transient state to allow<br>initialization of synchronization servos, updating of data<br>sets when a new master port has been selected, and other<br>implementation-specific activity.                                                                      |                |
| Slave                     | Slave             | The port is synchronizing to the selected master port.                                                                                                    |                |
| GrandMaster               | GrandMaster       | The port is in the GrandMaster state (i.e. has the best clock). The camera can become GrandMaster only if the PTP Mode=Automatic and there's another device on the network that was Master.                                                                                                    |                |
| Error                     | Error             | One or more ports have an error state.                                                                                                    |                |
| PTP Servo Status          | ptpServoStatus    | Specifies the IEEE1588 servo status.                                                                                                    | Expert<br>DFNC |
| Unlocked                  | Unlocked          | The servo is not yet ready to track the master clock.                                                                                                    | DINC           |
| Synchronizing             | Synchronizing     | The servo is unlocked and synchronizing to the master clock.                                                                                                    |                |
| Locked                    | Locked            | The servo is adjusting (synchronizing) to the master clock.                                                                                                    |                |
| Not Applicable            | NotApplicable     | The servo state is currently not applicable.                                                                                                    |                |
| PTP Master Clock Identity | ptpMasterClockId  | Port identity of the current best master. The clock ID is an Extended Unique Identifier (EUI)-64 64-bit ID, converted from the 48-bit MAC address, by inserting 0xfffe at the middle of the MAC address.                                                                                                    | Guru<br>DFNC   |
| PTP Master Offset (in ns) | ptpMasterOffsetNs | Dynamically returns the 64-bit value of the PTP offset with<br>the master. This value is the input for clock corrections for<br>the slave device clock servo algorithms.                                                                                                    | Guru<br>DFNC   |

| PTP Port Last Event                   | ptpPortLastEvent               | Logs the last PTP changed state event defining the last                                                                                                    | Expert<br>DFNC |
|---------------------------------------|--------------------------------|----------------------------------------------------------------------------------------------------|----------------|
| Nana                                  | Nana                           | current status.                                                                                                    | DINC           |
| None<br>Bowar up                      | None                           | None                                                                                                    |                |
| Power up<br>Initialize                | Powerup<br>Initialize          | Power up<br>Initialize                                                                                                    |                |
| Designated Enabled                    | DesignatedEnabled              | Designated Enabled                                                                                                    |                |
| Designated Disabled                   | DesignatedDisabled             | Designated Disabled                                                                                                    |                |
| Fault Cleared                         | FaultCleared                   | Fault Cleared                                                                                                    |                |
| Fault Detected                        | FaultDetected                  | Fault Detected                                                                                                    |                |
| State Decision Event                  | StateDecisionEvent             | State Decision Event                                                                                                    |                |
| Qualification Timeout<br>Expires      | QualificationTimeoutExpires    | Qualification Timeout Expires                                                                                                    |                |
| Announce Receipt<br>Timeout Expires   | AnnounceReceiptTimeoutExpires  | Announce Receipt Timeout Expires                                                                                                    |                |
| Synchronization Fault                 | SynchronizationFault           | Synchronization Fault                                                                                                    |                |
| Master Clock Selected                 | MasterClockSelected            | Master Clock Selected                                                                                                    |                |
| Recommended State<br>Master           | RS_Master                      | Recommended State Master                                                                                                    |                |
| Recommended State<br>Grand Master     | RS_GrandMaster                 | Recommended State Grand Master                                                                                                    |                |
| Recommended State<br>Slave            | RS_Slave                       | Recommended State Slave                                                                                                    |                |
| Recommended State<br>Passive          | RS_Passive                     | Recommended State Passive                                                                                                    |                |
| PTP Transport Protocol                | ptpTransportProtocol           | Describes the PTP Transport Protocol used.                                                                                                    | Expert<br>DFNC |
| PTP Servo Step Threshold<br>(in us)   | ptpServoStepThreshold          | Specifies the servo step threshold (in µs). When the clock offset with the master exceeds the threshold, the servo unlocks and offset adjustment is started.                                                                                                    | Expert<br>DFNC |
| Threshold_10                          | Threshold_10                   | 10 μs threshold.                                                                                                    |                |
| Threshold_20                          | Threshold_20                   | 20 μs threshold.                                                                                                    |                |
| Threshold_100                         | Threshold_100                  | 100 μs threshold.                                                                                                    |                |
| Threshold_500                         | Threshold_500                  | 500 μs threshold.                                                                                                    |                |
| Threshold_1000                        | Threshold_1000                 | 1000 µs threshold.                                                                                                    |                |
| <br>Threshold_2000                    | <br>Threshold_2000             | 2000 µs threshold.                                                                                                    |                |
| Timestamp Modulo Event                | timestampModulo                | Specifies the additional interval between the current timestamp tick and the event generated. This interval has an 80ns accuracy. Note that the value zero disables the event generator.                                                                                                    | Expert<br>DFNC |
| Timestamp Modulo Event<br>Frequency   | timestampModuloFrequency       | Returns the frequency of the timestamp Modulo Event (in Hz).                                                                                                    | Expert<br>DFNC |
| Timestamp Modulo Start<br>Time        | timestampModuloStartTime       | Specifies the timestamp value that must be exceeded by<br>the incrementing timestamp counter before the modulo<br>event starts. This Feature is also used for a "Future" Frame<br>Acquisition.                                                                                                    | Expert<br>DFNC |
| Timestamp Modulo Actual<br>Start Time | timestampModuloActualStartTime | Displays the actual modulo event start time as used by the<br>device. When the user specified<br>"timestampModuloStartTime" is in the future,<br>timestampModuloStartTime=<br>timestampModuloStartTime". When the user specified<br>"timestampModuloStartTime" has already past, the camera<br>automatically recalculates a future value for<br>"timestampModuloStartTime" using the user set<br>"timestampModuloStartTime" using the user set<br>"timestampModulo" feature value. This new start time is<br>reported by "timestampModuloActualStartTime". | Expert<br>DFNC |
| Gev Timestamp Latch                   | GevtimestampControlLatch       | Latch the current timestamp internal counter value in the timestampValue feature. (WO)                                                                                                    | Invisible      |
| Gev Timestamp Value                   | GevtimestampValue              | Returns the 64-bit value of the timestamp counter. (RO)                                                                                                    | Invisible      |
| Gev Timestamp Tick<br>Frequency       | GevtimestampTickFrequency      | Indicates the number of timestamp ticks (or increments) during 1 second (frequency in Hz). (RO)                                                                                                    | Invisible      |
| Gev Timestamp Reset                   | GevtimestampControlReset       | Resets the timestamp counter to 0. (WO)                                                                                                    | Invisible      |

| Display Name                                      | Feature & Values               | Description                                                                                    | Standard<br>& View |
|---------------------------------------------------|--------------------------------|------------------------------------------------------------------------------------------------|--------------------|
| Frame Start Event ID                              | EventFrameStart                | Represents the event ID to identify the<br>EventFrameStart software Event. (RO)                | Guru               |
| Exposure Start Event ID                           | EventExposureStart             | Represents the event ID to identify the<br>EventExposureStart software Event. (RO)             | Guru               |
| Exposure End Event ID                             | EventExposureEnd               | Represents the event ID to identify the<br>EventExposureEnd software Event. (RO)               | Guru               |
| Readout Start Event ID                            | EventReadoutStart              | Represents the event ID to identify the<br>EventReadoutStart software Event. (RO)              | Guru               |
| Readout End Event ID                              | EventExposureEnd               | Represents the event ID to identify the<br>EventReadoutEnd software Event. (RO)                | Guru               |
| Valid Frame Trigger Event ID                      | EventValidFrameTrigger         | Represents the event ID to identify the<br>EventValidFrameTrigger software Event. (RO)         | Guru               |
| Invalid Frame Trigger Event ID                    | EventInvalidFrameTrigger       | Represents the event ID to identify the<br>EventInvalidFrameTrigger software Event. (RO)       | Guru               |
| Acquisition Start Next Valid End<br>Data Event ID | EventAcquisitionStartNextValid | Represents the event ID to identify the<br>EventAcquisitionStartNextValid software Event. (RO) | Guru               |
| Image Lost Data Event ID                          | EventImageLost                 | Represents the event ID to identify the<br>EventImageLost software Event. (RO)                 | Guru               |
| Counter 1 End Event ID                            | EventCounter1End               | Represents the event ID to identify the<br>EventCounter1End software Event. (RO)               | Guru               |
| Line 1 Rising Edge Event ID                       | EventLine1RisingEdge           | Represents the event ID to identify the<br>EventLine1RisingEdge software Event. (RO)           | Guru               |
| Line 1 Falling Edge Event ID                      | EventLine1FallingEdge          | Represents the event ID to identify the<br>EventLine1FallingEdge software Event. (RO)          | Guru               |
| Line 2 Rising Edge Event ID                       | EventLine2RisingEdge           | Represents the event ID to identify the<br>EventLine2RisingEdge software Event. (RO)           | Guru               |
| Line 2 Falling Edge Event ID                      | EventLine2FallingEdge          | Represents the event ID to identify the<br>EventLine2FallingEdge software Event. (RO)          | Guru               |
| Events Overflow Event ID                          | EventeventsOverflow            | Represents the event ID to identify the<br>EventeventsOverflow software Event. (RO)            | Guru               |

# **Event Info Feature Descriptions**

## **Overview of Precision Time Protocol Mode (IEEE 1588)**

### **PTP Mode = Precision Time Protocol**

- PTP synchronizes the Timestamp clocks of multiple devices connected via a switch on the same network, where the switch supports PTP.
- For optimal clock synchronization the imaging network should use one Ethernet switch. Daisychaining multiple small switches will degrade camera clock syncs.
- Additionally the Ethernet switch connecting cameras to the imaging network should implement "PTP Boundary Clock" hardware.
- To use a multi-port NIC adapter instead of a switch, it must be configured as the common Master PTP source for all its networks. Refer to NIC's configuration software instructions.
- Linea Lite cameras can automatically organize themselves into a master-slave hierarchy, or the user application configures a camera master with n-number of slaves. The auto-configuration process typically happens within 2 seconds.
- The automatic organizing procedure is composed of steps (as defined by IEEE 1588) to identify the best clock source to act as master. When only Linea Lite cameras are used they are equal and the Linea Lite with lowest MAC address value is set to clock master.
- The feature *TimeStamp Source* is automatically changed to *IEEE1588* when *PTP Mode* is enabled. This timestamp tick (in ns) cannot be reset by the user.
- The Linea Lite cameras implement additional features designed to synchronize multiple camera acquisitions via IEEE 1588 (PTP Mode) not via external camera trigger signals.

### **PTP Master Clock Identity**

The clock ID of the current best master is an Extended Unique Identifier (EUI)-64 "64-bit ID", converted from the 48-bit MAC address, by inserting 0xfffe at the middle of the MAC address.

- The standard MAC address in human-friendly form is six groups of two hexadecimal digits as this example shows (excluding hyphens ): "0a-1b-2c-3d-4e-5f"
- The Extended Unique Identifier is a 64-bit ID, converted from the 48-bit MAC address, by inserting 0xfffe at the middle of the MAC address. The format is (excluding hyphens): "0a-1b-2c-fffe-3d-4e-5f"

### An Example with two Linea Lite Cameras

The following basic steps configure two Linea Lite cameras connected to one computer via an Ethernet switch. The configured cameras use two instances of CamExpert, to grab a frame every second, controlled by a modulo event via PTP.

#### For each camera set features as follows:

**I/O Controls** — select Trigger Mode = ON, Tigger Source = Timestamp Modulo Event

**Event Controls** — select PTP Mode = Automatic

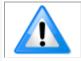

Note: One Linea Lite is automatically set to Master while the other is set to Slave.

# **Event Controls** — to have a modulo event every second, set Timestamp Modulo Event = 1000000000

With the two cameras aimed at the same moving object, click **Grab** on each instance of CamExpert; each camera grabs frames simultaneously.

### IEEE 1588 Reference Resources

For additional information: <u>http://standards.ieee.org</u>

PTP Standard Reference: IEEE Std 1588-2008 — IEEE Standard for a Precision Clock Synchronization Protocol for Networked Measurement and Control Systems

### **Examples using Timestamp Modulo Event for Acquisitions**

The Timestamp Modulo event is used to synchronize multiple camera acquisitions and automate repetitive acquisitions based on either the camera's internal Timestamp counter or a system wide PTP counter. The Linea Lite internal Timestamp clock has a 1 µs tic, while the PTP clock has 8 ns tics (PTP: IEEE1588–Precise Time Protocol).

Both Timestamp counters increment continuously but can be reset to zero with 'timestampControlReset' if 'ptpMode = Off', else only the internal camera Timestamp counter resets.

### **Case Examples Overview**

The following case examples use a simplified Timestamp timeline, which for clarity is shown with time tics from 00 to 60 without units. A timeline scale based on real time is not required to describe the concepts. These examples also apply equally to using an internal Timestamp clock or a system PTP clock.

### **Case 1: Simple Repeating Acquisitions as Upcoming Events**

#### **Conditions:**

- initial timestampControlReset resets Timestamp counter
- timestampModuloStartTime at 20
- timestampModulo = 10
- timestampModuloActualStartTime = First Event generated (F1)

After the Timestamp Reset, the first acquisition is made when the Modulo reaches the +10 tick Timestamp count, following the programmed start time. Acquisitions repeat every +10 Timestamp tick until stopped.

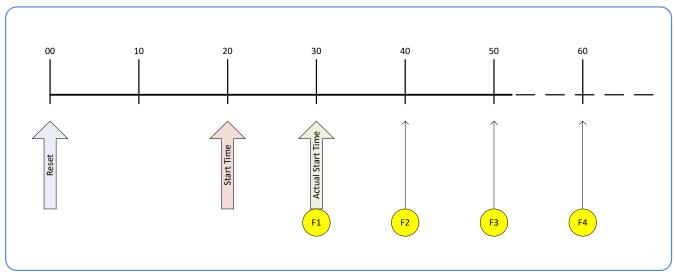

*Figure 65: Case 1 - Repeating Acquisitions as Upcoming Events* 

### Case 2: Potential Uncertainness to the Start Time

#### **Conditions:**

- initial timestampControlReset resets Timestamp counter
- timestampModuloStartTime at < 20
- timestampModulo = 10
- timestampModuloActualStartTime = first event (F1)

Case 2 differs from case 1 by showing that the period of uncertainty if the start time is near the first modulo count that follows. The first frame acquisition may occur at the first modulo count time or at the following. The actual value for the uncertainty period may vary between cameras and network conditions.

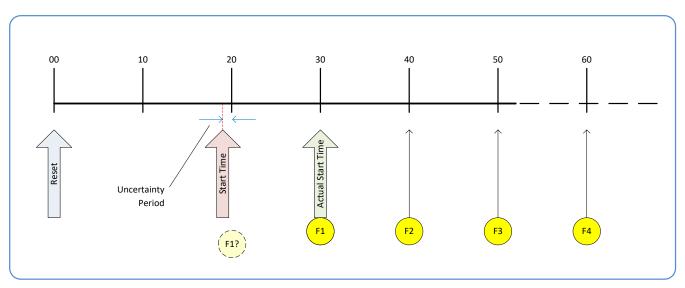

Figure 66: Case 2 – Potential Uncertainness to the Start Time

### Case 3: Timer Reset before the Actual Start Time

#### **Conditions:**

- initial timestampControlReset resets Timestamp counter
- timestampModuloStartTime at 20
- timestampModulo = 10
- second timestampControlReset at count 25
- timestampModuloActualStartTime = first event (F1)

After the initial Timestamp Reset which starts the Timestamp counter, the Modulo start time is at 20. The Modulo 10 actual start time for the first acquisition is at Timestamp 30 (as described in Case 1).

If a new Timestamp Reset happens between the Start Time and acquisition Actual Start Time, the Timestamp counter will restart from time 00. The Start Time value has already been stored, thus the modulo Actual Start Time remains at 30. In this condition the Actual Start Time did not reset.

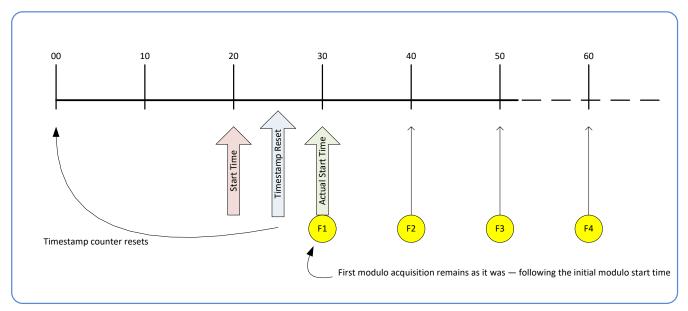

Figure 67: Case 3 – Timer Reset before the Actual Start Time

### Case 4: Timer Reset after the Actual Start Time

#### **Conditions:**

- initial timestampControlReset resets Timestamp counter
- timestampModuloStartTime at 20
- timestampModulo = 10
- timestampModuloActualStartTime = first event (F1)
- second timestampControlReset at 35

This case describes the Modulo process if there is a Timestamp counter reset after a modulo controlled acquisition.

- "A" shows the initial conditions with the first acquisition (F1) at the actual start time.
- "B" shows a Timestamp reset occurring after the first acquisition.
- "C" shows that acquisitions then continue at the first modulo 10 time after the reset due to acquisitions already in progress compared to the example case 3 above.

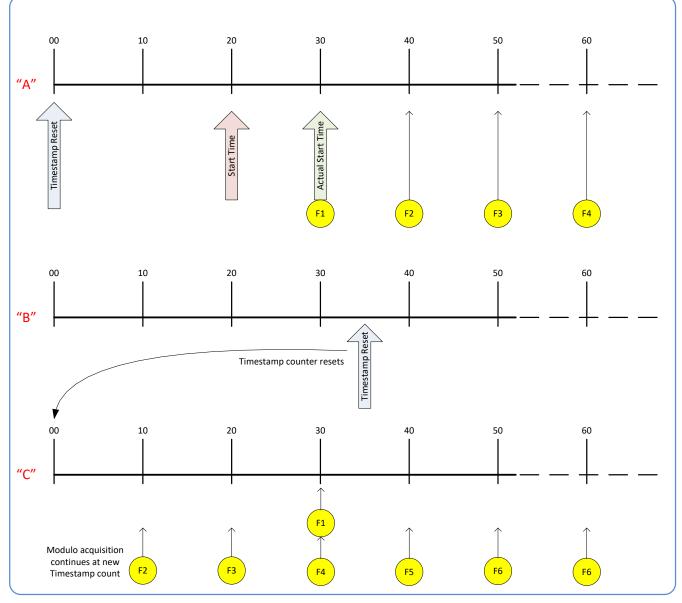

Figure 68: Case 4 – Timer Reset after the Actual Start Time

### Case 5: Changing 'timestampModulo' during Acquisitions

#### **Conditions:**

- initial timestampControlReset resets Timestamp counter
- timestampModuloStartTime at 20
- timestampModulo = 10
- timestampModuloActualStartTime = first event (F1)
- timestampModulo changes to 20

Case 5 shows that the Modulo value can be changed dynamically. Using the example of case 1, after the second acquisition (F2) the Modulo value is changed from 10 to 20. The third acquisition now occurs at modulo 20 time following the previous acquisition.

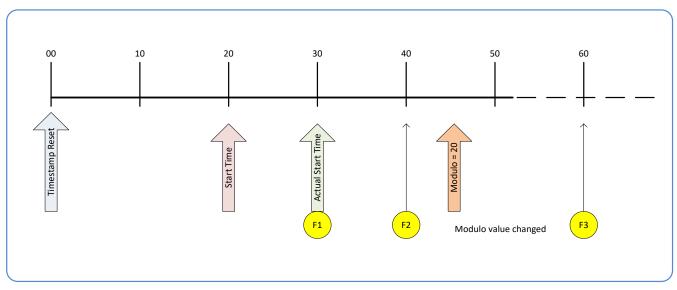

Figure 69: Case 5 – Changing 'timestampModulo' during Acquisitions

# **GigE Vision Transport Layer Control Category**

The Linea Lite GigE Vision Transport Layer Control category groups parameters used to configure features related to GigE Vision specification and the Ethernet Connection.

| Parameters - Visibility: Guru    |                                       |                  |  |
|----------------------------------|---------------------------------------|------------------|--|
| Category                         | Parameter                             | Value            |  |
| Camera Information               | Device Link Selector                  | 0                |  |
| Sensor Control                   | Device Link Throughput Limit          | On               |  |
| I/O Controls                     | Device Link Throughput Limit (in Bps) | 115000000        |  |
| Counter and Timer Control        | Stream Channel Selector               | 0                |  |
|                                  | Device Link Speed (in Mbps)           | 1000             |  |
| Advanced Processing              | PacketSize                            | 1500             |  |
| Image Format Controls            | Interpacket Delay                     | 2                |  |
| Metadata Controls                | Packet Resend Buffer Size (in MB)     | 6.0              |  |
| Acquisition and Transfer Control | IP Configuration Status               | DHCP             |  |
| Event Control                    | Current IP Address                    | 192.168.1.110    |  |
| GigE Vision Transport Layer      | Current Subnet Mask                   | 255.255.255.0    |  |
|                                  | Current Default Gateway               | 192.168.1.1      |  |
| File Access Control              | Current IP set in LLA                 | True             |  |
| GigE Vision Host Controls        | Current IP set in DHCP                | True             |  |
|                                  | Current IP set in PersistentIP        | False            |  |
|                                  | Primary Application IP Address        | 192.168.1.115    |  |
|                                  | Device Access Privilege Control       | Exclusive Access |  |
|                                  | Current Heartbeat Timeout             | 3000             |  |
|                                  | GVCP Heartbeat Disable                | Not Enabled      |  |
|                                  | Communication Timeout (in msec)       | 0                |  |
|                                  | Communication Retransmissions Count   | 0                |  |
|                                  | << Less                               |                  |  |

Figure 70: CamExpert – GigE Vision Transport Layer Category

### **GigE Vision Transport Layer Feature Descriptions**

| Display Name                             | Feature & Values              |     | Description                                                                                                    | Standard<br>& View |
|------------------------------------------|-------------------------------|-----|----------------------------------------------------------------------------------------------------|--------------------|
| Device Link Selector                     | DeviceLinkSelector            |     | Selects which Link of the device to control.                                                                                                    | Expert             |
| Device Link Throughput<br>Limit          | DeviceLinkThroughputLimitMode |     | When disabled, lower level TL specific features<br>are expected to control the throughput. When<br>enabled, DeviceLinkThroughputLimit controls the<br>overall throughput. |                    |
| Off                                      |                               | Off | Disables the DeviceLinkThroughputLimit feature.                                                                                                    |                    |
| On                                       |                               | On  | Enables the DeviceLinkThroughputLimit feature.                                                                                                    |                    |
| Device Link Throughput<br>Limit (in Bps) | DeviceLinkThroughputLimit     |     | Limits the maximum bandwidth of the data that will be streamed out by the device.                                                                                         | Guru               |
| Stream Channel Selector                  | GevStreamChannelSelector      |     | Selects the stream channel to control.                                                                                                    | Expert             |
| Device Link Speed (in<br>Mbps)           | GevLinkSpeed                  |     | Indicates the transmission speed negotiated by the given network interface. (in Mbps) (RO)                                                                                | Expert             |
| PacketSize                               | GevSCPSPacketSize             |     | Specifies the stream packet size in bytes to send on this channel.                                                                                                    | Expert             |
| Interpacket Delay                        | GevSCPD                       |     | Indicates the delay (in µs) to insert between each packet for this stream channel.                                                                                        | Expert             |
| Packet Resend Buffer Size<br>(in MB)     | devicePacketResendBufferSize  |     | Indicates the amount of memory to reserve in MBytes for the packet resend buffer.                                                                                         | DFNC<br>Guru       |

| IP Configuration Status                | GevIPConfigurationStatus              | Reports the current IP configuration status. (RO)                                                                                                    | Guru         |
|----------------------------------------|---------------------------------------|----------------------------------------------------------------------------------------------------|--------------|
| None                                   | None                                  | Device IP Configuration is not defined.                                                                                                    |              |
| PersistentIP                           | PersistentIP                          | <i>Device IP Address Configuration is set to</i><br><i>Persistent IP (static).</i>                                                                                                    |              |
| DHCP                                   | DHCP                                  | Device IP Address Configuration is set to DHCP<br>(Dynamic Host Configuration Protocol). Network<br>requires a DHCP server.                                                                    |              |
| LLA                                    | LLA                                   | Device IP Address Configuration is set to LLA<br>(Link-Local Address). Also known as Auto-IP.<br>Used for unmanaged networks including direct<br>connections from a device to a dedicated NIC. |              |
| ForceIP                                | ForceIP                               | Device IP Address Configuration is set to<br>ForceIP. Used to force an IP address change.                                                                                                    |              |
| Current IP Address                     | GevCurrentIPAddress                   | Reports the IP address for the given network interface. (RO)                                                                                                    | Beginner     |
| Current Subnet Mask                    | GevCurrentSubnetMask                  | Reports the subnet mask of the given interface. (RO)                                                                                                    | Beginner     |
| Current Default Gateway                | GevCurrentDefaultGateway              | Reports the default gateway IP address to be used on the given network interface. (RO)                                                                                                    | Beginner     |
| Current IP set in LLA                  | GevCurrentIPConfigurationLLA          | Controls whether the LLA (Link Local Address) IP configuration scheme is activated on the given network interface. (RO)                                                                        | Guru         |
| Current IP set in DHCP                 | GevCurrentIPConfigurationDHCP         | Controls whether the DHCP IP configuration scheme (Dynamic Host Configuration Protocol) is activated on the given network interface.                                                           | Guru         |
| Current IP set in Persistent<br>IP     | GevCurrentIPConfigurationPersistentIP | Controls whether the PersistentIP configuration scheme is activated on the given network interface.                                                                                            | Guru         |
| Primary Application IP<br>Address      | GevPrimaryApplicationIPAddress        | Returns the IP address of the device hosting the primary application. (RO)                                                                                                    | Guru         |
| Device Access Privilege<br>Control     | deviceCCP                             | Controls the device access privilege of an application.                                                                                                    | Guru<br>DFNC |
| Exclusive Access                       | ExclusiveAccess                       | Grants exclusive access to the device to an<br>application. No other application can control or<br>monitor the device.                                                                         |              |
| Control Access                         | ControlAccess                         | Grants control access to the device to an<br>application. No other application can control the<br>device.                                                                                      |              |
| Current Heartbeat Timeout              | GevHeartbeatTimeout                   | Indicates the current heartbeat timeout in milliseconds.                                                                                                    | Guru         |
| GVCP Heartbeat Disable                 | GevGVCPHeartbeatDisable               | Disables the GVCP (GigE Vision Control Protocol)<br>heartbeat monitor. This allows control<br>switchover to an application on another device.                                                  | Expert       |
| Communication Timeout (in msec)        | GevMCTT                               | Provides the transmission timeout value in milliseconds.                                                                                                    | Guru         |
| Communication<br>Retransmissions Count | GevMCRC                               | Indicates the number of retransmissions allowed when a message channel message times out.                                                                                                    | Guru         |
| Fire Test Dealer:                      |                                       |                                                                                                    | Invisible    |
| Fire Test Packet                       | GevSCPSFireTestPacket                 | When this feature is set to True, the device will fire one test packet.                                                                                                    |              |
| MAC Address                            | GevMACAddress                         | MAC address of the network interface. (RO)                                                                                                    | Invisible    |
| Current Camera IP<br>Configuration     | GevCurrentIPConfiguration             | Current camera IP configuration of the selected interface. (RO)                                                                                                    | Invisible    |
| LLA                                    | LLA                                   | Link-Local Address Mode.                                                                                                    |              |
| DHCP                                   | DHCP                                  | Dynamic Host Configuration Protocol Mode.<br>Network requires a DHCP server.                                                                                                    |              |
| PersistentIP                           | PersistentIP                          | Persistent IP Mode (static).                                                                                                    |              |
| Persistent IP Address                  | GevPersistentIPAddress                | Persistent IP address for the selected interface.<br>This is the IP address the camera uses when<br>booting in Persistent IP mode.                                                             | Invisible    |

| Persistent Subnet Mask             | GevPersistentSubnetMask                                                                                                    | Persistent subnet mask for the selected interface.                                                                     | Invisible |
|------------------------------------|----------------------------------------------------------------------------------------------------|----------------------------------------------------------------------------------------------------|-----------|
| Persistent Default Gateway         | GevPersistentDefaultGateway                                                                                                    | Persistent default gateway for the selected interface.                                                                 | Invisible |
| Primary Application Socket         | GevPrimaryApplicationSocket                                                                                                    | Returns the UDP (User Datagram Protocol) source port of the primary application. (RO)                                  | Invisible |
| Device Access Privilege<br>Control | GevCCP                                                                                                    | Controls the device access privilege of an application.                                                                | Invisible |
| Open Access                        | OpenAccess                                                                                                    | OpenAccess                                                                                                    |           |
| Exclusive Access                   | ExclusiveAccess                                                                                                    | Grants exclusive access to the device to an<br>application. No other application can control or<br>monitor the device. |           |
| Control Access                     | ControlAccess                                                                                                    | Grants control access to the device to an<br>application. No other application can control the<br>device.              |           |
| Interface Selector                 | GevInterfaceSelector                                                                                                    | Selects which physical network interface to control.                                                                   | Invisible |
| Number of Interfaces               | GevNumberOfInterfaces                                                                                                    | Indicates the number of physical network interfaces supported by this device. (RO)                                     | Invisible |
| Message Channel Count              | GevMessageChannelCount                                                                                                    | Indicates the number of message channels supported by this device. (RO)                                                | Invisible |
| Stream Channel Count               | GevStreamChannelCount                                                                                                    | Indicates the number of stream channels supported by this device (0 to 512). (RO)                                      | Invisible |
| Gev Supported Option<br>Selector   | GevSupportedOptionSelector<br>IPConfigurationLLA<br>IPConfigurationDHCP<br>IPConfigurationPersistentIP<br>StreamChannelSourceSocket<br>MessageChannelSourceSocket<br>CommandsConcatenation<br>WriteMem<br>PacketResend<br>EventData<br>PendingAck<br>Action<br>PrimaryApplicationSwitchover<br>ExtendedStatusCodes<br>DiscoveryAckDelay<br>DiscoveryAckDelay<br>DiscoveryAckDelay<br>DiscoveryAckDelay<br>ManifestTable<br>CCPApplicationSocket<br>LinkSpeed<br>HeartbeatDisable<br>SerialNumber<br>UserDefinedName<br>StreamChannel0BigAndLittleEndian<br>StreamChannel0DReassembly<br>StreamChannel0DreadedChunkData | Selects the GEV option to interrogate for existing support. (RO)                                                       | Invisible |
| Gev Supported Option               | GevSupportedOption                                                                                                    | Returns TRUE if the selected GEV option is<br>supported. (RO)                                                          | Invisible |

| LLA Supported                     | GevSupportedIPConfigurationLLA          | Indicates if LLA (Auto-IP) is supported by the<br>selected interface. The LLA method<br>automatically assigns the camera with a<br>randomly chosen address on the<br>169.254.xxx.xxx subnet. After an address is<br>chosen, the link-local process sends an ARP<br>query with that IP onto the network to see if it is<br>already in use. If there is no response, the IP is<br>assigned to the device, otherwise another IP is<br>selected, and the ARP is repeated. Note that LLA<br>is unable to forward packets across routers. LLA<br>is the recommended scheme when only one NIC<br>is connected to GigE cameras; ensure only one<br>NIC is using LLA on your PC, otherwise IP<br>conflicts will result. (RO) | Invisible |
|-----------------------------------|-----------------------------------------|----------------------------------------------------------------------------------------------------|-----------|
| DHCP Supported                    | GevSupportedIPConfigurationDHCP         | Indicates if DHCP is supported by the selected<br>interface. This IP configuration mode requires a<br>DHCP server to allocate an IP address<br>dynamically over the range of some defined<br>subnet. The camera must be configured to have<br>DHCP enabled. This is the factory default<br>settings. The DHCP server is part of a managed<br>network. Windows itself does not provide a<br>DHCP server function therefore a dedicated<br>DHCP server is required. The DALSA Network<br>Configuration Tool can be configured as a DHCP<br>server on the NIC used for the GigE Vision<br>network. (RO)                                                                                                    | Invisible |
| Persistent IP Supported           | GevSupportedIPConfigurationPersistentIP | Indicates if Persistent IP is supported by the<br>selected interface. This protocol is only<br>suggested if the user fully controls the<br>assignment of IP addresses on the network and<br>a GigE Vision camera is connected beyond<br>routers. The GigE Vision camera is forced a<br>static IP address. The NIC IP address must use<br>the same subnet otherwise the camera is not<br>accessible. If the camera is connected to a<br>network with a different subnet, it cannot be<br>accessed. (RO)                                                                                                    | Invisible |
| GVCP Extended Status<br>Codes     | GevGVCPExtendedStatusCodes              | Enables generation of extended status codes.<br>(RO)                                                                                                    | Invisible |
| Gev MCP HostPort                  | GevMCPHostPort                          | Indicates the port to which the device must send messages. (RO)                                                                                                    |           |
| Gev MCDA                          | GevMCDA                                 | Indicates the destination IP address for the message channel. (RO)                                                                                                    | Invisible |
| Gev MCSP                          | GevMCSP                                 | This feature indicates the source port for the message channel. (RO)                                                                                                    | Invisible |
| Stream Channel Interface<br>Index | GevSCPInterfaceIndex                    | Index of network interface. (RO)                                                                                                    | Invisible |
| Gev SCP HostPort                  | GevSCPHostPort                          | Indicates the port to which the device must send the data stream. (RO)                                                                                                    | Invisible |
| Gev SCDA                          | GevSCDA                                 | Indicates the destination IP address for this stream channel. (RO)                                                                                                    | Invisible |
| Gev SCSP                          | GevSCSP                                 | Indicates the source port of the stream channel.<br>(RO)                                                                                                    | Invisible |
| Gev First URL                     | GevFirstURL                             | Indicates the first URL to the XML device description file. (RO)                                                                                                    | Invisible |
| Gev Second URL                    | GevSecondURL                            | Indicates the second URL to the XML device description file. (RO)                                                                                                    | Invisible |
| Gev Major Version                 | GevVersionMajor                         | Major version of the specification. (RO)                                                                                                    | Invisible |
| Gev Minor Version                 | GevVersionMinor                         | Minor version of the specification. (RO)                                                                                                    | Invisible |
| Manifest Entry Selector           | DeviceManifestEntrySelector             | Selects the manifest entry to reference.                                                                                                    | Invisible |
| XML Major Version                 | DeviceManifestXMLMajorVersion           | Indicates the major version number of the XML file of the selected manifest entry. (RO)                                                                                                    | Invisible |
| XML Minor Version                 | DeviceManifestXMLMinorVersion           | Indicates the Minor version number of the XML file of the selected manifest entry. (RO)                                                                                                    | Invisible |

| XML SubMinor Version      | DeviceManifestXMLSubMinorVersion | Indicates the SubMinor version number of the XML file of the selected manifest entry. (RO)                              | Invisible |
|---------------------------|----------------------------------|----------------------------------------------------------------------------------------------------|-----------|
| Schema Major Version      | DeviceManifestSchemaMajorVersion | Indicates the major version number of the Schema file of the selected manifest entry. (RO)                              | Invisible |
| Schema Minor Version      | DeviceManifestSchemaMinorVersion | Indicates the minor version number of the Schema file of the selected manifest entry. (RO)                              | Invisible |
| Manifest Primary URL      | DeviceManifestPrimaryURL         | anifestPrimaryURL Indicates the first URL to the XML device<br>description file of the selected manifest entry.<br>(RO) |           |
| Manifest Secondary URL    | DeviceManifestSecondaryURL       | L Indicates the second URL to the XML device<br>description file of the selected manifest entry.<br>(RO)                |           |
| Device Mode Is Big Endian | GevDeviceModeIsBigEndian         | Endianess of the device registers. (RO)                                                                                 | Invisible |
| Device Mode CharacterSet  | GevDeviceModeCharacterSet        | Character set used by all the strings of the bootstrap registers. (RO)                                                  | Invisible |
|                           | reserved1<br>UTF8<br>reserved2   |                                                                                                    |           |
| GevSCPSDoNotFragment      | GevSCPSDoNotFragment             | This feature state is copied into the "do not<br>fragment" bit of IP header of each stream<br>packet. (RO)              | Invisible |
| Gev SCPS BigEndian        | GevSCPSBigEndian                 | Endianess of multi-byte pixel data for this stream. (RO)                                                                | Invisible |
| TLParamsLocked            | TLParamsLocked                   | Flag to indicate if features are locked during acquisition.                                                             | Invisible |

# **GigE Vision Host Control Category**

The GigE Vision Host Controls category group parameters used to configure the host computer system GigE Vision features used for Linea Lite GigE networking management. **None of these parameters are stored in any Linea Lite GigE camera.** 

These features allow optimizing the network configuration for maximum bandwidth. Settings for these parameters are highly dependent on the number of cameras connected to a NIC, the data rate of each camera and the trigger modes used.

Information on these features is found in the Teledyne DALSA Network Imaging Module User manual.

# **File Access Control Category**

The File Access control in CamExpert allows the user to quickly upload various data files to the connected Linea Lite GigE. The supported data files are for Linea Lite GigE firmware updates and Flat Field coefficients.

| Parameters - Visibility: Guru    |                      | >       |
|----------------------------------|----------------------|---------|
| Category                         | Parameter            | Value   |
| Camera Information               | Upload/Download File | Setting |
| Sensor Control                   | << Less              |         |
| I/O Controls                     |                      |         |
| Counter and Timer Control        |                      |         |
| Advanced Processing              |                      |         |
| Image Format Controls            |                      |         |
| Metadata Controls                |                      |         |
| Acquisition and Transfer Control |                      |         |
| Event Control                    |                      |         |
| GigE Vision Transport Layer      |                      |         |
| File Access Control              |                      |         |
| GigE Vision Host Controls        |                      |         |

Figure 71: CamExpert – File Access Control Category

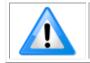

**Note**: In CamExpert the File Access Control features are not exposed directly but are accessed through the File Access Control dialog for easier operation.

| splay Name Feature & Values Description |                                                                         | Standard<br>& View                                                                                                    |      |
|-----------------------------------------|-------------------------------------------------------------------------|----------------------------------------------------------------------------------------------------|------|
| File Selector                           | FileSelector                                                            | Selects the file to access. The file types which are accessible are device-dependent.                                                                         | Guru |
| Firmware                                | Firmware1                                                               | nware1 Upload new firmware to the camera which will execute on<br>the next camera reboot cycle. Select the DeviceReset<br>feature after the upload completes. |      |
| Factory Flat Line Coefficients 1        | FlatFieldCoefficients01                                                 |                                                                                                    |      |
| User Flat Line Coefficients 1           | FlatFieldCoefficients1                                                  | Select to read (download), write (upload) or delete the User flatfield coefficients 1.                                                                        |      |
| User Flat Line Coefficients 2           | FlatFieldCoefficients2                                                  | Select to read (download), write (upload) or delete the User flatfield coefficients 2.                                                                        |      |
| User Flat Line Coefficients 3           | FlatFieldCoefficients3                                                  | Select to read (download), write (upload) or delete the User flatfield coefficients 3.                                                                        |      |
| User Flat Line Coefficients 4           | FlatFieldCoefficients4                                                  | Select to read (download), write (upload) or delete the User flatfield coefficients 4.                                                                        |      |
| LUT Luminance 1                         | LutLuminance1                                                           | Select to write (upload) a Look-up-Table file (Sapera .LUT file) into the camera's internal LUT Luminance 1.                                                  |      |
| User Defined Saved Image                | userDefinedSavedImage                                                   | Upload and download an image in the camera.                                                                                                    |      |
| Open Source Licenses                    | SoftwareLicenses                                                        | Open Source Software Licenses                                                                                                    |      |
| File Operation Selector                 | FileOperationSelector                                                   | Selects the target operation for the selected file in the device. This operation is executed when the File Operation Execute feature is called.               | Guru |
| Open                                    | Open                                                                    | Select the Open operation - executed by<br>FileOperationExecute.                                                                                              |      |
| Close                                   | Close Select the Close operation - executed by<br>FileOperationExecute. |                                                                                                    |      |
| Read                                    | Read                                                                    | Select the Read operation - executed by<br>FileOperationExecute.                                                                                              |      |
| Write                                   | Write                                                                   | Select the Write operation - executed by<br>FileOperationExecute.                                                                                             |      |
| Delete                                  | Delete                                                                  | Select the Delete operation - executed by<br>FileOperationExecute.                                                                                            |      |
| File Operation Execute                  | FileOperationExecute                                                    | Executes the operation selected by File Operation Selector on the selected file.                                                                              | Guru |
| File Open Mode                          | FileOpenMode                                                            | Selects the access mode used to open a file on the device.                                                                                                    | Guru |
| Read                                    | Read                                                                    | Select READ only open mode.                                                                                                    |      |
| Write                                   | Write                                                                   | Select WRITE only open mode.                                                                                                    |      |
| File Access Buffer                      | FileAccessBuffer                                                        | Defines the intermediate access buffer that allows the exchange of data between the device file storage and the application.                                  | Guru |
| File Access Offset                      | FileAccessOffset                                                        | Controls the mapping offset between the device file storage and the file access buffer.                                                                       | Guru |
| File Access Length                      | FileAccessLength                                                        | Controls the mapping length between the device file storage and the file access buffer.                                                                       | Guru |
| File Operation Status                   | FileOperationStatus                                                     | Displays the file operation execution status. (RO)                                                                                                    | Guru |
| Success                                 | Success                                                                 | The last file operation has completed successfully.                                                                                                    |      |
| Failure                                 | Failure                                                                 | The last file operation has completed unsuccessfully for an<br>unknown reason.                                                                                |      |
| File Unavailable                        | FileUnavailable                                                         | The last file operation has completed unsuccessfully because the file is currently unavailable.                                                               |      |
| File Invalid                            | FileInvalid                                                             | The last file operation has completed unsuccessfully<br>because the selected file in not present in this camera<br>model.                                     |      |
| File Operation Result                   | FileOperationResult                                                     | Displays the file operation result. For Read or Write<br>operations, the number of successfully read/written bytes<br>is returned. (RO)                       | Guru |

## **File Access Control Feature Descriptions**

| File Size          | FileSize               | Represents the size of the selected file in bytes.         |                   |
|--------------------|------------------------|------------------------------------------------------------|-------------------|
|                    |                        |                                                            |                   |
| Device User Buffer | deviceUserBuffer       | Unallocated memory available to the user for data storage. | DFNC<br>Invisible |
| FTP File Access    | ftpFileAccessSupported | Shows whether File Access is supported over FTP.           | DFNC<br>Invisible |

## File Access via the CamExpert Tool

• Click **Setting** to open the File Access Control dialog.

| ile Access Control                                                                                                    |                                                                                                  | ×   |
|----------------------------------------------------------------------------------------------------|--------------------------------------------------------------------------------------------------|-----|
| Select the type of                                                                                                    | file to upload or download from the device.                                                      |     |
| File Type Availa                                                                                                    | ble                                                                                              |     |
| Туре:                                                                                                    | Device Firmware 🔹                                                                                |     |
| File selector:                                                                                                    | Firmware                                                                                         |     |
| Description: Upload new firmware to the camera which<br>will execute on the next camera reboot<br>cycle. Select the DeviceReset feature after<br>the upload completes. |                                                                                                  |     |
|                                                                                                    | ing on the file size and communication speed, the<br>take many minutes, but must not be aborted. |     |
| ·                                                                                                    | ono_2K_4K_STD-Firmware_1CA16.0.cbf Brow                                                          | se  |
| Upload (to Ca                                                                                                    | mera) Download (from Camera) Del                                                                 | ete |
|                                                                                                    | Close                                                                                            |     |

Figure 72: CamExpert – File Access Control Dialog

- **Type**: select the file type to upload to camera.
- **File Selector**: select the required file; different options may be available depending on the Type selected.
- Click **Browse** to open Windows Explorer and select the specific file to upload.
- Click **Upload (to Camera)** to execute the file transfer to the Linea Lite GigE.

# **Device Streaming Registers**

### **Start – End Command Requirements**

**Important:** Every start command must have a corresponding end command. If not, the camera can be in an unpredictable state. This pertains to *DeviceRegistersStreamingStart*, *DeviceRegistersStreamingEnd*, *DeviceFeaturePersistenceStart*, and *DeviceFeaturePersistenceEnd*.

| Device Registers<br>Streaming Start | DeviceRegistersStreamingStart | Announces the start of registers streaming without immediate checking for consistency.                         | Invisible |
|-------------------------------------|-------------------------------|----------------------------------------------------------------------------------------------------|-----------|
| Device Registers<br>Streaming End   | DeviceRegistersStreamingEnd   | Announces end of registers streaming and performs validation for registers consistency before activating them. | Invisible |
| Device Feature<br>Streaming Start   | DeviceFeaturePersistenceStart | Announces the start of feature streaming without immediate checking for consistency.                           | Invisible |
| Device Feature<br>Streaming End     | DeviceFeaturePersistenceEnd   | Announces end of feature streaming and performs validation for feature consistency before activating them.     | Invisible |
| Register Check                      | DeviceRegistersCheck          | Performs an explicit register set validation for consistency.                                                  | Invisible |
| Registers Valid                     | DeviceRegistersValid          | States if the current register set is valid and consistent.                                                    | Invisible |

# Implementing Trigger-to-Image Reliability

## Overview

In a complex imaging system many points of possible failure exist – from acquisition to processing and transmission. Teledyne DALSA provides features, events and I/O signals that provide the system designer with tools to qualify the system in real-time.

Teledyne DALSA's website provides general information, FAQ and White Papers about the Triggerto-Image Reliability (T2IR) framework in hardware and Sapera LT SDK. <u>http://www.teledynedalsa.com/imaging/knowledge-center/appnotes/t2ir/</u>

## T2IR with Linea Lite

Linea Lite provides a number of features for system monitoring:

- Built-in Self-Test on power-up and reset after firmware change
- Image Buffer Accumulation Count Status
- Image Buffer Memory Size
- Packet Resend Buffer Memory Size
- Internal Temperature Reporting
- In Camera Event Status Flags
  - Invalid External Trigger
  - Image Lost
  - Packet Resend & Related Status
  - Ethernet Pause Frame Requested

## Linea Lite Features for T2IR Monitoring

The following table presents some of the Linea Lite camera features a developer can use for T2IR monitoring. The output line signals would interface to other external devices.

| Camera Status Monitoring         |                              |  |
|----------------------------------|------------------------------|--|
| Device Built-In Self-Test        | deviceBIST                   |  |
| Device Built-In Self-Test Status | deviceBISTStatus             |  |
| Device Temperature Selector      | DeviceTemperatureSelector    |  |
| Device Version                   | DeviceVersion                |  |
| Firmware Version                 | DeviceFirmwareVersion        |  |
| Last firmware Update Failed      | FirmwareUpdateFailure        |  |
| Manufacturer Part Number         | deviceManufacturerPartNumber |  |
| Manufacturer Info                | DeviceManufacturerInfo       |  |

| Events                                                   |                                |  |
|----------------------------------------------------------|--------------------------------|--|
| Event Selector                                           | EventSelector                  |  |
| Event Notification                                       | EventNotification              |  |
| Event Statistic Selector                                 | eventStatisticSelector         |  |
| Event Statistic Count                                    | eventStatisticCount            |  |
| Events Overflow                                          | eventsOverflow                 |  |
| Event Statistic Count Reset                              | eventStatisticCountReset       |  |
| Acquisition and Triggers                                 |                                |  |
| Valid Frame Trigger                                      | ValidFrameTrigger              |  |
| Invalid Frame Trigger                                    | InvalidFrameTrigger            |  |
| Image Lost                                               | ImageLost                      |  |
| Output Lines                                             |                                |  |
| Pulse on: Valid Frame Trigger                            | PulseOnValidFrameTrigger       |  |
| Pulse on: Rejected Frame(s) Trigger                      | PulseOnInvalidFrameTrigger     |  |
| Image Transfers                                          |                                |  |
| Transfer Queue Current Block Count                       | transferQueueCurrentBlockCount |  |
| Transfer Queue Memory Size                               | transferQueueMemorySize        |  |
| Transferred Image Max Data Size transferMaxBlockSize     |                                |  |
| Transferred Image Min Data Size     transferMinBlockSize |                                |  |
| Transferred Image Average Data Size                      | transferAverageBlockSize       |  |
| Maximum Sustained Frame Rate                             | maxSustainedFrameRate          |  |
| Packet Resend                                            | PacketResend                   |  |
| Packet Resend Request Dropped                            | PacketResendRequestDropped     |  |
| Ethernet Pause Frame Received                            | EthernetPauseFrameReceived     |  |
| Precision Time Protocol (PTP)                            |                                |  |
| PTP Status                                               | ptpStatus                      |  |
| PTP Servo Status                                         | ptpServoStatus                 |  |
| PTP Master Clock Identity                                | ptpMasterClockId               |  |
| PTP Master Offset                                        | ptpMasterOffsetNs              |  |
| PTP Port Last Event                                      | ptpPortLastEvent               |  |

# **Network Overview & Tools**

# Linea Lite GigE IP Configuration Sequence

The IP (Internet Protocol) Configuration sequence to assign an IP address is executed automatically on camera power-up or when a connection is established to a network. As a GigE Vision compliant device, Linea Lite GigE attempts to assign an IP address as follows.

For any GigE Vision device, the IP configuration protocol sequence is:

- Persistent IP (if enabled)
- DHCP (if a DHCP server is present such as the Teledyne DALSA Smart DHCP server)
- Link-Local Address (always enabled)

The factory defaults for Linea Lite GigE is Persistent IP disabled and DHCP enabled with LLA always enabled as per the GigE Vision specification.

#### **Supported Network Configurations**

The Linea Lite GigE obtains an IP address using the Link Local Address (LLA) or DHCP, by default. A LLA IP address is obtained typically in a few seconds with Microsoft Windows 7/8/10. If required, a persistent IP address can be assigned (see the Running the Network Configuration Tool section).

Preferably, a DHCP server is present on the network, where the Linea Lite GigE issues a DHCP request for an IP address. The DHCP server then provides the IP address. The Teledyne DALSA Network Configuration tool, installed with the Teledyne DALSA Network Imaging Package, provides a DHCP server which is easily enabled on the NIC used with the Linea Lite GigE (Refer to Teledyne DALSA's Sapera LT Getting Started Manual for GigE Vision Cameras).

The LLA method, if used, automatically assigns the camera with a randomly chosen address on the 169.254.xxx.xxx subnet. After an address is chosen, the LLA process sends an Address Resolution Protocol (ARP) query with that IP onto the network to see if it is already in use. If there is no response, the IP is assigned to the device, otherwise another IP is selected, and the ARP is repeated. Note that LLA is unable to forward packets across routers.

# **IP Configuration Mode Details**

The following descriptions provide more information on the IP configuration modes supported by Linea Lite GigE. In general, automatic IP configuration assignment (LLA/DHCP) is sufficient for most Linea Lite installations.

Refer to **Teledyne DALSA's Network Imaging Package for Sapera LT Optimization Guide** for information on the Teledyne DALSA Network Configuration tool and network optimization for GigE Vision cameras and devices.

Refer to **Sapera LT Getting Started Manual for GigE Vision Cameras** for information on using GigE Vision cameras.

## Link-Local Address (LLA)

- LLA is also known as Auto-IP. It is used for unmanaged networks including direct connections from a GigE Vision device to a dedicated NIC.
- A subnet configured with LLA cannot send packets across routers but only via Ethernet switches.
- LLA is the recommended scheme when only one NIC is connected to GigE cameras. LLA is fully automatic requiring no user input.

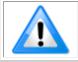

**Note**: Ensure only one NIC is using LLA on your PC, otherwise IP conflicts will occur.

- The NIC will automatically assign a random IP address within the 169.254.x.x subnet. The LLA protocol ensures there are no conflicts with other devices through an arbitration scheme.
- The Windows NIC configuration must be set to DHCP (the typical default case) and no DHCP server must be present on the network. Otherwise, an IP address gets assigned by the DHCP server. Windows will turn to LLA when no DHCP server answers requests coming from the NIC.
- Windows and Linea Lite GigE are still running the DHCP process in the background. If a DHCP server becomes available on the network, the NIC will get a DHCP assigned IP address for the connected device but connections on the LLA IP address will be lost. The Teledyne DALSA Network Configuration Tool can enable the Teledyne DALSA DHCP server on the NIC used for the GigE Vision network.

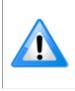

**Important**: If the host system has multiple NIC devices configured with LLA, then the communication stack cannot accurately resolve which NIC to forward an IP packet on the 169.254 segment. Limit the number of NIC configured using LLA to one interface. It is preferable that the Teledyne DALSA DHCP server is used instead of LLA mode (see next section).

• Use Teledyne DALSA's Network Configuration Tool to change the Linea Lite GigE from the default DHCP / LLA mode to Persistent IP mode when required, such as when there are multiple NIC devices with Linea Lite GigE connected to each.

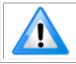

**Note**:Teledyne DALSA recommends DHCP / LLA as the mode of operation where a switch is used to connect multiple devices.

## **DHCP (Dynamic Host Configuration Protocol)**

- This IP configuration mode requires a DHCP server to allocate an IP address dynamically over the range of some defined subnet. The Linea Lite GigE camera must be configured to have DHCP enabled. This is the factory default setting.
- The DHCP server is part of a managed network. Windows itself does not provide a DHCP server function therefore a dedicated DHCP server is required. The Teledyne DALSA's Network Configuration Tool can configure the Teledyne DALSA DHCP server on the NIC used for the GigE Vision network.
- Teledyne DALSA DHCP server is recommended where there are multiple NIC ports with multiple GigE Vision devices attached. Each NIC port must use a different subnet to avoid IP address conflicts. Persistent IP assignment is required if there is no DHCP server for any additional subnet.
- Windows configures a NIC in DHCP mode by default. If no DHCP server is present on the subnet, Windows reverts to LLA mode.
- Ensure a different subnet is assigned to each NIC on the network. This will automatically be managed when the Teledyne DALSA DHCP server is enabled on one or all subnets used for GigE Vision devices. The graphic below illustrates a system with one NIC having the Teledyne DALSA DHCP server enabled.

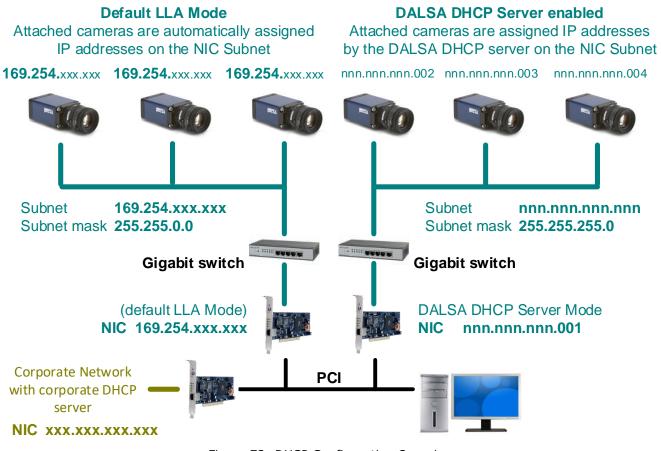

Figure 73: DHCP Configuration Overview

## **Persistent IP**

- Allows the user full control of IP address assignment on the network.
- The camera is forced a static IP address. The NIC IP address must be the same to access the camera.
- If the camera is connected to a network with a different subnet, it cannot be accessed.
- Use Teledyne DALSA's Network Configuration Tool to set a persistent IP address. Refer to Teledyne DALSA's Network Imaging manual.
- Example of a Persistent IP address assignment on a class B network:
  - NIC Subnet = 192.168.1.1
  - Subnet Mask = 255.255.0.0
  - Persistent IP = 192.168.1.2
  - Default Gateway = 0.0.0.0

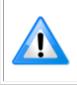

**Warning:** An incorrect IP address assignment may block connecting to the camera. Use Teledyne DALSA's Network Configuration tool to recover a camera with an unknown persistent IP. It will reset the camera's factory default mode, DHCP / LLA. The camera's MAC address displayed on the exterior camera is required to perform this function.

- For GigE Vision applications, the FORCEIP command is used to force a new persistent IP or to change the IP configuration protocol. The camera's MAC address must be known to use the FORCEIP command.
- The following illustration shows a functional computer setup with three NIC ports but no DHCP server. Two NIC ports are used for private GigE Vision networks. The first uses the default LLA mode for IP addresses, the second NIC and cameras connected to it are configured with persistent IP addresses. An application on the computer can control each camera, on each subnet, without conflict.

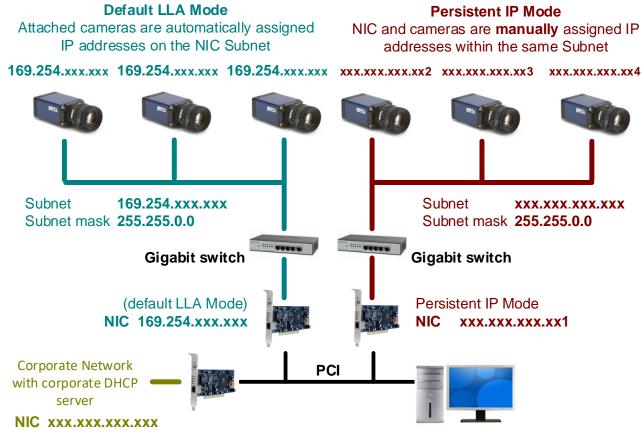

Figure 74: Persistent IP Configuration Overview

# Optimizing the Network Adapter used with Linea Lite GigE

Most Gigabit network interface controllers (NIC) allow user modifications to parameters such as Adapter Buffers and Jumbo Frames. The optimal settings will be system dependent. These should be optimized for use with the Linea Lite GigE during installation; refer to Teledyne DALSA's Network Imaging Package for Sapera LT Optimization Guide for more information.

## **Running the Network Configuration Tool**

The Network Configuration tool provides access to NIC and connected GigE Vision camera parameters without use of any Windows Control Panel application.

This tool allows you to:

- Activate the Network Imaging driver use for image acquisition on any NIC or disable the imaging driver for any NIC not used with a GigE Vision camera.
- Configure the NIC as a DHCP server for connected GigE Vision camera.
- Change the Auto Discovery Interval from the default of 15 seconds.
- Configure the NIC and camera IP settings.
- Assign a User Defined name to a connected camera.

• Assign a Persistent IP address to a camera instead of the default DHCP / LLA assigned address.

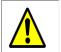

**Important:** Changes made with this tool may update Linea Lite GigE parameters stored in flash memory. Do not remove power from the camera for a minimum 10 seconds.

Refer to Teledyne DALSA's **Sapera LT Getting Started Manual for GigE Vision Cameras** for more detailed information on using this tool. The Network Configuration tool can quickly verify and modify certain network configuration items of the imaging system.

| Network Configuration Tool                                                                                                    |                                                                                                    |   |
|----------------------------------------------------------------------------------------------------|----------------------------------------------------------------------------------------------------|---|
| Network Configuration Tool File View Advanced Help DEL1380_W7-32 DEL1380_W7-32 Groom Lake [00-11-22-33-44-55] Broadcom NetXtreme 57xx Gigabit Controller | Device Information Device<br>Manufacturer :<br>Model Name :<br>MAC Address :<br>Description :<br>Serial Number :<br>Firmware Version :<br>User Defined Name : |   |
| TELEDYNE<br>DALSA       GigE Vision <sup>™</sup> Cameras                                                                                                 |                                                                                                    | × |

Figure 75: Network Configuration Tool

Run the tool from the Windows Start menu: **Start**•**Programs**•**Teledyne DALSA**•**Sapera Network Imaging Package**•**Dalsa Network Configuration Tool**. Verify the camera appears as a child of the NIC card it is connected to. By default, the camera is identified by its serial number if no user defined name has been assigned.

#### **PAUSE Frame Support**

The Linea Lite GigE supports the Gigabit Ethernet PAUSE Frame feature as per IEEE 802.3x. PAUSE Frame is the Ethernet flow control mechanism that temporarily stops data transmission on the network. The PAUSE Frame feature can help a NIC that does not have enough buffering to handle full-speed reception. This requires that the flow control option in the NIC property settings and the Ethernet switch settings must be enabled.

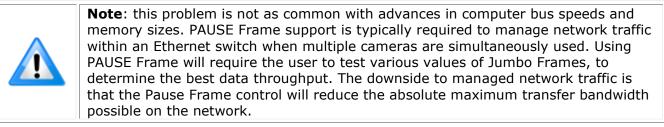

# **Technical Specifications**

# **Mechanical Specifications**

## Linea Lite GigE 2k / 4k

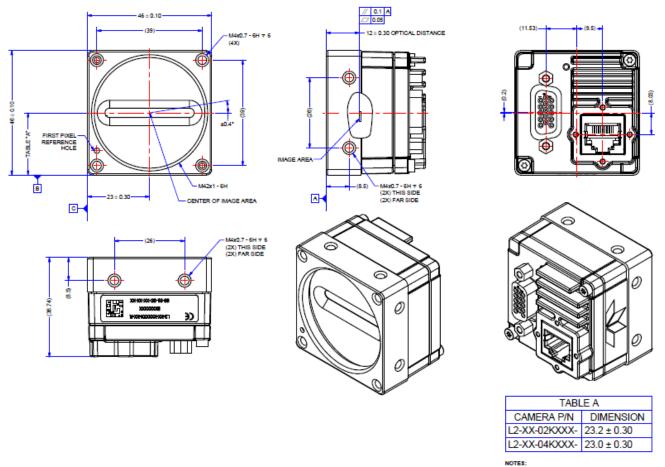

1. UNITS: MILLIMETERS. 2. IMAGE AREA IS ALIGNED TO DATUMS (A) (B) & (C).

Figure 76: Linea Lite GigE 2k / 4k with M42x1 Lens Mount

# Additional Notes on Linea Lite GigE Identification and Mechanical

#### **Identification Label**

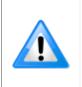

- Linea Lite GigE cameras have an identification label applied to its side, with the following information:
- Model Part number
- Serial number
- MAC Address
- 2D Barcode

#### Additional Mechanical Notes

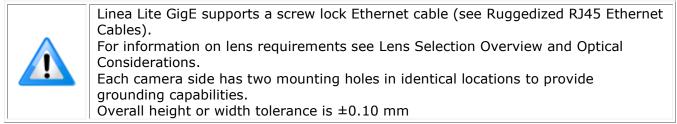

# **Sensor Alignment Specification**

The following figure specifies sensor alignment for Linea Lite GigE where all specifications define the absolute maximum tolerance allowed for production cameras. Dimensions "x, y, z", are in microns and referenced to the Linea Lite GigE mechanical body or the optical focal plane (for the z-axis dimension). Theta specifies the sensor rotation relative to the sensor's center and camera mechanical.

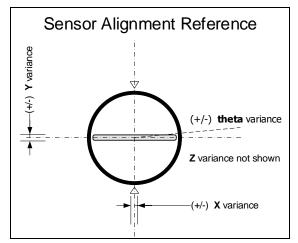

Figure 77: Sensor Alignment Reference

|                | Linea Lite GigE |
|----------------|-----------------|
| X variance     | ± 300 µm        |
| Y variance     | ± 300 µm        |
| Z variance     | ± 300 µm        |
| Theta variance | ± 0.4°          |

## Connectors

- A single **RJ45 Ethernet** connector for control and video data to the host Gigabit NIC. For industrial environments, Linea GigE supports the use of screw lock Ethernet cables (see Ruggedized RJ45 Ethernet Cables).
- A single **HD15 female** connector for all I/O and DC power source.

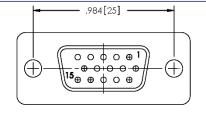

Figure 78: HD15 Female Connector

#### HD15 type Connector Details

| Pin Number | Linea Lite GigE     | Direction | Definition                                 |
|------------|---------------------|-----------|--------------------------------------------|
| 1          | Line 1+             | In        | RS-422 <sub>[1]</sub> Input Port 1+        |
| 2          | Line 1-             | In        | RS-422 <sup>[1]</sup> Input Port 1-        |
| 3          | Line 2+             | In        | RS-422 <sub>[1]</sub> Input Port 2+        |
| 4          | Line 2-             | In        | RS-422 <sub>[1]</sub> Input Port 2-        |
| 5          | Signals Ground      |           | Signals Ground                             |
| 6          | Line 3+             | In/Out    | Configurable <sub>[2]</sub> IO Port 3+     |
| 7          | Line 3 -            | In/Out    | Configurable <sub>[2]</sub> IO Port 3-     |
| 8          | Input Trigger Level | Out       |                                            |
| 9          | Input Trigger Level | Out       |                                            |
| 10         | PWR-GND             |           | Camera Power Ground                        |
| 11         | Line 4+             | Out       | Configurable <sup>[3]</sup> Output Port 4+ |
| 12         | Line 4-             | Out       | Configurable <sup>[3]</sup> Output Port 4- |
| 13         | Line 5+             | NA        | Configurable <sub>[3]</sub> Output Port 5+ |
| 14         | Line 5-             | NA        | Configurable[3] Output Port 5-             |
| 15         | PWR-VCC             | -         | Camera Power – DC +12 to +24 Vdc           |

[1]: Programmable RS422 termination

- [2]: Line 3 is programmable as:
  - Single ended input with programmable threshold
    - 0-24 V in (0-60 V tolerant)
    - $\circ$  0-11 V threshold voltage
  - RS422 In (external termination required)
  - RS422 Out
  - 3.3 V single ended output
- [3]: Line 4 and 5 are programmable as:
  - RS422
  - Single ended 3.3 V open collector output

#### Mating GPIO Cable Assembly

Teledyne DALSA optionally provides for purchase a GPIO breakout cable (HD15 Male to 26-Pos Euro Block) as shown in the following drawing. Use accessory number #AC-CA-00002-00-R when placing your order.

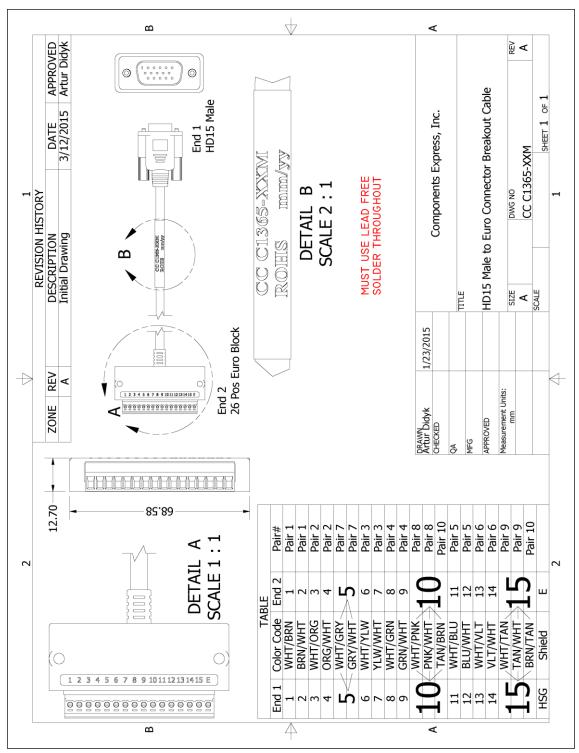

Figure 79: Mating GPIO Cable Assembly

## **Input Signals Electrical Specifications**

#### **External Inputs Block Diagrams**

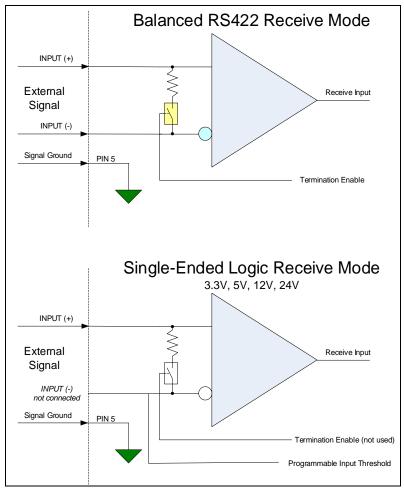

Figure 80: External Inputs Block Diagram

#### **External Input Overview**

- The input signals can be used as trigger acquisition event, counter or timestamp event, or integration control.
- The input signal can be improved by User programmable debounce time from 0 to 255  $\mu s$  in 1  $\mu s$  steps.

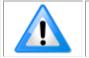

• **Caution:** It is important to correctly configure external inputs before connecting external signals. Connecting higher voltage signals to inputs configured as RS422 may damage the inputs.

#### **External Input Electrical Characteristics**

| RS422 Inputs                                 |                                         |  |  |
|----------------------------------------------|-----------------------------------------|--|--|
| Common Mode Input Voltage (V <sub>cm</sub> ) | -25 V min. – 25 V max.                  |  |  |
| Differential Input Signal Threshold          | 200 mV                                  |  |  |
| Differential Input Signal Hysteresis         | $150 \text{ mV} (V_{cm} = 0 \text{ V})$ |  |  |

| Single-Ended Inputs |                   |             |  |  |  |  |
|---------------------|-------------------|-------------|--|--|--|--|
|                     | Switching Voltage |             |  |  |  |  |
|                     | Low to High       | High to Low |  |  |  |  |
| 3.3 V TTL           | 1.5 V             | 1.5 V       |  |  |  |  |
| 5.0 V TTL           | 2.5 V             | 2.5 V       |  |  |  |  |
| 12 V                | 6 V               | 6 V         |  |  |  |  |
| 24 V                | 11 V              | 11 V        |  |  |  |  |

#### **External Input Timing Reference**

| Input Level<br>Standard | Maximum Input<br>Frequency | Minimum Pulse<br>Width | Source Current<br>Requirements | Maximum Signal Propagation Delay<br>at 60°C |         |
|-------------------------|----------------------------|------------------------|--------------------------------|---------------------------------------------|---------|
|                         |                            |                        |                                | Input Signal Direction                      |         |
| LVTTL (3.3 V)           | 20 MHz                     | 25 ns                  |                                | 0 to 3.3 V                                  | <100 ns |
|                         |                            |                        |                                | 3.3 V to 0                                  | <100 ns |
| TTL (5.0 V)             | 20 MHz                     | 25 ns                  |                                | 0 to 5 V                                    | <100 ns |
|                         |                            |                        |                                | 5 V to 0                                    | <100 ns |
| 12 V                    | 20 MHz                     | 25 ns                  |                                | 0 to 12 V                                   | <100 ns |
|                         |                            |                        |                                | 12 V to 0                                   | <100 ns |
| 24 V                    | 20 MHz                     | 25 ns                  |                                | 0 to 24 V                                   | <100 ns |
|                         |                            |                        |                                | 24 V to 0                                   | <100 ns |

## **Output Signals Electrical Specifications**

#### **External Outputs Block Diagrams**

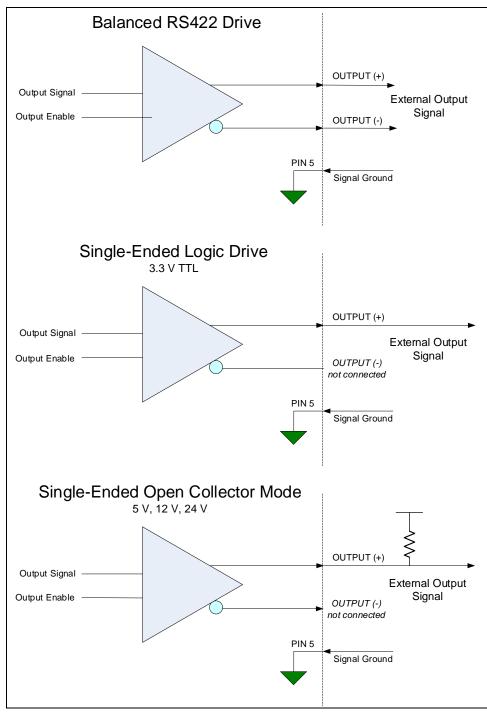

Figure 81: External Outputs Block Diagram

#### **External Output Details**

- The output signals can be used in programmable output mode such as strobe, event notification, etc. (See *outputLineSource* feature).
- For the Single-Ended Open Collector outputs, the user supplied pull-up resistor value should be between 1 k $\Omega$  and 10 k $\Omega$  depending on supply rail. Resistor Wattage should be calculated accordingly.
- Outputs are open (disabled) on power-up with the default factory settings.
- A software reset will not reset the outputs to the open state if the outputs are active.
- A user setup configured to load on boot will not reset the outputs to the open state if the outputs are active.
- The output signals are designed to prevent an output signal glitch on power-up or polarity reversal.
- Protection Circuit DC Ratings:
  - Output protected against shorts to ground or other voltages
  - Output maximum voltage of 26 V at 10 mA (at 60°C)

# **Declarations of Conformity**

Copies of the Declarations of Conformity documents (for example, EU, FCC & ICES Supplier and Material Composition Product Declaration) are available on the product page on the <u>Teledyne</u> <u>DALSA website</u> or by request.

#### FCC Statement of Conformance

This equipment complies with Part 15 of the FCC rules. Operation is subject to the following conditions:

- 1. The product may not cause harmful interference; and
- 2. The product must accept any interference received, including interference that may cause undesired operation.

#### FCC Class A Product

This equipment has been tested and found to comply with the limits for a Class A digital device, pursuant to part 15 of the FCC Rules. These limits are designed to provide reasonable protection against harmful interference when the equipment is operated in a commercial environment. This equipment generates, uses, and can radiate radio frequency energy and, if not installed and used in accordance with the instruction manual, may cause harmful interference to radio communications. Operation of this equipment in a residential area is likely to cause harmful interference in which case the user will be required to correct the interference at his own expense.

Changes or modifications not expressly approved by the party responsible for compliance could void the user's authority to operate the equipment.

This equipment is intended to be a component of a larger industrial system.

#### **CE Declaration of Conformity**

Teledyne DALSA declares that this product complies with applicable standards and regulations.

Changes or modifications not expressly approved by the party responsible for compliance could void the user's authority to operate the equipment.

This product is intended to be a component of a larger system and must be installed as per instructions to ensure compliance.

# Additional Reference Information

# **Lens Selection Overview**

This section provides a general overview to selecting a lens for the Linea Lite GigE. Mechanical drawings and Teledyne DALSA part numbers for available lens adapters are provided.

The first two lens parameters, Lens Mount and Lens Image Circle, are based on correctly matching the lens to the sensor. Brief information on other lens parameters to consider follows those sections.

### Lens Mount Types

Linea Lite GigE 2k / 4k cameras use a M42x1 lens screw mount and optionally has adapters for F-mount (AC-LA-00115-xx-R) and C-mount (AC-LC-00001-xx-R) lenses, as described below.

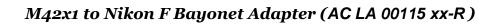

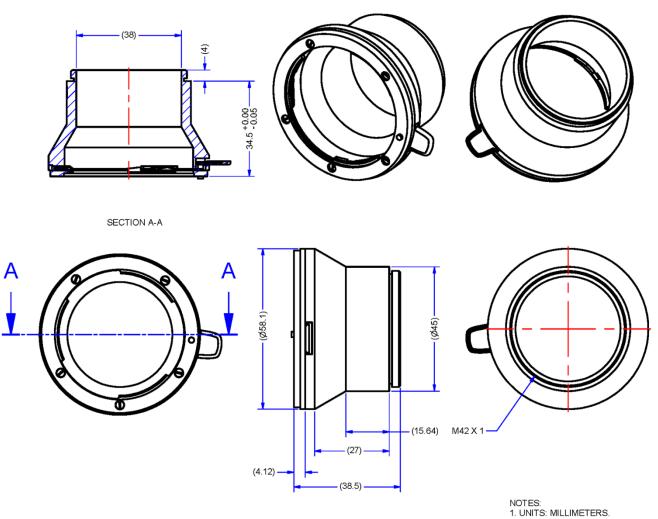

Figure 82: Nikon F Bayonet to M42x1 Adapter, 12mm BFD, HEAVY DUTY w/clip

#### M42x1 to C-Mount Adapter (AC-LC-00001-xx-R)

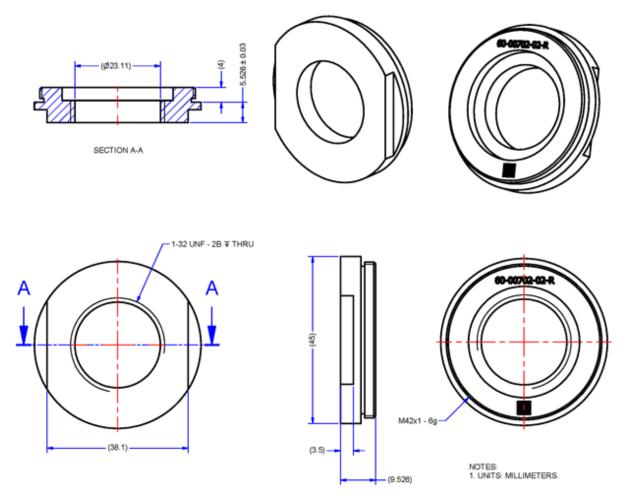

Figure 83: M42 to C-Mount Adapter, 12mm BFD

## Lens Image Circle Illustration

The graphic below illustrates the Linea Lite GigE 2k / 4k active sensor relative to the lens image circle. It compares the Linea Lite GigE 2k / 4k relative to a Nikon FDX lens (using the optional F-mount adapter).

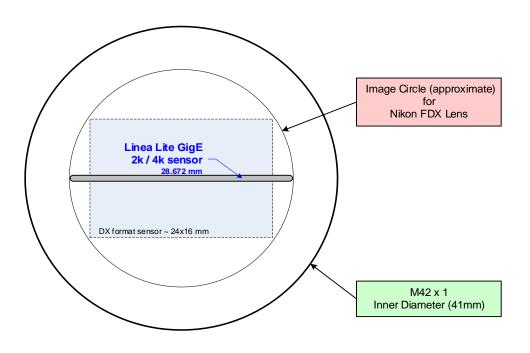

Figure 84: Lens Circle

## Additional Lens Parameters (application specific)

There are other lens parameters that are chosen to meet the needs of the vision application. These parameters are independent of the Linea Lite GigE (assuming that the Lens Mount and Lens Sensor Size parameters are correct, as previously covered in this section). A vision system integrator or lens specialist should be consulted when choosing lenses since there is a tradeoff between the best lenses and cost. An abridged list of lens parameters follows – all of which need to be matched to the application.

- **Focal Length**: Defines the focus point of light from infinity. See Camera Specifications — <u>Back Focal Distance</u>.
- **Field of View**: A lens is designed to image objects at some limited distance range, at some positive or negative magnification. This defines the field of view.
- **F-Number (aperture)**: The lens aperture defines the amount of light that can pass. Lenses may have fixed or variable apertures. Additionally the lens aperture affects Depth of Field which defines the distance range which is in focus when the lens is focus at some specific distance.
- **Image Resolution and Distortion**: A general definition of image quality. A lens with poor resolution appears out of focus when used to image fine details.
- **Aberrations (defect, chromatic, spherical)**: Aberrations are specific types of lens faults affecting resolution and distortion. Lens surface defects or glass faults distort all light or specific colors. Aberrations are typically more visible when imaging fine details.
- **Spatial Distortions**: Describes non-linear lens distortions across the field of view. Such distortion limits the accuracy of measurements made with that lens.

# **Optical Considerations**

This section provides an overview to illumination, light sources, filters, lens modeling, and lens magnification. Each of these components contribute to the successful design of an imaging solution.

## Illumination

The wavelengths and intensity of light required to capture useful images vary per application. The image will be affected by speed, spectral characteristics, exposure time, light source characteristics, environmental and acquisition system specifics, etc. Teledyne DALSA's Web Site introduces this potentially complicated issue. Click on Knowledge Center and select Application Notes and Technology Primers.

Exposure settings have more effect than illumination. The total amount of energy (which is related to the total number of photons reaching the sensor) is more important than the rate at which it arrives.

**Example:** 5  $\mu$ J/cm<sup>2</sup> can be achieved by exposing 5 mW/cm<sup>2</sup> for 1 ms has the same effect as exposing an intensity of 5 W/cm<sup>2</sup> for 1  $\mu$ s.

## **Light Sources**

Keep these guidelines in mind when selecting and setting up a light source:

- LED light sources are inexpensive and provide a uniform field with a longer life span compared to other light sources.
- Halogen and fiber-optic light sources provide very little blue relative to IR.
- Some light sources age and produce less illumination in some areas of the spectrum.

## **Lens Modeling**

Any lens surrounded by air can be modeled for camera purposes using three primary points: the first and second principal points and the second focal point. The primary points for a lens should be available from the lens data sheet or from the lens manufacturer. Primed quantities denote characteristics of the image side of the lens. That is, h is the object height and h' is the image height.

The focal point is the point at which the image of an infinitely distant object is brought to focus. The effective focal length (f') is the distance from the second principal point to the second focal point. The back focal length (BFL) is the distance from the image side of the lens surface to the second focal point. The object distance (OD) is the distance from the first principal point to the object.

#### **Primary Points in a Lens System**

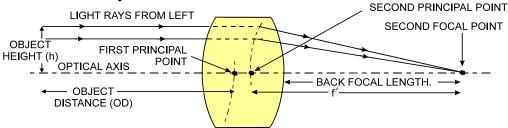

Figure 85: Primary Points in a Lens System

### **Magnification and Resolution**

The magnification of a lens is the ratio of the image size to the object size:

| $m = \frac{h'}{h}$ | Where m is the magnification, h' is the image height (pixel size) and h is the object height |
|--------------------|----------------------------------------------------------------------------------------------|
|                    | (desired object resolution size).                                                            |

By similar triangles, the magnification is alternatively given by:

| f'                  | Where f' is the focal length and OD is the |
|---------------------|--------------------------------------------|
| $m = \overline{OD}$ | target object distance.                    |

These equations can be combined to give their most useful form:

| $h' \_ f'$ | This is the governing equation for many object |
|------------|------------------------------------------------|
| h = OD     | and image plane parameters.                    |

**Example:** An acquisition system has a 512 x 512-element 10  $\mu$ m pixel pitch, a lens with an effective focal length of 45 mm. For each pixel in the image sensor to correspond to 100  $\mu$ m in the object space, using the preceding equation, the object distance must be 450 mm (0.450 m).

| 10 μm _ 45 mm                            | $OD = 450 \ mm \ (0.450 \ m)$ |
|------------------------------------------|-------------------------------|
| $\overline{100 \ \mu m} = \overline{0D}$ |                               |

# **Sensor Handling Instructions**

This section reviews procedures for handling, cleaning or storing the camera. The sensor must be kept clean and away from static discharge to maintain design performance.

## **Electrostatic Discharge and the Sensor**

Camera sensors containing integrated electronics are susceptible to damage from electrostatic discharge (ESD).

Electrostatic charge introduced to the sensor window can induce charge buildup on the underside of the window. The dry nitrogen gas in the sensor package cavity cannot readily dissipate the ESD. Problems such as higher image lag or non-uniform response may occur.

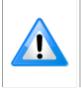

**Note:** The charge normally dissipates within 24 hours and the sensor returns to normal operation.

**Important**: Charge buildup will affect the camera's Flat-Field Correction calibration. To avoid an erroneous calibration, ensure that you perform Flat-Field Correction only after a charge buildup has dissipated over 24 hours.

## **Protecting Against Dust, Oil and Scratches**

The sensor window is part of the optical path and must be handled with extreme care.

Dust can obscure pixels producing dark patches on the sensor image. Dust is most visible when the illumination is collimated. The dark patches shift position as the angle of illumination changes. Dust is normally not visible when the sensor is positioned at the exit port of an integrating sphere where illumination is diffused.

Blowing compressed air on the window will remove dust particles unless they are held by an electrostatic charge. In this case, either an ionized air blower or a wet cleaning is necessary.

Touching the surface of the window will leave oily residues. Using rubber finger cots and rubber gloves can prevent oil contamination. Avoid friction between the rubber and window or electrostatic charge build up may damage the sensor.

When handling or storing the camera without a lens always install the protective cap.

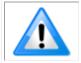

**Note:** When exposed to uniform illumination a scratched window will normally have brighter pixels adjacent to darker pixels. The location of these pixels will change with the angle of illumination.

## **Cleaning the Sensor Window**

The following steps describe various cleaning techniques to clean minor dust particles and accidental fingerprints.

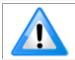

**Important:** Avoid using canned air as it contains particulates that can increase the contamination of the sensor window.

- DALSA recommends the use of an ionized air gun and compressor to blow off the sensor.
- Use compressed air to blow off loose particles. This step alone is usually sufficient to clean the sensor window. Avoid moving or shaking the compressed air container and use short bursts of air while moving the camera in the air stream. Agitating the container will cause condensation to form in the air stream.

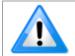

**Note:** Extended airbursts will chill the sensor window causing more condensation. Condensation when left to dry naturally will deposit particles on the sensor.

- Use lint-free ESD-safe cloth wipers. The Anticon Gold 9"x 9" wiper made by Milliken is both ESD safe and suitable for class 100 environments. Another ESD acceptable wiper is the TX4025 from Texwipe.
- An alternative to ESD-safe cloth wipers is Transplex swabs that have desirable ESD properties. There are several varieties available from Texwipe.
- Wipe the window carefully and slowly when using these products.

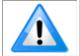

**Note:** Do not use regular cotton swabs, since these can introduce static charge to the window surface.

# **Ruggedized RJ45 Ethernet Cables**

Components Express Inc. supplies an industrial RJ45 CAT6 cable. One end has a molded shroud assembly with top / bottom thumbscrews while the other end has a standard RJ45.

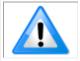

**Note:** Ruggedized RJ45 cable is recommended in a high vibration environment.

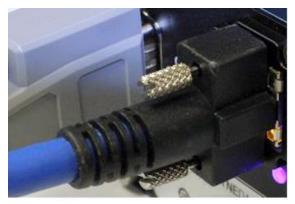

Figure 86: Ruggedized RJ45 Ethernet Cable

| All cables made in<br>U.S.A. – all cables<br>RoHS compliant. | CAT6 certified (tested for near end / far end crosstalk and return<br>loss).<br>IGE-3M (3meters)<br>IGE-10M (10meters)<br>IGE-25M (25meters)<br>IGE-50M (50meters)<br>IGE-100M (100meters)                                   |
|--------------------------------------------------------------|----------------------------------------------------------------------------------------------------|
| For Information contact:                                     | Components Express, Inc. (CEI)<br>10330 Argonne Woods Drive, Suite 100<br>Woodridge, IL 60517-4995<br>Phone: 630-257-0605 / 800.578.6695 (outside Illinois)<br>Fax: 630-257-0603<br><u>http://www.componentsexpress.com/</u> |

# Troubleshooting

# Overview

If an installation fails or experiences problems controlling and using the Linea SWIR GigE camera, the user may perform diagnostics with the methods and tools provided to correct the problem.

The GigE Server status provides visual information on possible camera problems. The three states are displayed in the following table with descriptions of possible conditions.

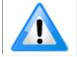

**Note:** An installation with no networking issue may still require optimization to perform to specification.

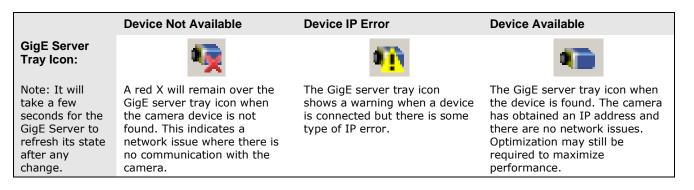

## **Problem Type Summary**

Camera problems are either installation or setup related where the camera is found but not controllable. Additionally, the camera may be properly installed but network optimization is required for maximum performance.

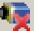

Device Not Available

A red X over the GigE server tray icon indicates that the camera device is not found. This indicates either a major camera fault or condition such as disconnected power, or a network issue where there is no communication.

- Review Connecting the Linea Lite GigE Camera to verify installation steps.
- Refer to Teledyne DALSA Network Imaging manual to review networking details.
- The Linea Lite GigE camera cannot acquire a DHCP.
- In multiple NIC systems where the NIC for the Linea Lite GigE is using LLA mode, ensure no other NIC is in or switches to LLA mode. It is preferable that the Teledyne DALSA DHCP server is enabled on the NIC used with the camera instead of using LLA mode, which prevents errors associated with multiple NIC ports.
- Verify NIC is running the latest driver available from the manufacturer.

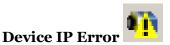

The GigE server tray icon shows a warning with IP errors. Review the following topics on network IP problems to identify and correct the condition.

Refer to Teledyne DALSA's Network Imaging Package for Sapera LT Optimization Guide for information on Teledyne DALSA's Network Configuration tool and network optimization for GigE Vision cameras and devices.

#### Multiple Camera Issues

- When using multiple cameras with a computer with multiple NIC ports, confirm each Linea Lite GigE has been assigned an IP address by checking the GigE server.
- To reduce network traffic in configured problem free systems, use the Network Configuration tool to stop camera discovery broadcasts. Refer to Teledyne DALSA's Network Imaging Package for Sapera LT Optimization Guide.
- When using multiple cameras connected to a VLAN Ethernet switch, confirm that all cameras are on the same subnet setup on that switch. Refer to Teledyne DALSA's Network Imaging Package for Sapera LT Optimization Guide for more information.
- If a Linea Lite GigE camera installed with other GigE Vision cameras cannot connect properly with the NIC or has acquisition timeout errors, there may be a conflict with the third-party camera's filter driver. In some cases third party filter drivers modify NIC properties and Teledyne DALSA's Sapera Network Imaging Driver does not install. Verify this issue by uninstalling the third party driver and installing the Linea Lite GigE package again.
- Verify NIC is running the latest driver available from the manufacturer.

#### Device Available but with Operational Issues

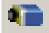

A properly installed Linea Lite GigE with no network issues still may not perform optimally. Operational issues concerning cabling, Ethernet switches, multiple cameras and camera exposure are discussed in the following sections:

#### **Always Important**

- Camera firmware updated. Refer to <u>File Access via the CamExpert Tool</u>.
- <u>Power Failure During a Firmware Update-Now What?</u>.
- <u>Cabling and Communication Issues</u>.
- <u>Preventing Operational Faults due to ESD</u>.

#### No Timeout messages

- CamExpert grabs (with no error message) but there is no image (display window stays black). Refer to Acquisition Error without Timeout Messages.
- CamExpert grabs (with no error message) but the frame rate is lower than expected. Refer to Camera acquisition is good but frame rate is lower than expected.
- No image and the line rate is lower than expected. Refer to Camera acquisition is good but frame rate is lower than expected.
- No image but the frame rate is as expected. Refer to Camera is functional, line rate is as expected, but image is black.

#### **Other problems**

• Buffer Incomplete message. See Buffer Incomplete Error Message.

#### **Verifying Network Parameters**

Teledyne DALSA provides a Network Configuration tool to verify and configure network devices and the Linea Lite GigE network parameters. If there were any problems with the automatic Linea Lite GigE software installation refer to Network Configuration Tool section of Teledyne DALSA's Network Imaging manual.

#### **Before Contacting Technical Support**

Carefully review the issues described in this Troubleshooting section. To aid Teledyne DALSA personnel when support is required, the following should be included with the request for support.

- From the Start menu, go to **Programs Dalsa Sapera LT Tools** and run the **Log Viewer** program. From its File menu click on **Save Messages** to generate a log text file.
- Report the version of GigE Vision software and Sapera version used.

## **Installation Issues and Functional Problems**

This section covers issues that are apparent after installation or are indicated by the GigE server tray icon showing a warning symbol.

# **Camera Fails to Establish Connection with Host PC**

If 'No device found' is displayed a manual IP address assignment must be made. Left click Show Hidden Icons. (*Located bottom right task bar*)

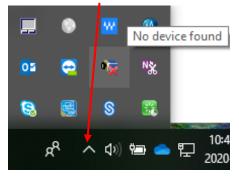

Figure 87: Windows Task Bar - Show Hidden Icons

Right-click the GigE server tray icon . Select 'Scan Network' to update the GigE Vision Device Status and Camera IP.

| 🧲 GigE Vision Devi | ice Status           |               |                   | Ν         |               |               |               |            |          | -         |      | > |
|--------------------|----------------------|---------------|-------------------|-----------|---------------|---------------|---------------|------------|----------|-----------|------|---|
| ile Help           |                      |               |                   | NS        |               |               |               |            |          |           |      |   |
| Manufacturer       | Model                | Serial number | MAC address       | Status    | Camera IP     | NIC IP        | Filter driver | MaxPktSize | Firm ver | User name | ABI  | Τ |
| Teledyne DALSA     | Linea Lite M4096-7um | A0002016      | 00:01:0D:C5:0A:66 | Available | 192.168.1.118 | 192.168.1.115 | Enable        | 0          | 23       | User Name | 0001 | í |
|                    |                      |               |                   |           |               |               |               |            |          |           |      |   |
|                    |                      |               |                   |           |               |               |               |            |          |           |      |   |
|                    |                      |               |                   |           |               |               |               |            |          |           |      |   |
|                    |                      |               |                   |           |               |               |               |            |          |           |      |   |
|                    |                      |               |                   |           |               |               |               |            |          |           |      |   |

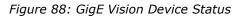

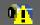

The camera is connected but a NIC IP is not assigned. The GigE server tray icon is displaying a warning.

Open Teledyne DALSA's Network Configuration Tool from Window's Start Menu.

| Ketwork Configuration Tool                                                                                                    |                                                                                                | – 🗆 ×                                                                                          |
|----------------------------------------------------------------------------------------------------|------------------------------------------------------------------------------------------------|------------------------------------------------------------------------------------------------|
| <u>File View Advanced H</u> elp                                                                                                    |                                                                                                |                                                                                                |
| WLO-L-CORP-4841 WLO-L-CORP-4841 WLO-L-CORP-484 | System Information System<br>Computer Name :<br>User Name :                                    | Configuration   Sapera DHCP Server   WLO-L-CORP-4841 liu                                       |
| Intel(R) Dual Band Wireless-AC 8265     Microsoft Wi-Fi Direct Virtual Adapter     Microsoft Wi-Fi Direct Virtual Adapter #2                                                                                                    | Operating System :                                                                             | Microsoft Windows 10 Enterprise Build 17763                                                    |
|                                                                                                    | CPUs :                                                                                         | 2 cores @ 2701 MHZ                                                                             |
|                                                                                                    | Processor :                                                                                    | Intel64 Family 6 Model 142 Stepping 9 GenuineIntel<br>Intel(R) Core(TM) i5-7300U CPU @ 2.60GHz |
|                                                                                                    | Total Physical Memory :                                                                        | 7808 MB                                                                                        |
|                                                                                                    | Available Physical Memory :                                                                    | 2315 MB                                                                                        |
|                                                                                                    | NIC Number :                                                                                   | 6                                                                                              |
|                                                                                                    |                                                                                                |                                                                                                |
| DALSA Scan Network List wa<br>Director Camparas                                                                                                    | s updated.<br>s updated.<br>s updated.<br>nflicted device '00-55-44-33-22-11' wa<br>s updated. | s added to the list.                                                                           |
|                                                                                                    |                                                                                                | ×                                                                                              |

Cameras displayed in red require a NIC IP. Click the camera name and Select 'Device IP Configuration' tab.

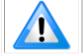

**Note:** The network tool provides a 'Scan Network' button if no cameras are displayed.

#### Click Automatic Recovery (Force IP).

| Ketwork Configuration Tool                                                                                   |                                                                                                    | _   |     | ×      |
|----------------------------------------------------------------------------------------------------|----------------------------------------------------------------------------------------------------|-----|-----|--------|
| <u>File View A</u> dvanced <u>H</u> elp                                                                      |                                                                                                    |     |     |        |
| WLO-L-CORP-4841                                                                                              | Device Information Device IP Configuration C DEVICE IP Configuration C DHCP/LLA MODE IP Address : Subnet Mask : Default Gateway : Apply Automatic Recover |     | . 0 |        |
| TELEDYNE       List was upd         DALSA       Scan Network         GigE Vision™ Cameras       List was upd | ated.<br>ated.<br>d device '00-55-44-33-22-11' was added to the lis                                                                                       | it. |     | ^<br>~ |

Figure 89: Network Configuration Tool – Automatic Recovery (Force IP)

Cameras displayed in blue have a proper NIC IP assigned.

| Network Configuration Tool<br><u>F</u> ile <u>V</u> iew <u>A</u> dvanced <u>H</u> elp | - 🗆 X                                                                                                    |
|---------------------------------------------------------------------------------------|----------------------------------------------------------------------------------------------------|
| WLO-L-CORP-4841                                                                       | Device Information       Device IP Configuration         O DHCP/LLA MODE <ul> <li>Persistent IP Mode</li> <li>IP Address :</li> <li>192 . 168 . 0 . 1</li> <li>Subnet Mask :</li> <li>255 . 255 . 255 . 0</li> <li>Default Gateway :</li> <li>0 . 0 . 0 . 0</li> <li>Apply</li> </ul> |
| DALSA Scan Network List was upda                                                      | 10-55-44-33-22-11' was added to the list.<br>ated.<br>d device '00-55-44-33-22-11' was deleted from the list.                                                                                                    |

Figure 90: Network Configuration Tool – Proper IP Assigned

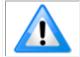

**Note:** The Network Configuration Tool assigns a dynamic IP address, which is lost on power down. To avoid this issue, assign a persistent IP address to the camera.

Click the 'Persistent IP Mode' (shown above) and press the Apply button to assign the IP address. It will automatically connect to the host PC if the IP address does not conflict with other network IP addresses. Refer to Persistent IP section for more information.

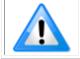

**Note:** Assigning two devices the same IP Address will cause conflicts.

# **Device Available with Operational Issues**

This section considers issues with cabling, Ethernet switches, multiple cameras and camera exposure. Information concerning Teledyne DALSA's Network Configuration Tool and other networking considerations, is available in the **Teledyne DALSA Network Imaging manual**.

## **Firmware Updates**

As a general rule any Linea Lite GigE installation must include the <u>firmware update procedure</u> (Refer to File Access Control Category section for feature descriptions). Linea Lite GigE camera firmware that does not match a newer version of installed GigE Vision software is likely to have unpredictable behavior.

- Linea Lite GigE is not found by the device discovery process.
- Linea Lite GigE is found by the Sapera GigE Server but an application such as CamExpert does not see the camera.
- A Linea Lite GigE that had a fault with a firmware update will automatically recover by booting with the previous firmware version.

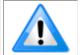

**Important**: New cameras installed in previously deployed systems are fully backward compatible with the older vision application.

### Power Failure During a Firmware Update-Now What?

Don't panic! There is far greater chance that the host computer OS is damaged during a power failure than any permanent problems with the Linea Lite GigE. When power returns and the host computer system has started, follow this procedure.

- Connect power to the Linea Lite GigE. The camera processor knows that the firmware update failed.
- The Linea Lite GigE will boot with the previous version of firmware and will operate normally.
- Perform the <u>firmware update procedure</u> again.

## **Cabling and Communication Issues**

With only two cables connected to Linea Lite GigE possible cabling issues are limited.

#### **Power supply problems:**

• If the Linea Lite GigE status LED is off, the DC supply power is not connected or faulty. Verify the power supply voltage.

#### **Communication Problems:**

- Use a shielded cable where the connector shell electrically connects the Linea Lite GigE chassis to the power supply earth ground. This can eliminate trigger issues in a high EMI environment.
- Check that the Ethernet cable is clipped both to the camera and the NIC or switch on the other end.
- Verify the Ethernet cabling. Poor cables will cause connections to auto-configure at lower speeds.
- Use a secured Ethernet cable when the Linea Lite GigE is in a high vibration environment. Refer to Ruggedized RJ45 Ethernet Cables section.
- Check the Ethernet status LEDs on the Linea Lite GigE RJ45 connector. The Link Status indicator should be on and the activity LED should flash with network messages.
- Verify the Ethernet cable is CAT5e or CAT6. This is very important with long cables.
- When using long cables up to the maximum specified length of 100 m for gigabit Ethernet, different NIC hardware and EMI conditions can affect the quality of transmission.
- Minimum recommended Ethernet cable length is 3 feet (1 meter).
- Use the Log Viewer tool (see point below) to check on packet resend conditions.
- Run the Sapera Log Viewer: **Start**•**Programs**•**Teledyne DALSA**•**Sapera LT**•**Tools**•**Log Viewer**. Start the camera acquisition program, such as CamExpert. There should not be any "packet resend" messages, else this indicates a control or video transmission problem due to poor connections or extremely high EMI environments.

### **Acquisition Error without Timeout Messages**

Streaming video problems range from total loss of image data to occasional loss of random video data packets. The following section describes conditions identified by Teledyne DALSA engineering while working with GigE Vision cameras in various computers and setups. Refer to Teledyne DALSA's Network Imaging manual for information on network optimization.

#### No camera exposure when expected

- Verify by using the camera in free-running mode. Do not use external trigger mode when testing a camera setup.
- If using free-running mode, verify that the exposure period is set to the maximum possible for the set frame rate.
- Load factory default from the Power-up Configuration in CamExpert. This will reset the camera to its nominal acquisition rate.

#### Camera is functional but frame rate is lower than expected

- Verify Ethernet link speed. If the LAN connection is limited to 100 Mbps, the line rate maximum will be limited once the internal buffers are filled. Refer to Teledyne DALSA's Network Imaging manual for information on network optimization.
- If using an external trigger, verify the trigger source rate and camera parameters such as trigger to exposure delay.

#### Camera acquisition is good but frame rate is lower than expected

- While running CamExpert and grabbing in free-run mode at the maximum frame rate, start the **Sapera Monitor** tool from the Sapera Tools installed with Sapera.
- Make sure the **Memory Overflow** event monitor is enabled.
- Continue grabbing at maximum frame rate. If any memory overflow events are counted, the internal buffer could not be transmitted on time and was discarded. Such a condition may occur at high frame rate cameras.

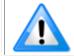

**Note:** Sapera CamExpert tool limits the maximum frame rate possible due to CamExpert generating an interrupt for each acquired frame. The Sapera Grab Demo may be better suited for testing at higher frame rates.

• Verify network parameters are optimal as described in Teledyne DALSA's Network Imaging Package for Sapera LT Optimization Guide. Ensure the host computer is not executing other network intensive tasks. Try a different Gigabit NIC.

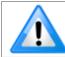

**Note:** Changed acquisition frame rate requires the acquisition to be stopped; when acquisition is restarted the new frame rate is applied.

#### Camera is functional, line rate is as expected, but image is black

- Verify that the lens iris is open.
- Aim the Linea Lite GigE at a bright light source.
- Check the programmed exposure duration is not too short or set it to maximum. Refer to Sensor Control Category for relevant features.

Using CamExpert set the Linea Lite GigE to output its Internal Pattern Generator. This step is typically done for any camera installation to quickly verify the Linea Lite GigE and its software package. Refer to Internal Test Image Generator section for information on using CamExpert to select internal patterns.

#### **Other Problems or Issues**

This section describes problems that do not fit any of the categories above. Typically, these are issues found in the field under specific or unusual conditions.

#### **Buffer Incomplete Error Message**

Error Messages are generated when the logical acquisition frame buffer takes longer to fill (line rate x frame buffer height) than the time set for the GigE Vision Host Control. Increase the "Image Timeout" value as required.

#### Issues with Cognex VisionPro

When the Cognex VisionPro package is uninstalled, the Linea Lite GigE becomes unavailable within CamExpert due to the Cognex uninstaller removing GigE Vision components. This forces the user to reinstall the camera package.

Cognex VisionPro remains a useable third party product except for their uninstaller fault. Users need to account for this issue until resolved by Cognex.

# **Revision History**

| Number | Change                                                                       | Date         |
|--------|------------------------------------------------------------------------------|--------------|
| 00     | Initial release of preliminary version to support early consignment cameras. | 30 July 2020 |
| 01     | Alpha version.                                                               | 19 Nov 2020  |
| 02     | Introduction of 2k model.                                                    | 4 June 2021  |

# **Contact Information**

# **Sales Information**

| Visit our web site:                                                                                      |                                                                                                    |
|----------------------------------------------------------------------------------------------------|----------------------------------------------------------------------------------------------------|
| visit our web site:                                                                                      | www.teledynedalsa.com                                                                                          |
| Email:                                                                                                   | info@teledynedalsa.com                                                                                         |
|                                                                                                    |                                                                                                    |
| Canadian Sales                                                                                           |                                                                                                    |
| Teledyne DALSA — Head office<br>605 McMurray Road<br>Waterloo, Ontario, Canada, N2V 2E9                  | Teledyne DALSA — Montreal office<br>880 Rue McCaffrey<br>Saint-Laurent, Quebec, Canada, H4T 2C7                |
| Tel: 519 886 6000<br>Fax: 519 886 8023                                                                   | Tel: (514) 333-1301<br>Fax: (514) 333-1388                                                                     |
| USA Sales                                                                                                | European Sales                                                                                                 |
| Teledyne DALSA — Billerica office<br>700 Technology Park Drive<br>Billerica, Ma. 01821                   | Teledyne DALSA GMBH<br>Lise-Meitner-Str. 7<br>82152 Krailling (Munich), Germany                                |
| Tel: (978) 670-2000<br>Fax: (978) 670-2010<br><u>sales.americas@teledynedalsa.com</u>                    | Tel: +49 – 89 89545730<br>sales.europe@teledynedalsa.com                                                       |
| Asian Pacific Sales                                                                                      |                                                                                                    |
| Teledyne DALSA Asia Pacific<br>Ikebukuro East 6F<br>3-4-3 Higashi Ikebukuro,<br>Toshima-ku, Tokyo, Japan | Teledyne DALSA Asia Pacific<br>Room 904, Block C, Poly West Bund Center<br>75 Rui Ping Road<br>Shanghai 200032 |
| Tel: +81 3 5960 6353<br>Fax: +81 3 5960 6354<br><u>sales.asia@teledynedalsa.com</u>                      | Tel: +86-21-60131571<br>sales.asia@teledynedalsa.com                                                           |

# **Technical Support**

Submit any support question or request via our web site:

| Technical support form via our web page:<br>Support requests for imaging product installations,<br>Support requests for imaging applications |                                         |
|----------------------------------------------------------------------------------------------------|-----------------------------------------|
| Camera support information                                                                                                    | http://www.teledynedalsa.com/mv/support |
| Product literature and driver updates                                                                                                    |                                         |